# SIONYX |

# AURORA CÁMARAS DE SERIE **Manual de usuario**

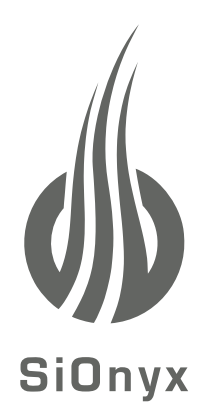

# **SIONYX, LLC**

100 Cummings Center, Suite 303B Beverly, MA 01915 U.S.A. (978) 922-0684 support@SIONYX.com

Síguenos en Facebook @SiOnyxNightVision

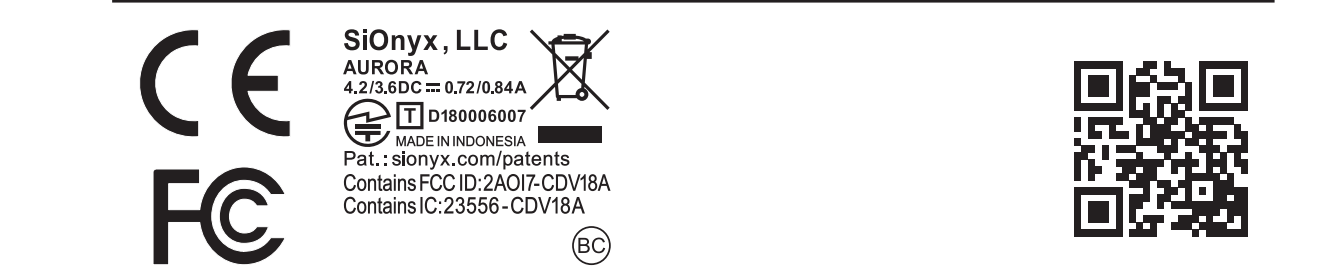

# Tabla de contenido

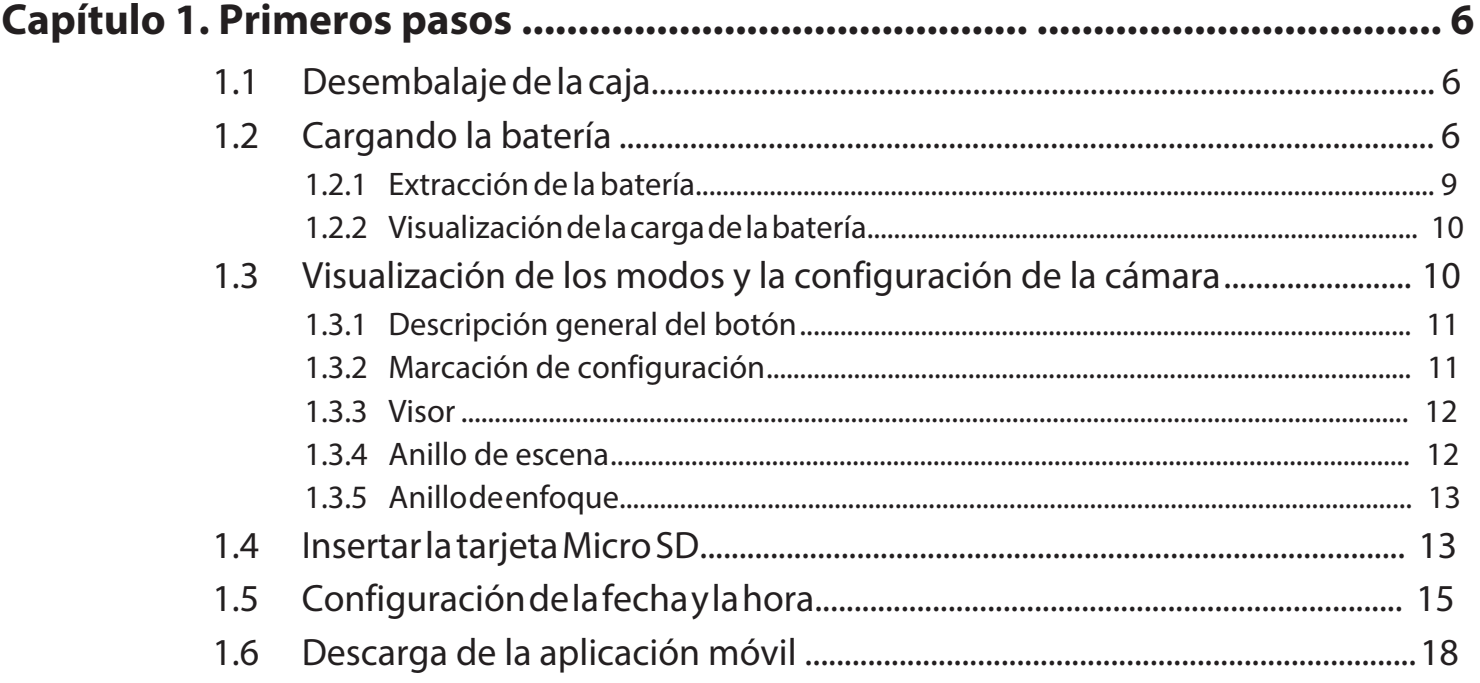

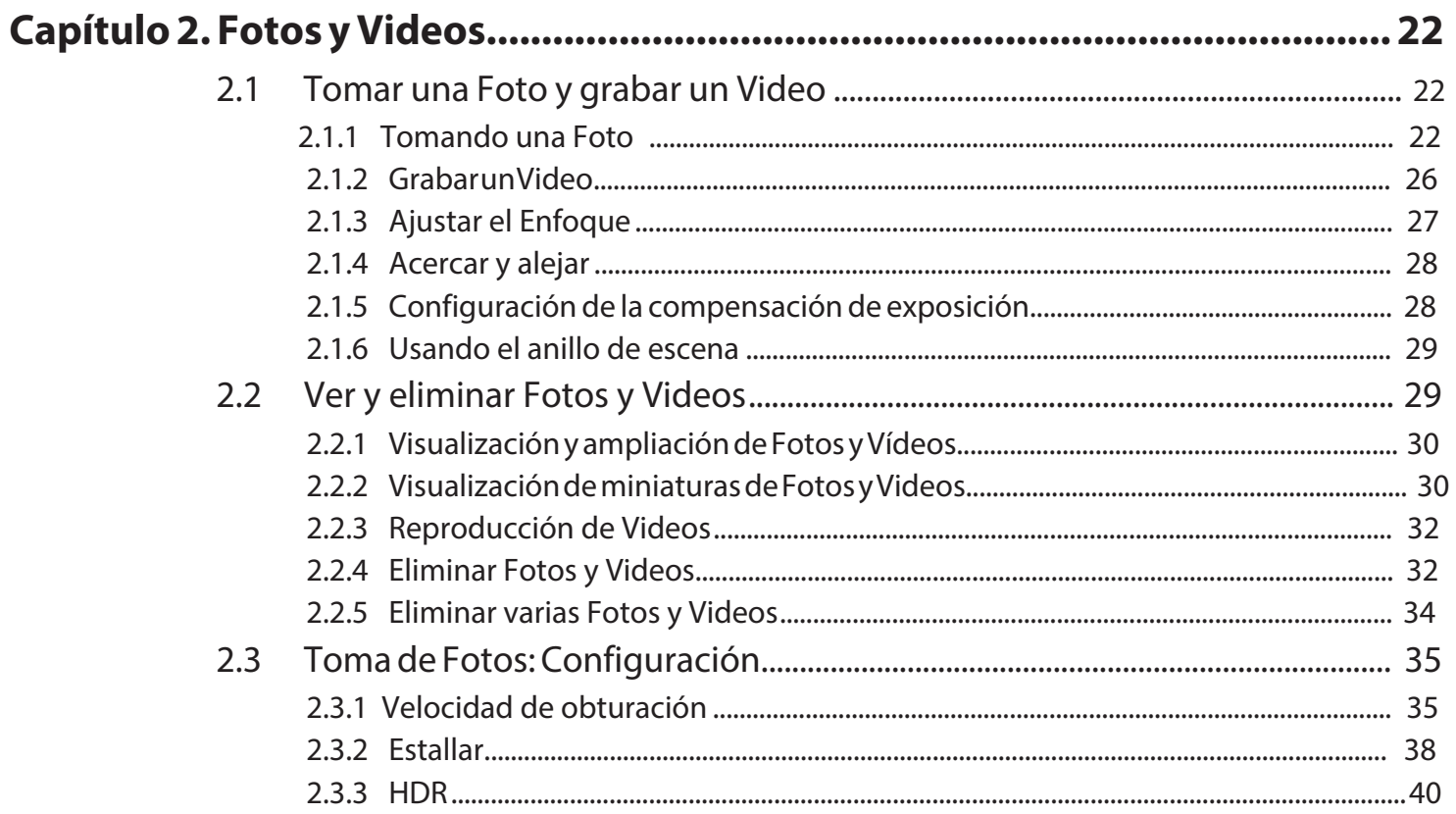

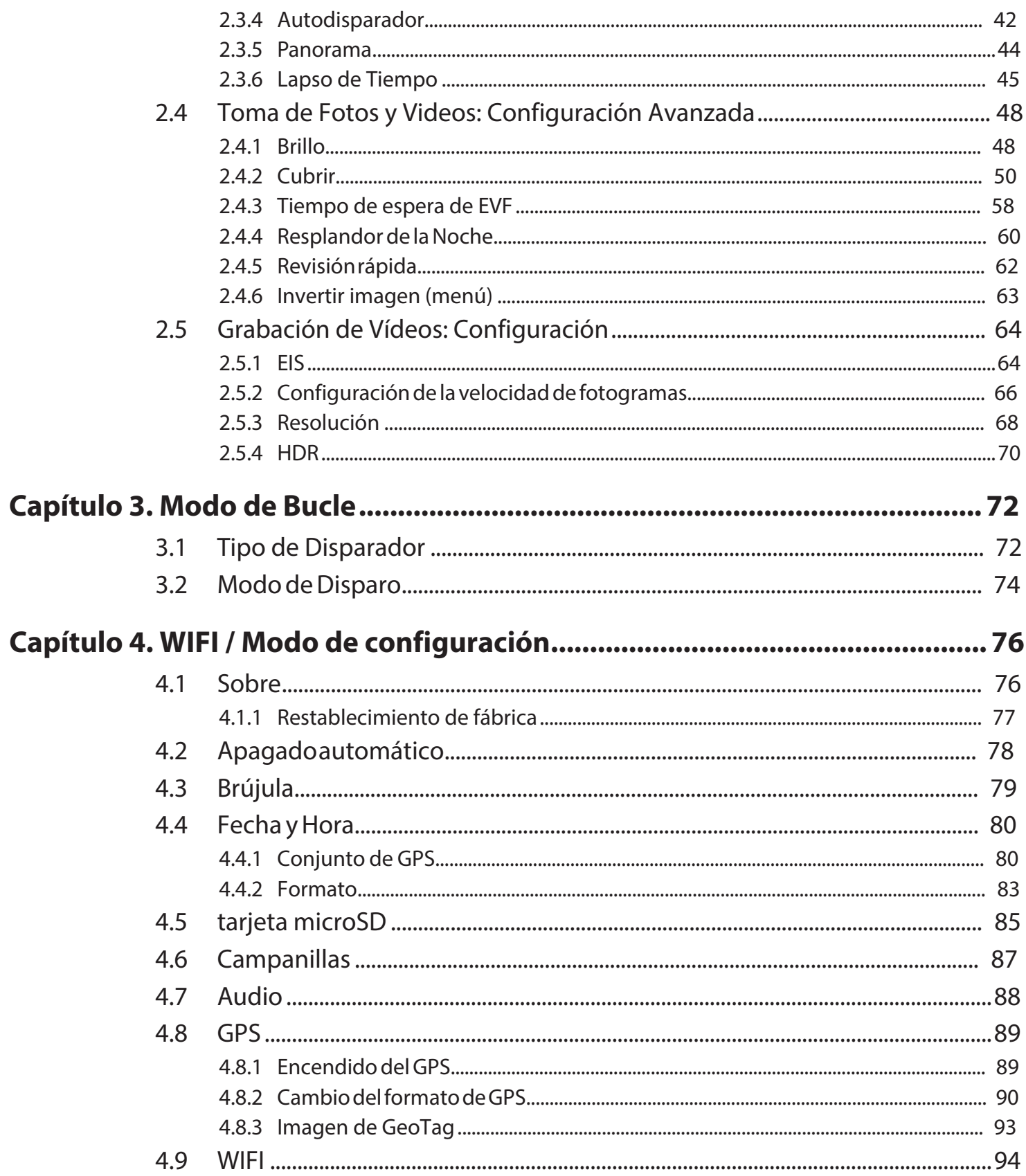

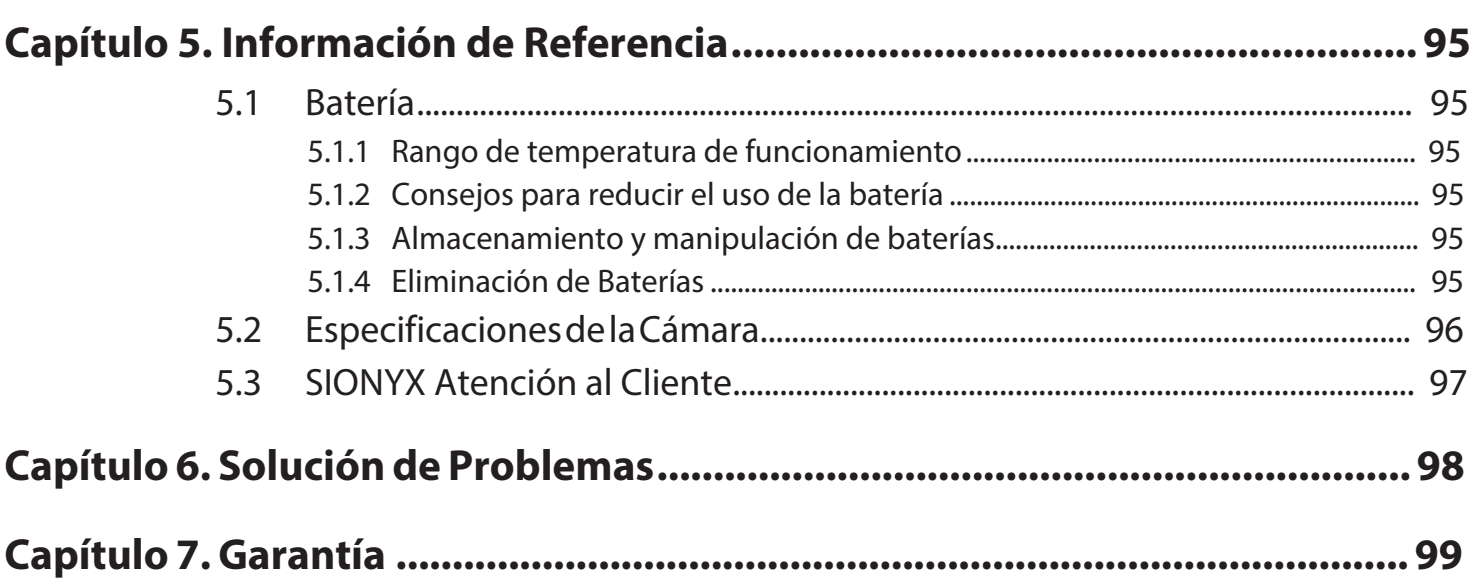

¡Felicitaciones por la compra de su nueva cámara SIONYX Aurora Night Vision! ¡Empecemos!

#### **Cargando la Batería**  $1.2$

Lo primero que debe hacer después de desembalar la cámara es cargar la batería. Carga la batería a través del puerto USB.

#### Para cargar la batería:

1. Asegúrese de que la cámara esté en modo APAGADO.

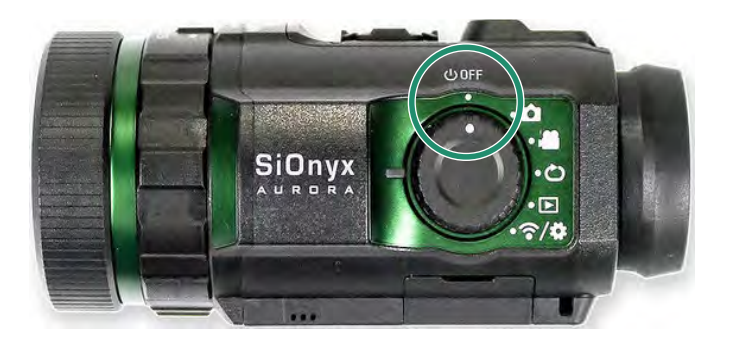

2. Retire el visor tirando hacia abajo del botón de liberación del visor.

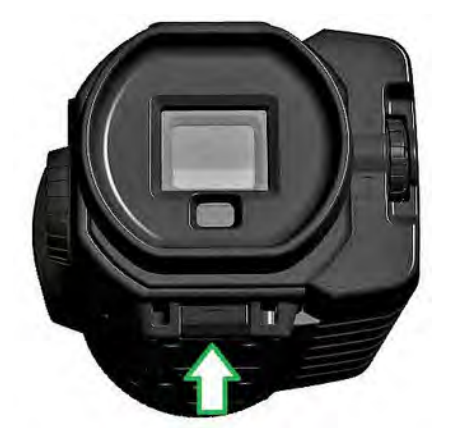

3. Tire del visor hacia afuera.

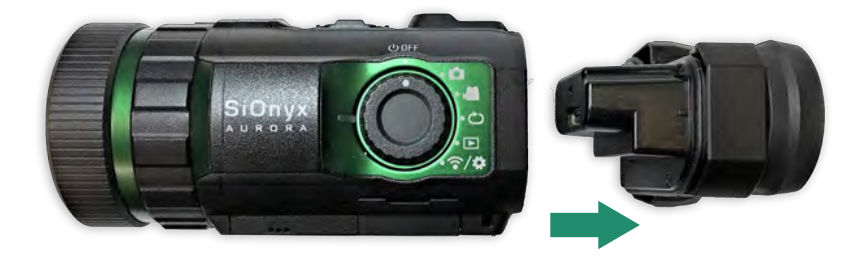

4. Deslice la batería en la ranura de la batería.

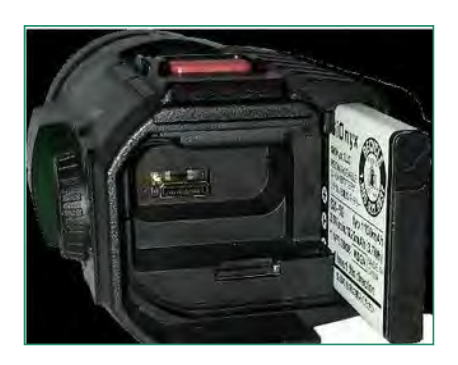

5. Inserte el cable Micro USB en el puerto USB de la cámara.

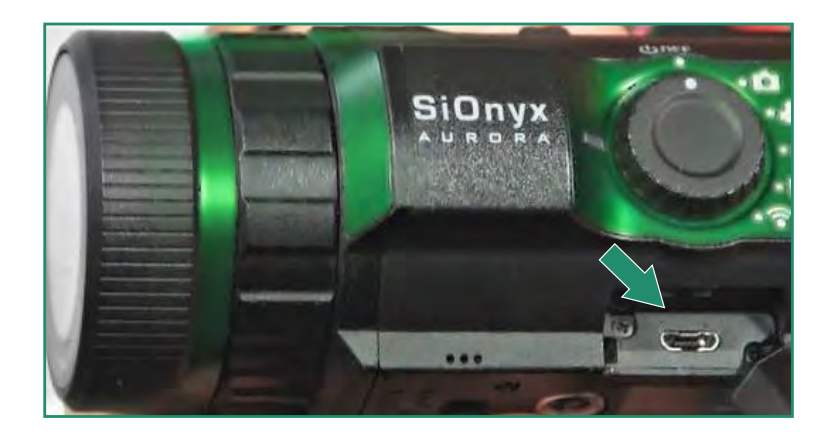

6. Conecte la cámara a una PC encendida o conéctela a un cargador de pared utilizando el cable Micro USB suministrado.

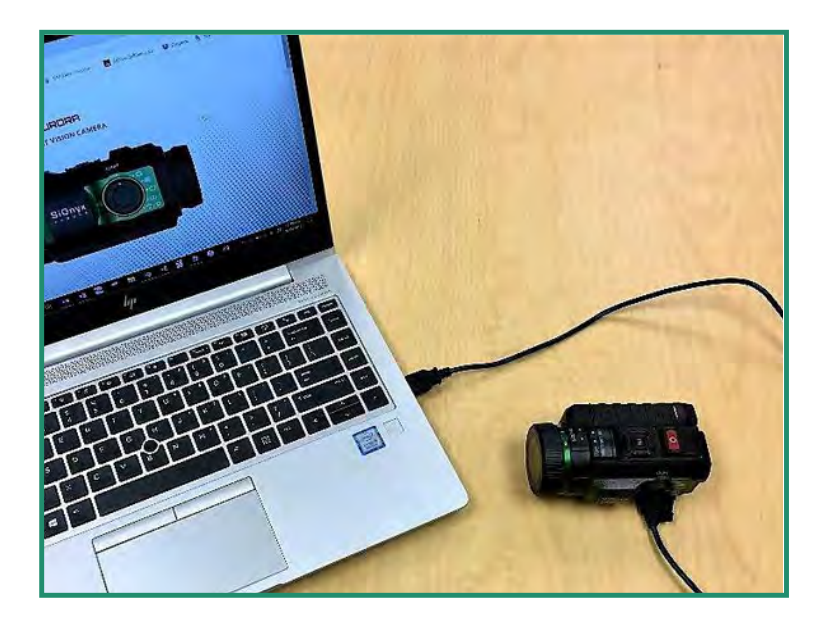

Aparece una luz verde y parpadea lentamente durante el proceso de carga. Cuando la batería esté completamente cargada, la luz se apagará.

Nota: Tardará entre 2 y 3 horas en cargar la batería al 100% y durará unas 2 horas de grabación de vídeo.

#### 1.2.1 Extracción de la Batería

1. Abra el visor tirando hacia abajo del botón de liberación del visor.

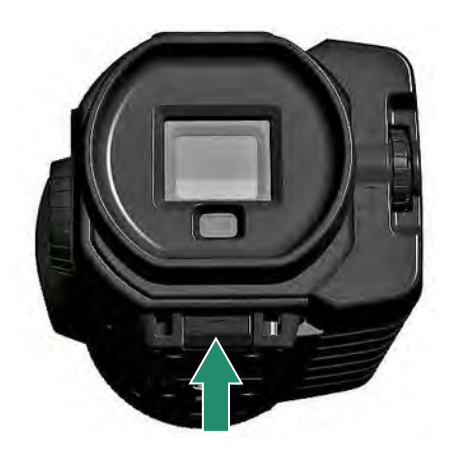

2. Tire del visor hacia afuera.

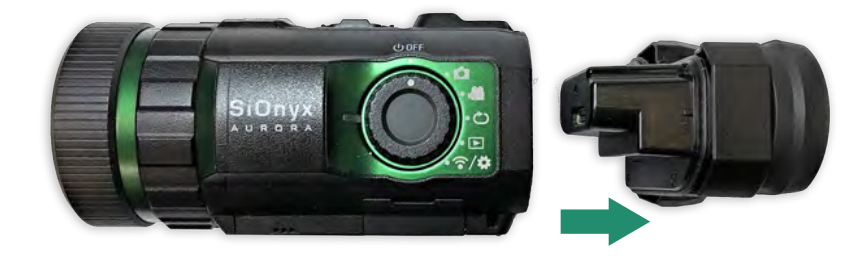

3. Presione la pestaña en el lado izquierdo de la batería y deslícela hacia afuera.

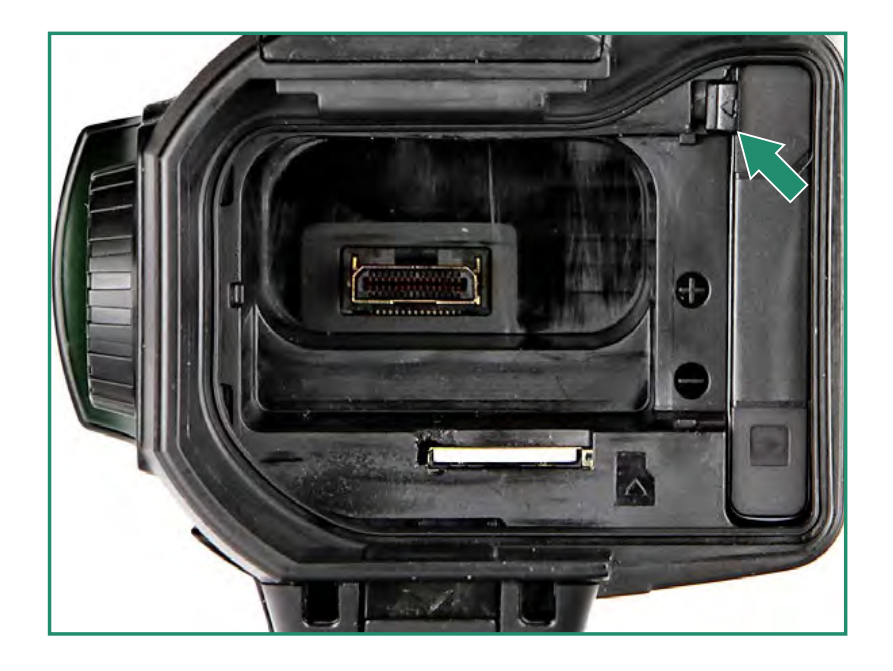

4. Deslice el visor nuevamente en su ranura.

#### 1.2.2 Visualización de la Carga de la Batería

Para ver la carga restante de la batería, gire el dial de configuración a Foto, Video, Bucle o WiFi/Configuración.

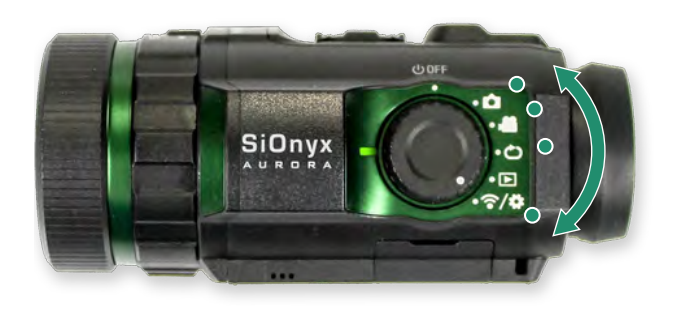

El icono del indicador de batería se encuentra en la parte inferior derecha de la pantalla.

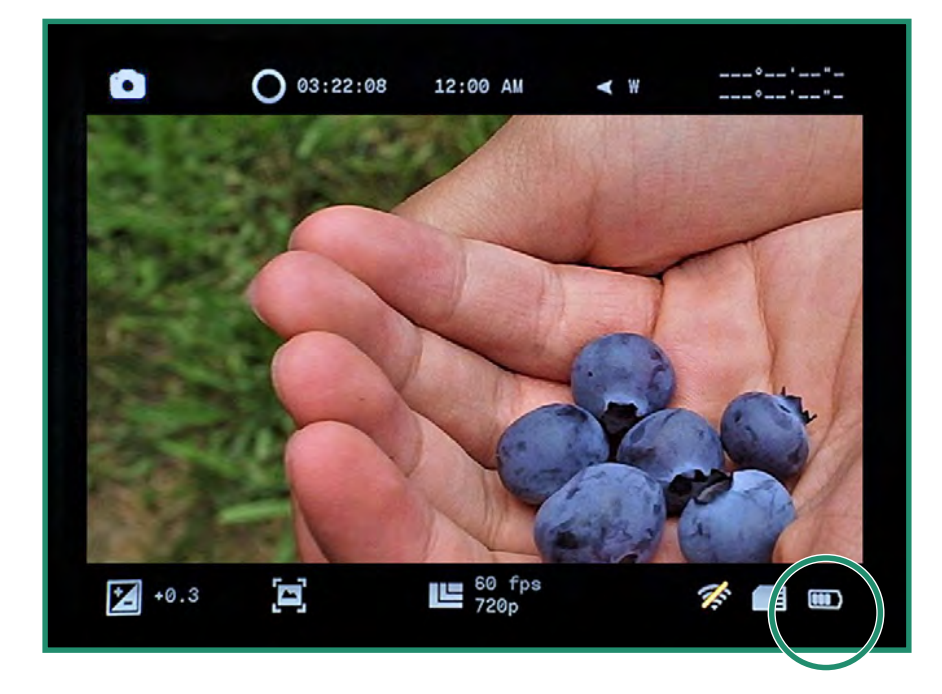

## 1.3 Visualización de los modos y la configuración de la cámara

A continuación, se ofrece una descripción general de los botones de la cámara.

#### 1.3.1 Descripción general de los botones

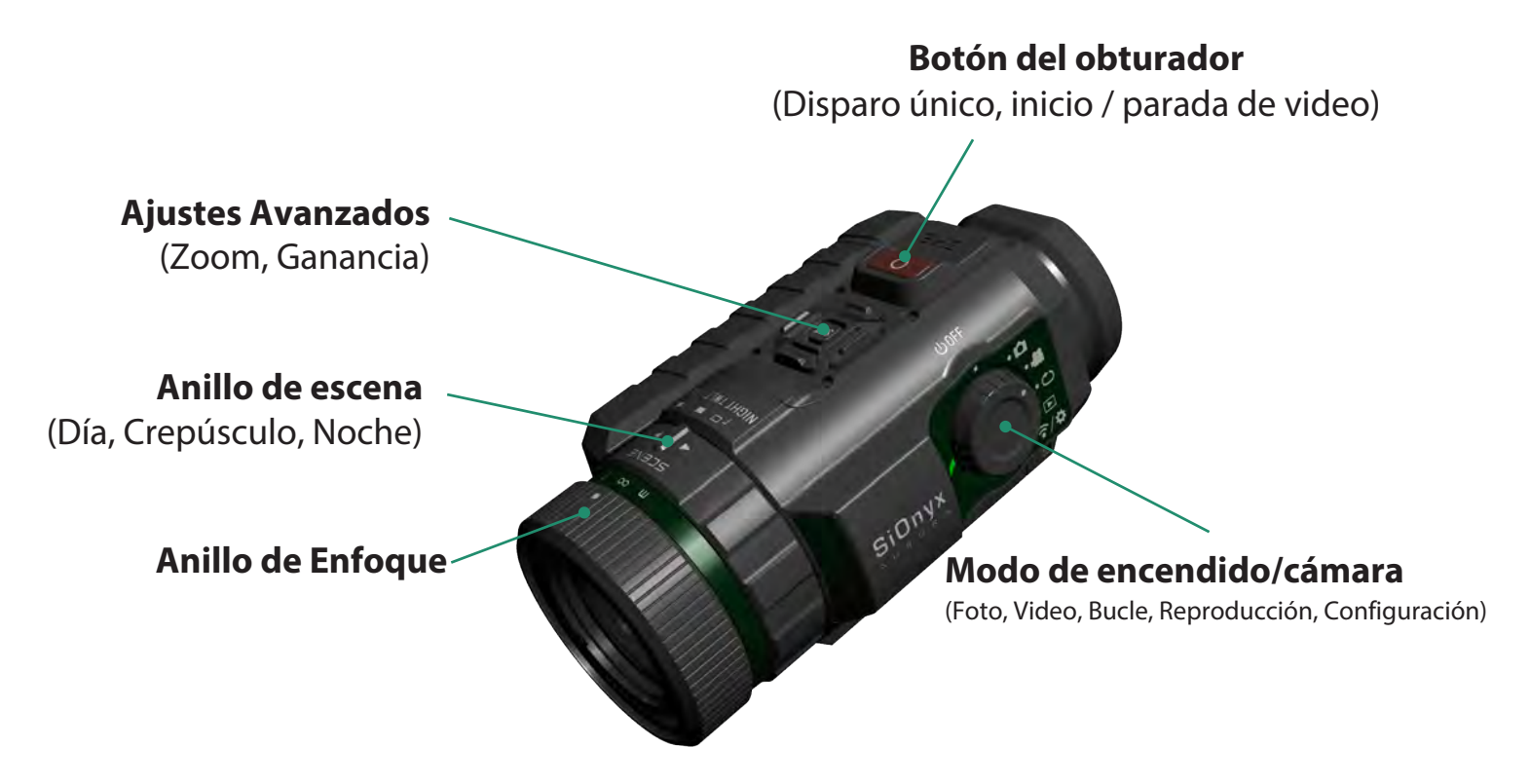

#### 1.3.2 Marcación de Configuración

El dial de configuración enciende y apaga la cámara, así como para configurar el modo de cámara.

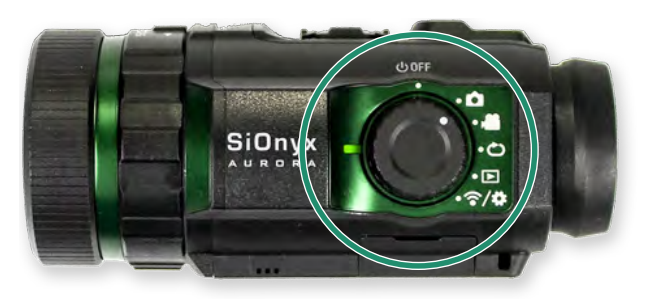

- Apagado
- Foto
- Video
- Círculo
- Reproducción
- WiFi/Configuración

 $\hat{\mathbf{\Theta}}$ 

 $\circledcirc$ 

 $\left(\widehat{\cdot},\alpha\right)$ 

# Capítulo 1. Introducción

#### 1.3.3 Visor

El visor electrónico (EVF) contiene un menú y un sistema de control para la cámara. En el lado derecho del EVF está el dial de dioptrías. USE ESTO PARA ENFOCAR SU OJO ANTES DE ENFOCAR EL LENTE. Será necesario retirar el EVF para acceder a la batería y a la tarjeta Micro SD.

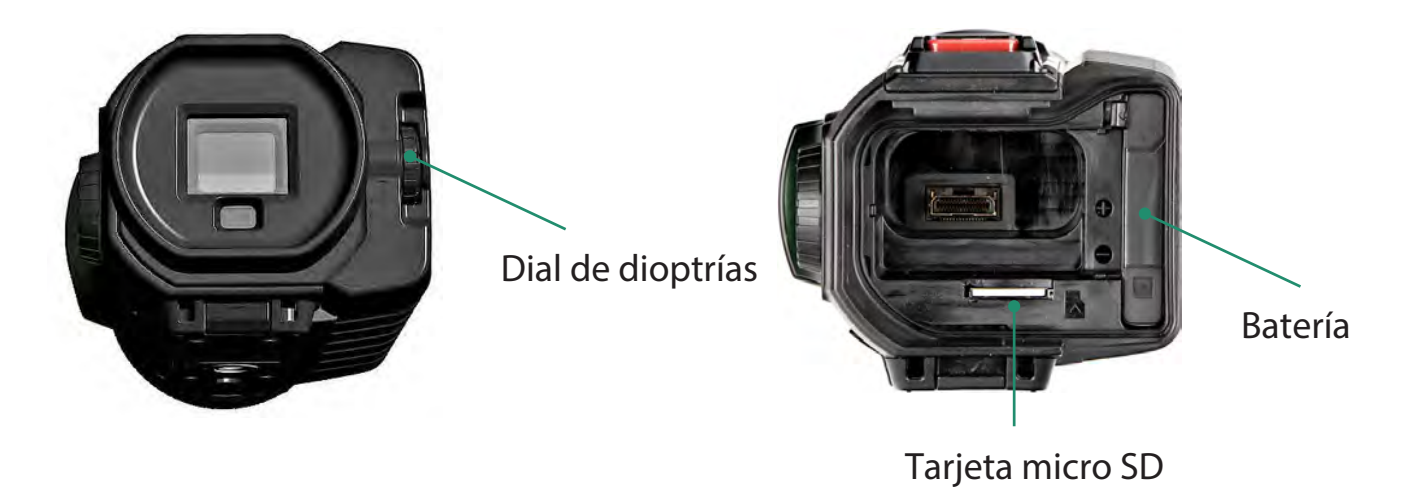

#### 1.3.4 Anillo de escena

Utilice el anillo de escena para ajustar la lente a la hora del día.

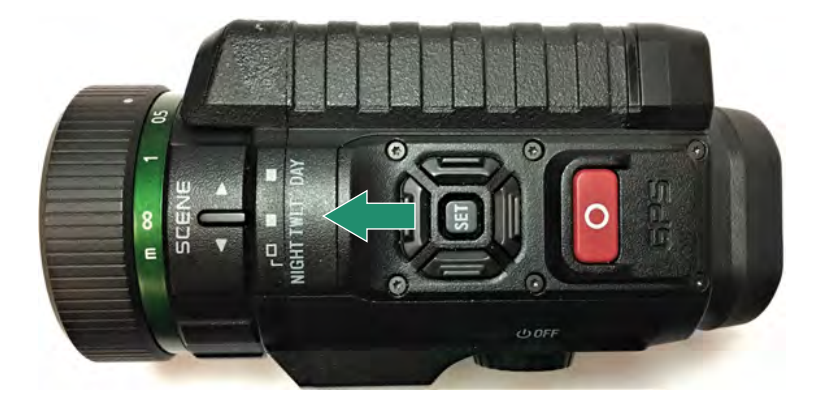

#### 1.3.5 Anillo de enfoque

Utilice el anillo de enfoque para ajustar el enfoque visualmente o mediante la configuración de distancia en el dial.

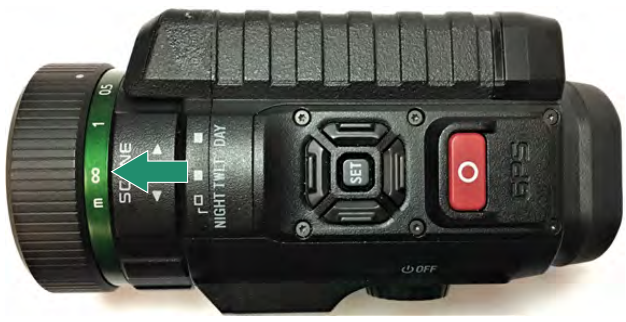

#### $1.4$ **Insertar la tarjeta Micro SD**

La tarjeta Micro SD contiene todos sus videos y fotos.

Nota: la cámara no viene con una tarjeta Micro SD. Necesita comprar un Micro SD / Micro SDHC Class 10 o UHS-1 con una capacidad de hasta 32GB. (PRO tiene un límite de 256 GB)

- 1. Para insertar la tarjeta Micro SD, retire el visor tirando hacia abajo del botón de liberación del visor.
- 2. Tire del visor hacia afuera.
- 3. Inserte la tarjeta SD en su ranura y empújela hasta que se bloquee. Para quitarlo, empújelo de nuevo y se soltará.
- 4. Deslice el visor nuevamente en su ranura.

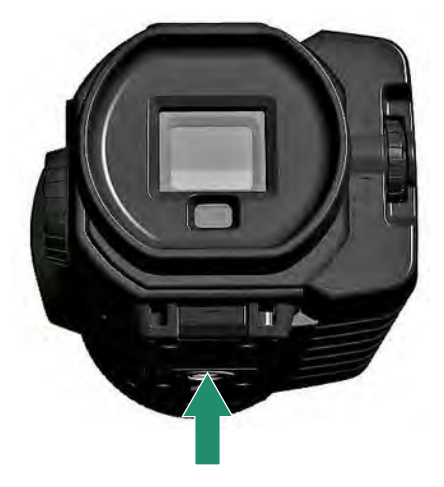

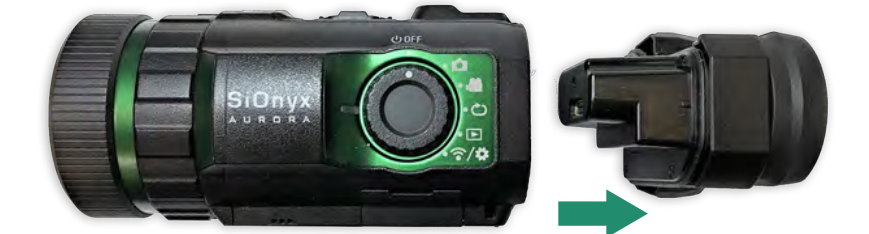

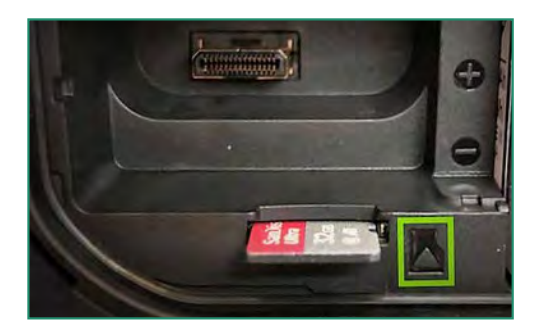

Nota: No fuerce la tarjeta SD en la ranura o los datos pueden dañarse.

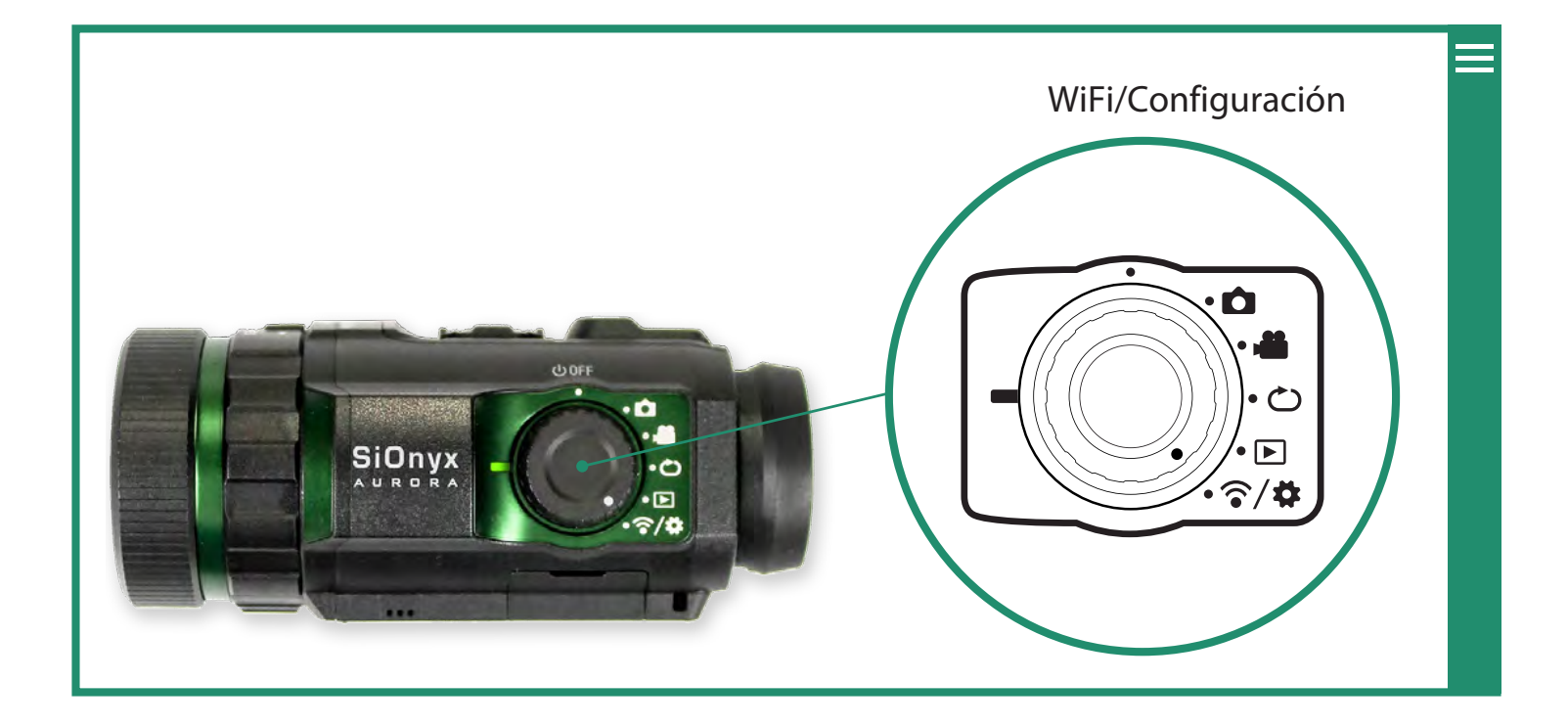

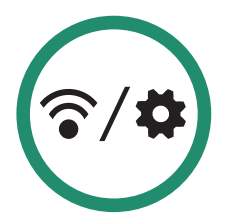

#### Configuración de la fecha y la hora  $1.5$

- 1. Para configurar la fecha y la hora, gire el dial de configuración hasta el menú WiFi / Configuración.
- 2. Presione SET para acceder al menú WiFi / Configuración.
- 3. Esta advertencia aparecerá hasta que se establezcan la fecha y la hora.

(ক/**¤**)

4. Cambie a Fecha y hora y cambie a la derecha a las opciones de Fecha y hora.

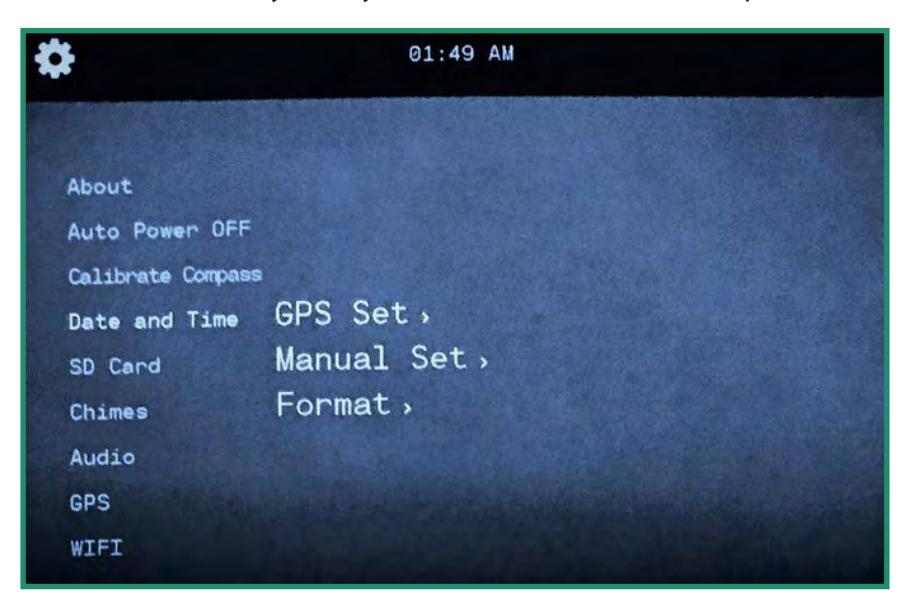

5. Puede configurar la hora mediante GPS (NO DISPONIBLE EN Sport o Black) (consulte la "Sección 4.4.1 Configuración de GPS" en la página 80 o manualmente. También puede cambiar el formato de la fecha y la hora (consulte la "Sección 4.4. .2 Formato "en la página 83) Para configurar la fecha y la hora manualmente, cambie a Configuración manual.

Cuando su SIONYX Aurora se enciende por primera vez, se le pedirá que configure la fecha y la hora. Este mensaje persistirá hasta que se establezcan la fecha y la hora.

- 1. Gire el dial de configuración a la posición WiFi y configuración.
- 2. Desplácese hacia abajo hasta Fecha y hora y luego a la derecha hasta Configuración manual.
- 3. Cambie a la derecha hasta Fecha y presione FIJAR. La fecha en la parte superior del menú ahora está en modo de cambio.

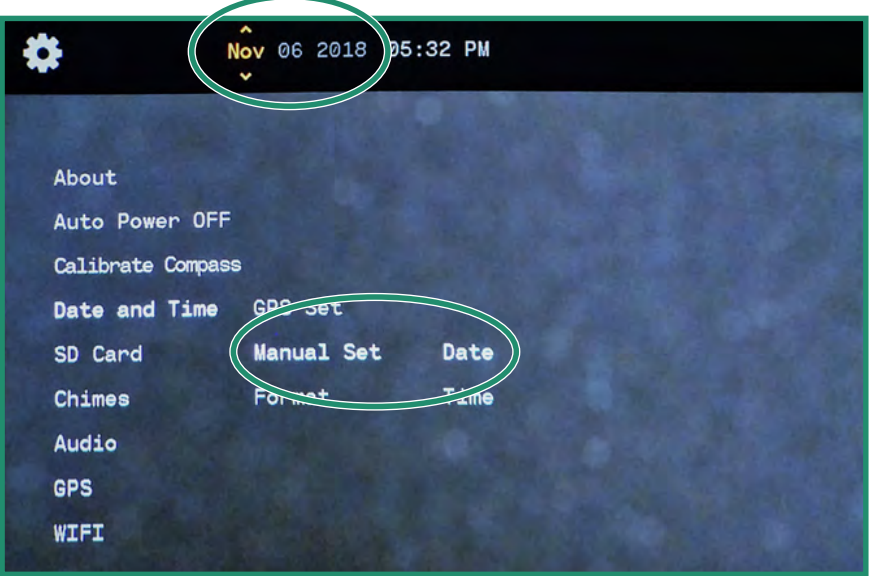

4. Mueva hacia arriba y hacia abajo para cambiar la fecha y presione SET. Repita estos pasos para configurar la hora.

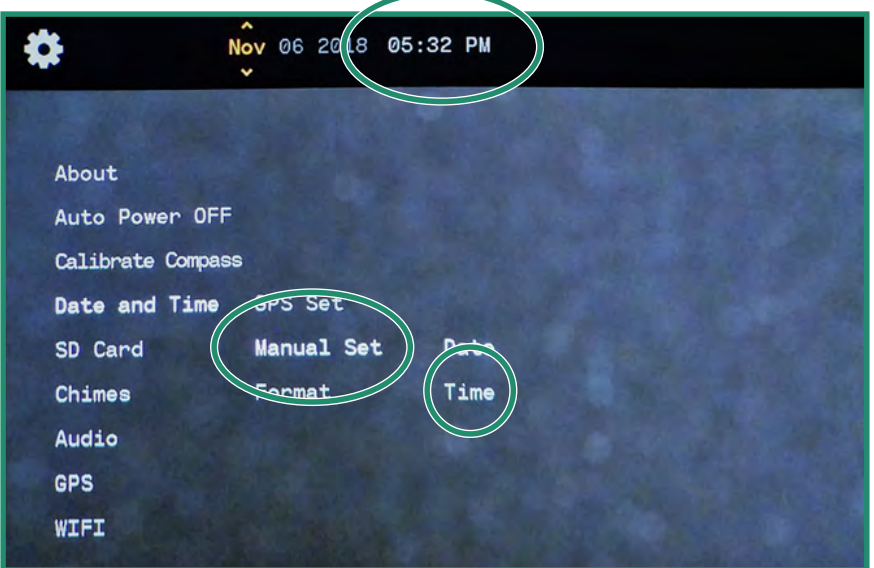

5. Para configurar el Formato de fecha, cambie a la derecha a Formato de fecha y presione FIJAR.

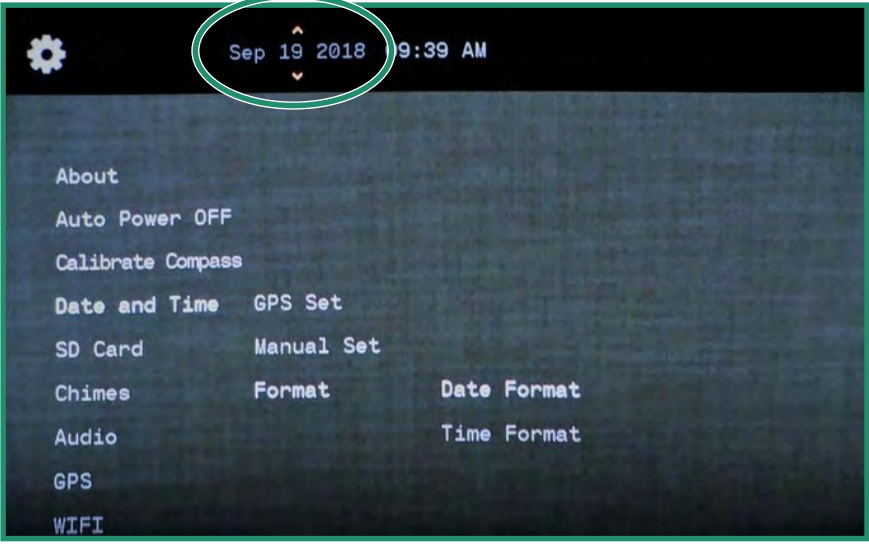

6. Seleccione el formato de fecha en la parte superior de la pantalla. Seleccione una opción y presione SET. Consulte la "Sección 4.4.2 Formato" en la página 83 para obtener más detalles.

7. Cambie a Formato de hora y presione SET y seleccione la opción que desee en la parte superior de la pantalla y presione SET.

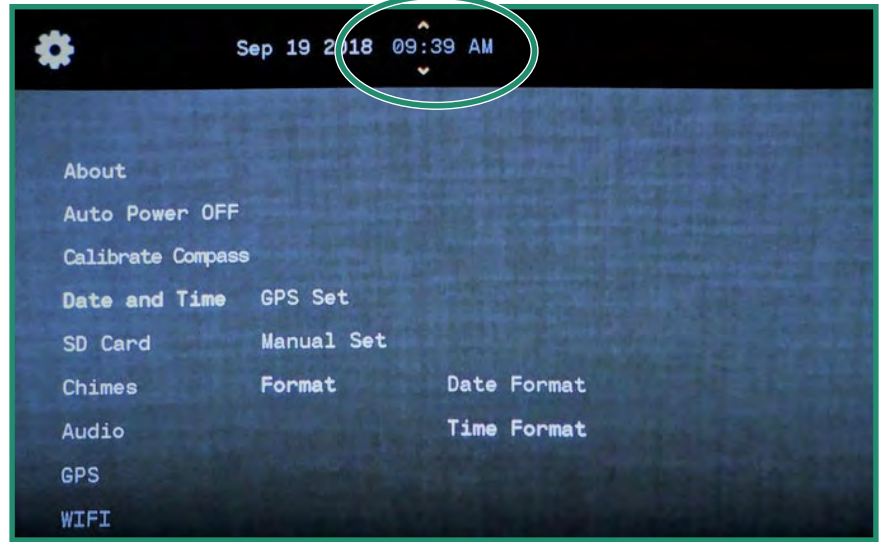

8. Gire a la izquierda dos veces para salir al menú principal y gire a la izquierda dos veces para volver al menú principal de WIFI/Configuración.

#### Descarga de la aplicación móvil para conectarse a su cámara  $1.6$

La aplicación móvil funciona le permite controlar su cámara desde un dispositivo móvil y ver una vista en vivo. La aplicación está disponible en App Store y Google Play.

1. Descarque la aplicación móvil SIONYX Aurora desde la App Store o Google Play.

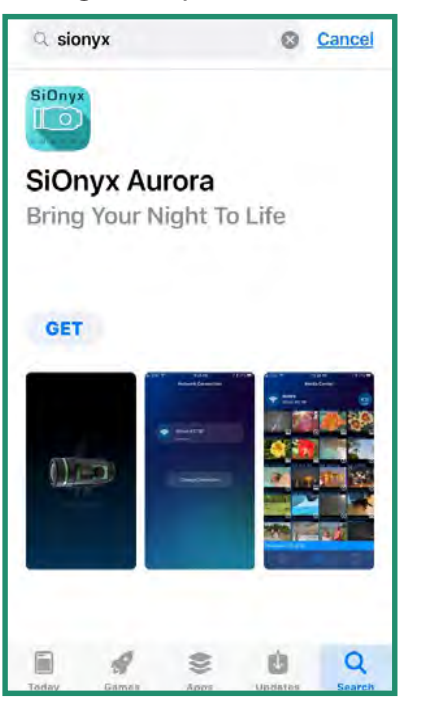

2. Para conectar su dispositivo móvil a la cámara, gire el dial de configuración al modo WiFi/Configuración para acceder al menú. (2/4)

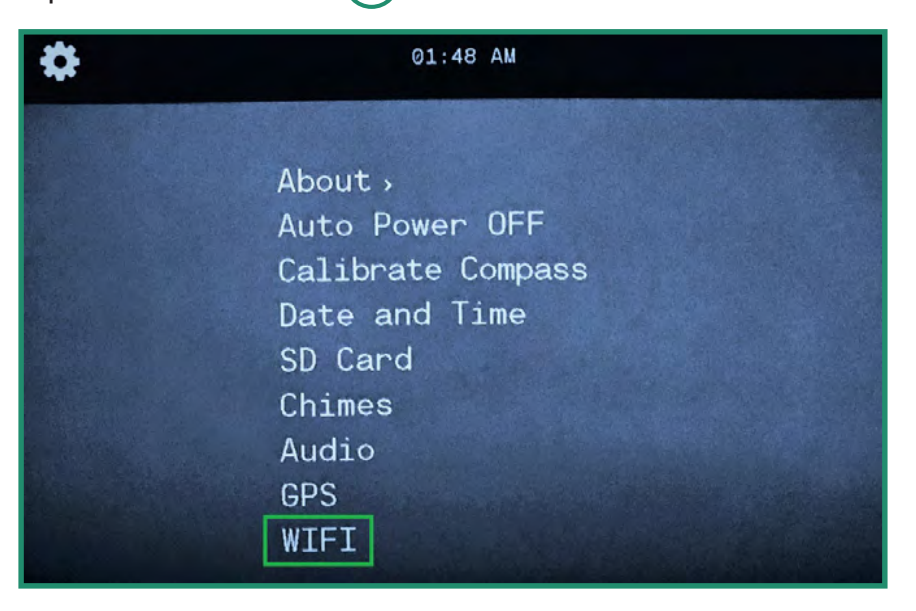

3. Cambie hacia abajo a WIFI y cambie a la derecha a WIFI On y presione SET.

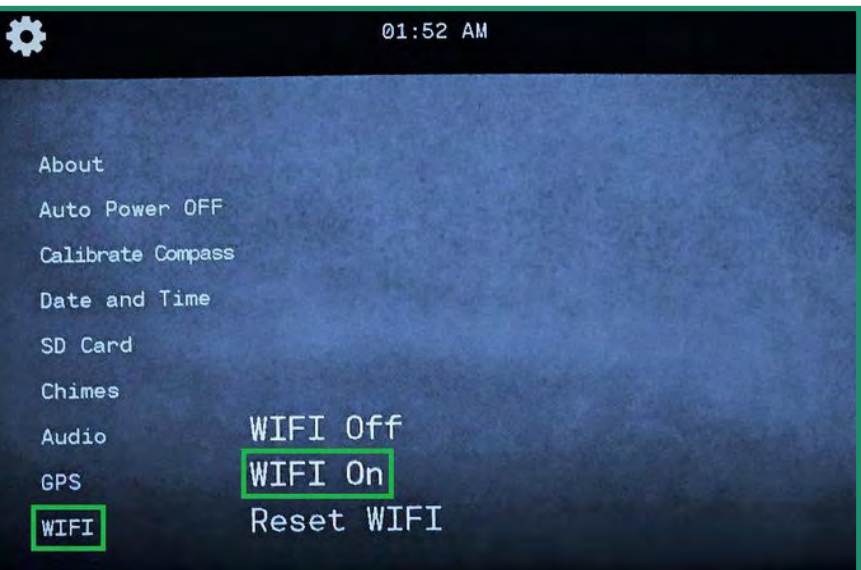

4. La pantalla mostrará "Esperando conexión WIFI ..."

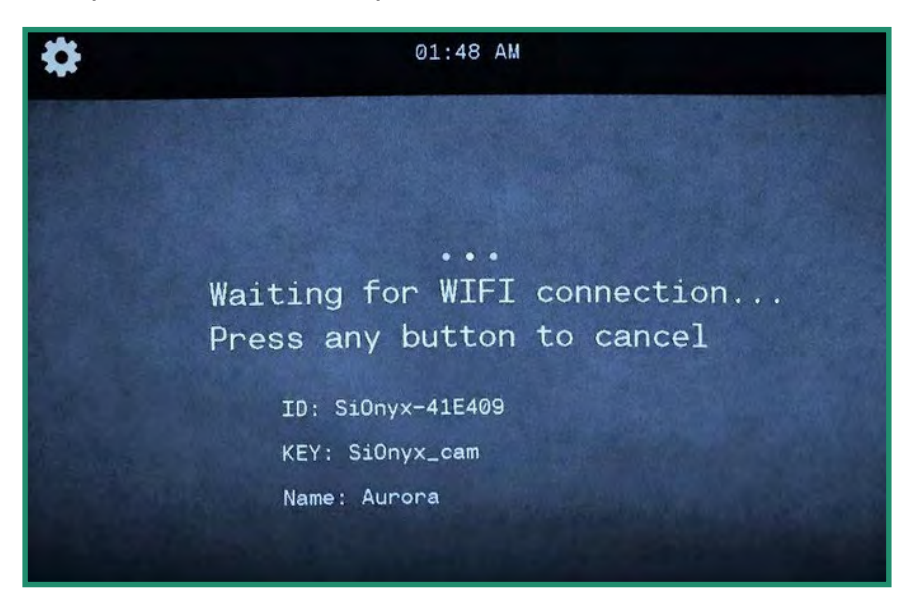

5. Vaya a la configuración de WiFi en su dispositivo móvil y seleccione la conexión WiFi de la cámara SIONYX.

Nota: si está usando un iPhone o iPad, desactive Bluetooth en la configuración de iOS antes de conectarse a Aurora.

6. Ingrese la contraseña de Wi-Fi, "SiOnyx\_cam".

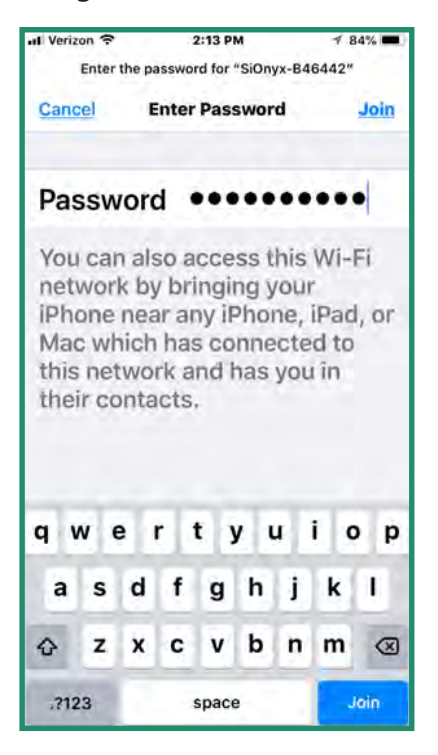

La contraseña se muestra como CLAVE en el visor.

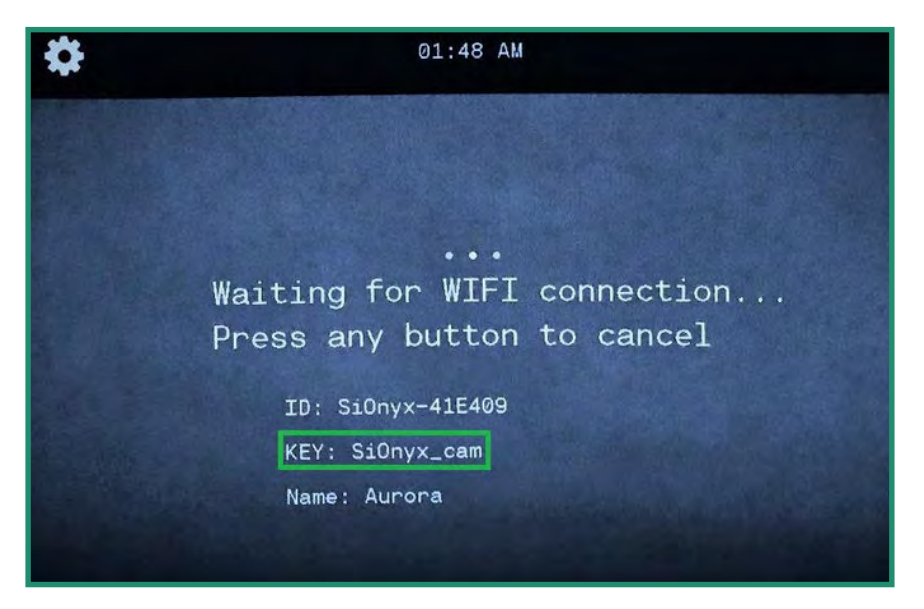

Una vez que se establece la conexión WiFi, el visor muestra "Conexión WIFI establecida".

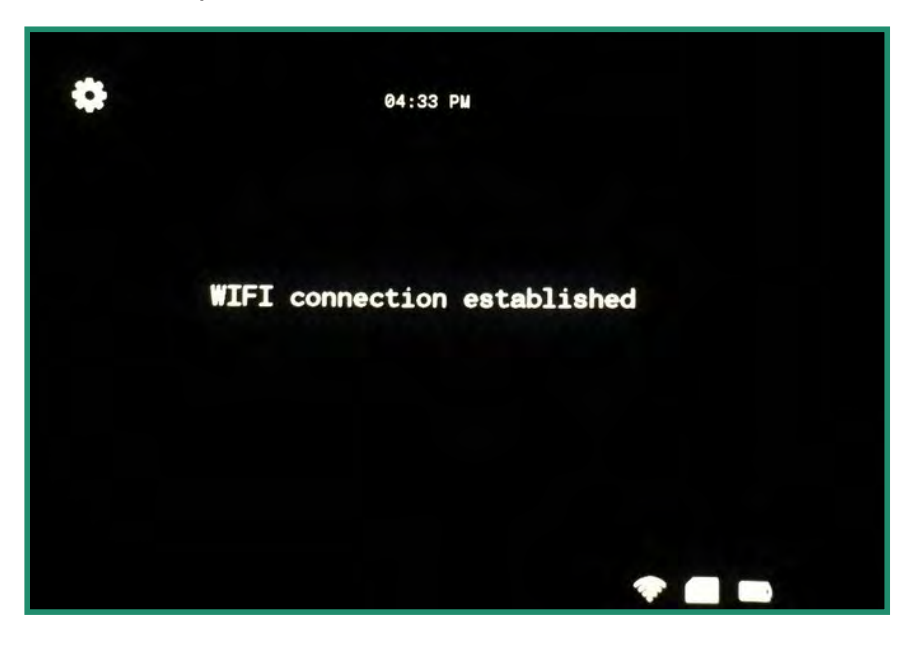

Nota: La cámara seguirá mostrando este mensaje hasta que se desconecte de la red WiFi.

7. Abra la aplicación móvil y toque el nombre de la cámara.

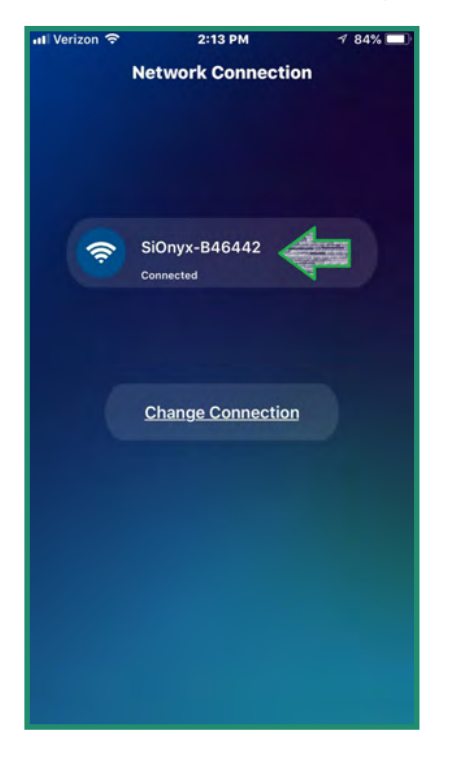

Ahora estás en la pantalla de inicio de la aplicación, que se llama Media Center.

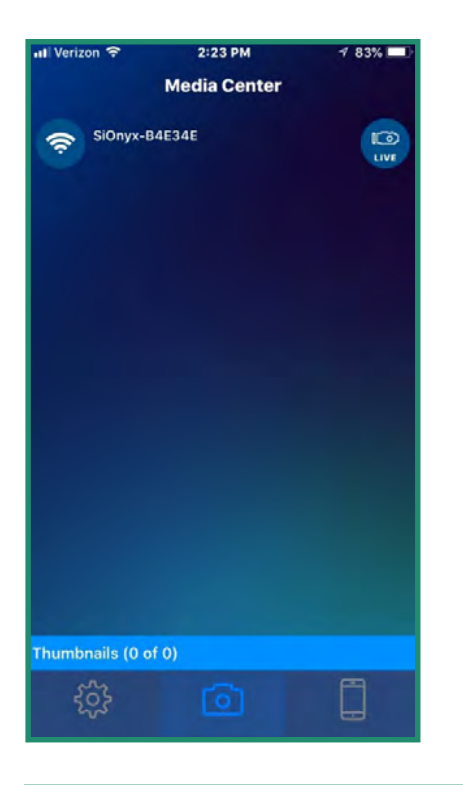

Nota: Para obtener más información sobre cómo usar la aplicación móvil SIONYX Aurora, descargue la guía de la aplicación móvil desde nuestro Centro de soporte: https://support.SIONYX.com/support/home.

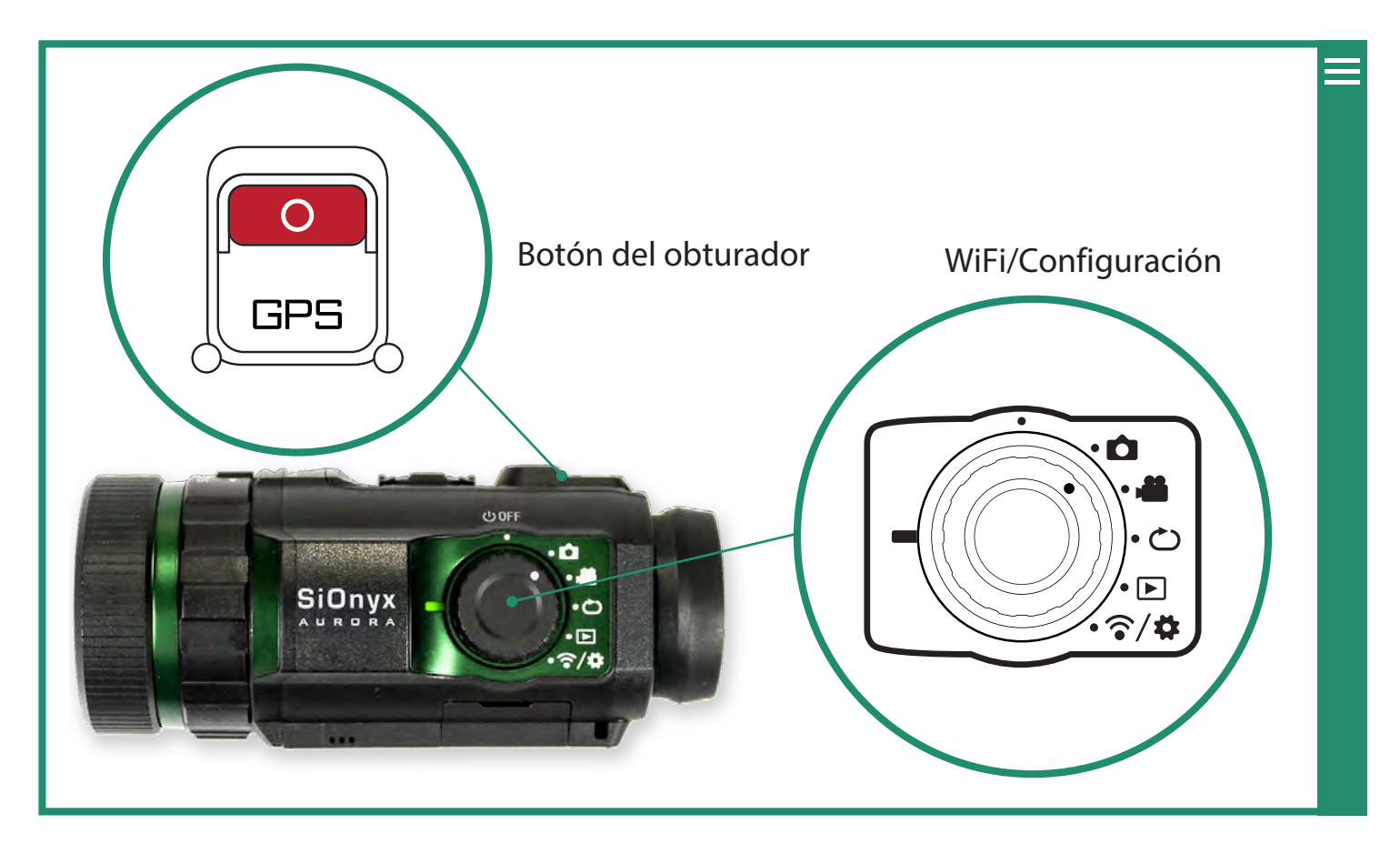

## 2.1 Tomar una Foto y grabar un Video

## 2.1.1 Hacer una Foto  $\Box$

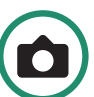

- 1. Para tomar una foto, gire el dial de configuración al modo de foto.
- 2. Presione el botón Obturador para tomar una foto.

#### 2.1.2 Grabar un Video

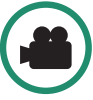

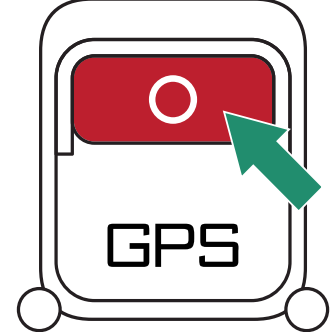

- 1. Para grabar un video, gire el dial de configuración al modo de video
- 2. Presione el botón Obturador para iniciar y detener el video.

# **Capítulo 2. Fotos y Videos**

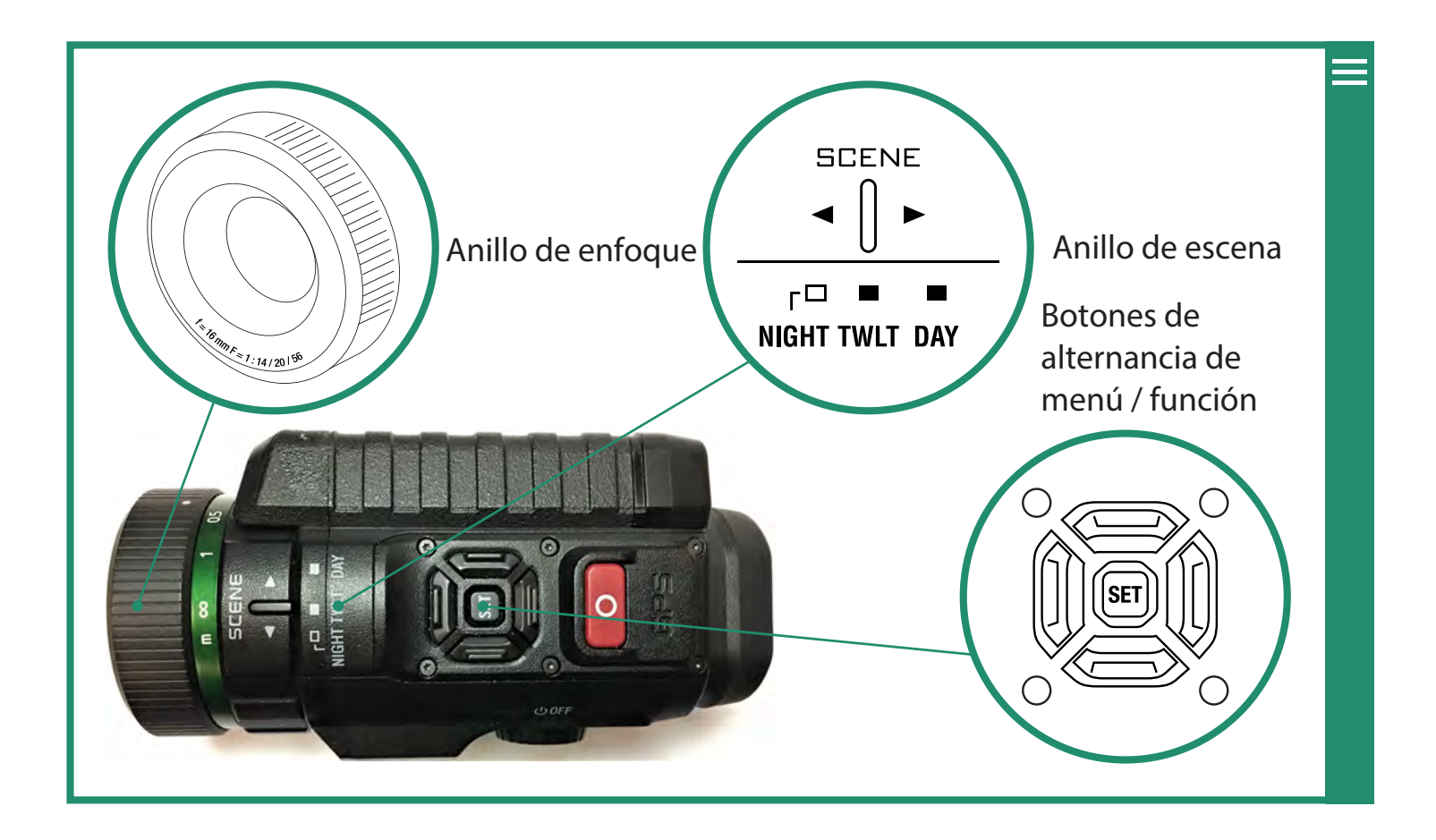

#### 2.1.3 Ajustar el enfoque

Para enfocar una imagen, gire el anillo de enfoque hacia la izquierda y hacia la derecha.

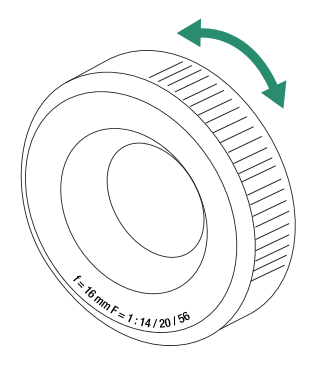

Nota: Para ayudar a enfocar, calcule la distancia donde ocurrirá la acción en su escena y establezca esa distancia en metros en la escala de enfoque. También puede activar Focus Peak en el menú Overlay. Consulte el "Capítulo 2.4.2.1 Focus Peak" en la página 50 para obtener más información sobre Focus Peak. Consulte la "Sección 1.3.3 Visor" en la página 12 para ajustar el visor. (NO DISPONIBLE EN SPORT O NEGRO)

#### 2.1.4 Acercar y alejar

Para acercar y alejar, alternar hacia la izquierda y hacia la derecha. Tres clics de palanca derecha le brindan imágenes 1:1.

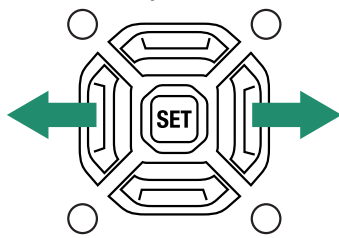

#### 2.1.5 Ajuste de la compensación de exposición (Ganancia)

La compensación de exposición (o ganancia) ajusta el brillo y la oscuridad de la escena. Mueva hacia arriba y hacia abajo para ajustar la compensación de exposición.

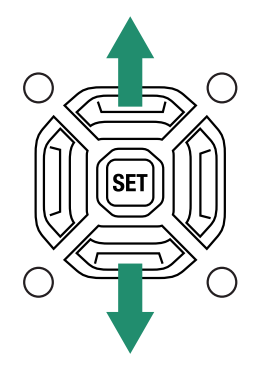

Nota: la compensación de exposición es lo mismo que la ganancia. Esto aumentará y disminuirá la ganancia.

El ajuste Compensación / ganancia de exposición se encuentra en la parte inferior izquierda de la pantalla del visor.

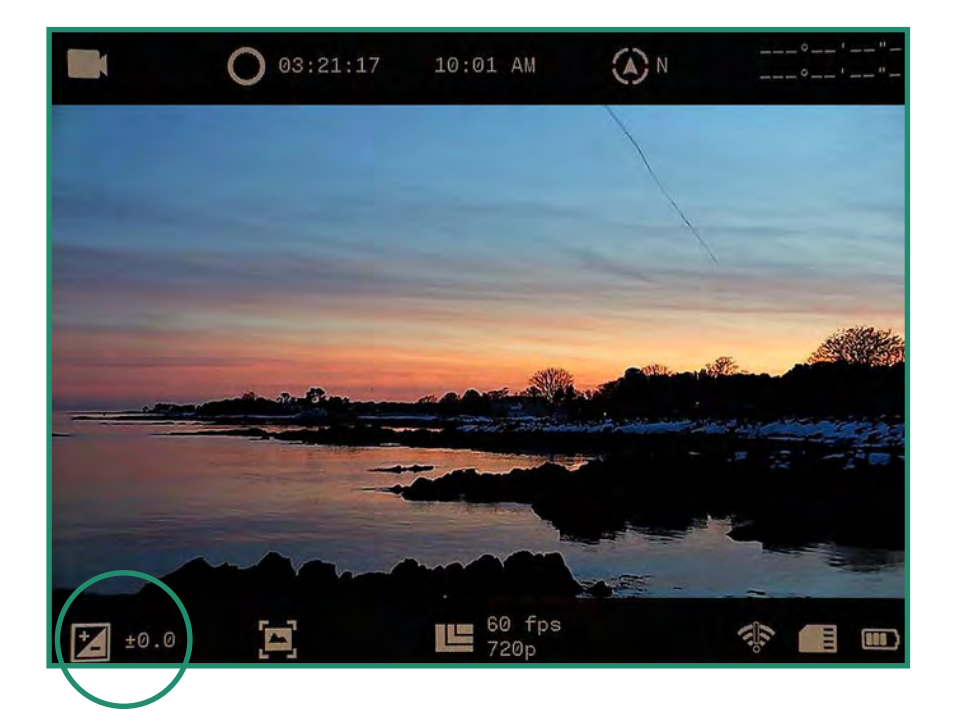

#### 2.1.6 Usando el anillo de escena

La cámara tiene configuraciones para Noche, Crepúsculo y Día:

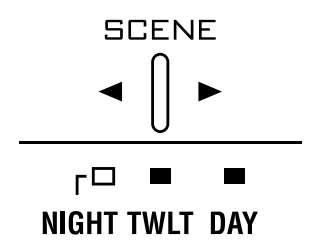

- Noche visión nocturna completa (f/1.4)
- Crepúsculo aproximadamente una hora antes del amanecer y una hora después  $\bullet$ de la luz del día (f / 2.0)
- $Día sol o nubes (f/5.6)$  $\bullet$

#### Ver y eliminar Fotos y Videos  $2.2<sub>2</sub>$

Puede usar las funciones del modo de reproducción para ver y eliminar fotos y videos.

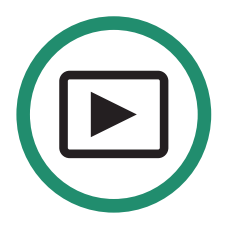

#### 2.2.1 Visualización y ampliación de fotos y vídeos

Puede ver y acercar fotos y videos en el modo de reproducción.

- 1. Gire el dial de configuración al modo de reproducción.
- 2. Verás la foto o el video más reciente que tomaste.

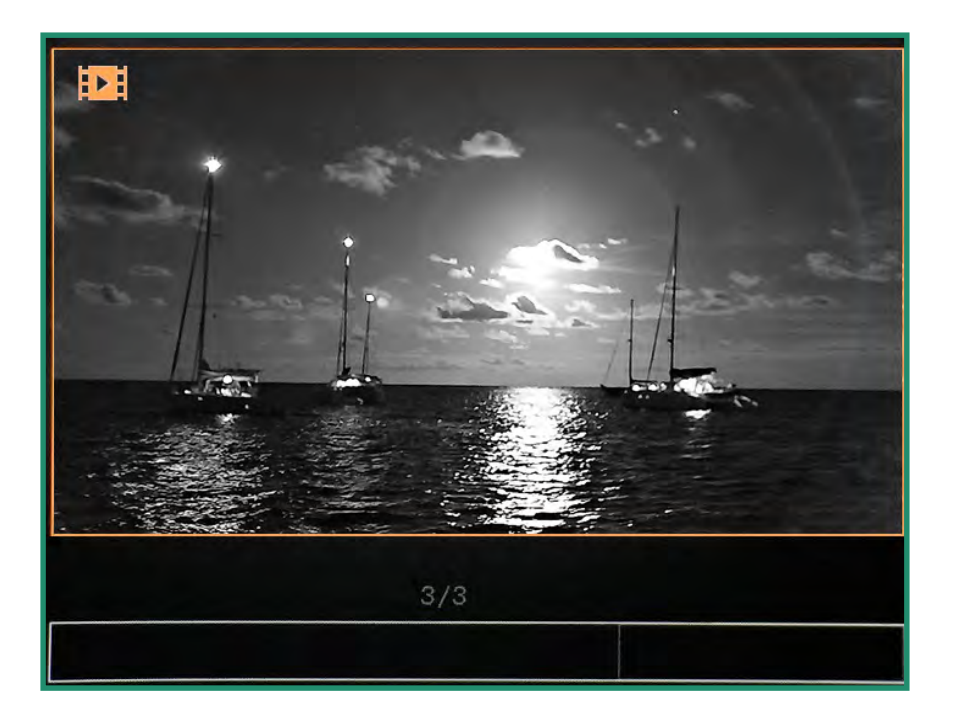

- 3. Mueva hacia la izquierda y hacia la derecha para ver sus fotos o videos.
- 4. Puede acercar la imagen temporalmente presionando SET de manera prolongada.

Nota: haga doble clic en SET para obtener un zoom permanente. A continuación, puede mantener presionado el botón de alternancia derecha para acercar más, o el botón de alternancia izquierda para alejar. Cuando se amplía, las pulsaciones rápidas de los distintos botones de alternancia se desplazan por la imagen. Para volver a la vista normal, mantenga presionada la palanca izquierda hasta que vuelva a su tamaño normal y haga doble clic en SET.

#### 2.2.2 Visualización de miniaturas de Fotos y Videos

Puede ver cuatro o nueve miniaturas de fotos y videos en el modo de reproducción.

1. Gire el dial de configuración al modo de reproducción.

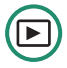

#### Aurora Manual de usuario

2. Verás la última foto o video que grabaste.

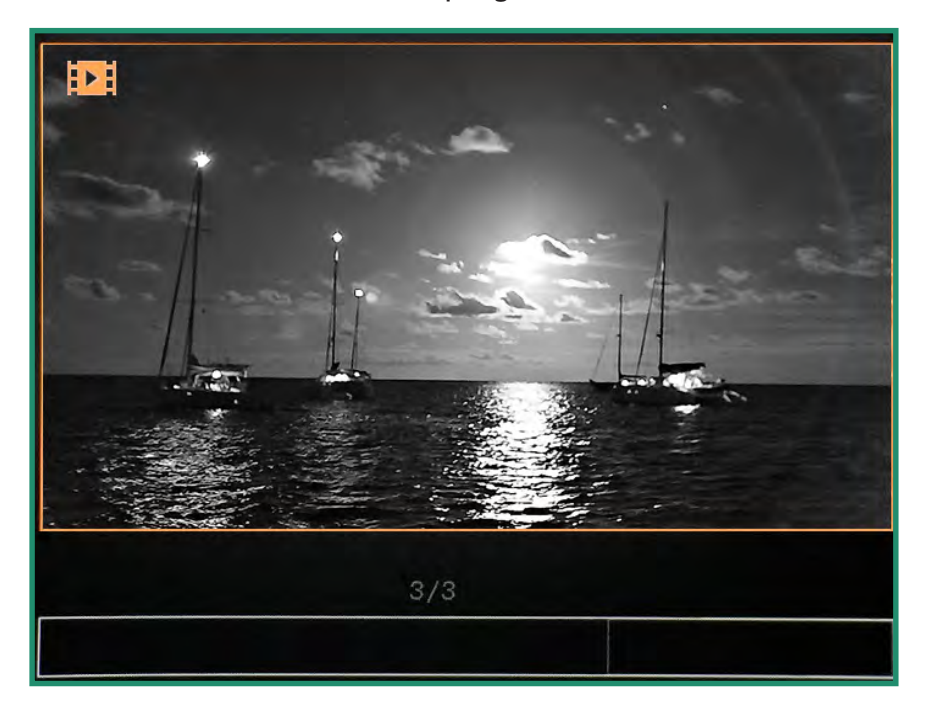

3. Mueva hacia arriba dos veces rápidamente para ver cuatro miniaturas.

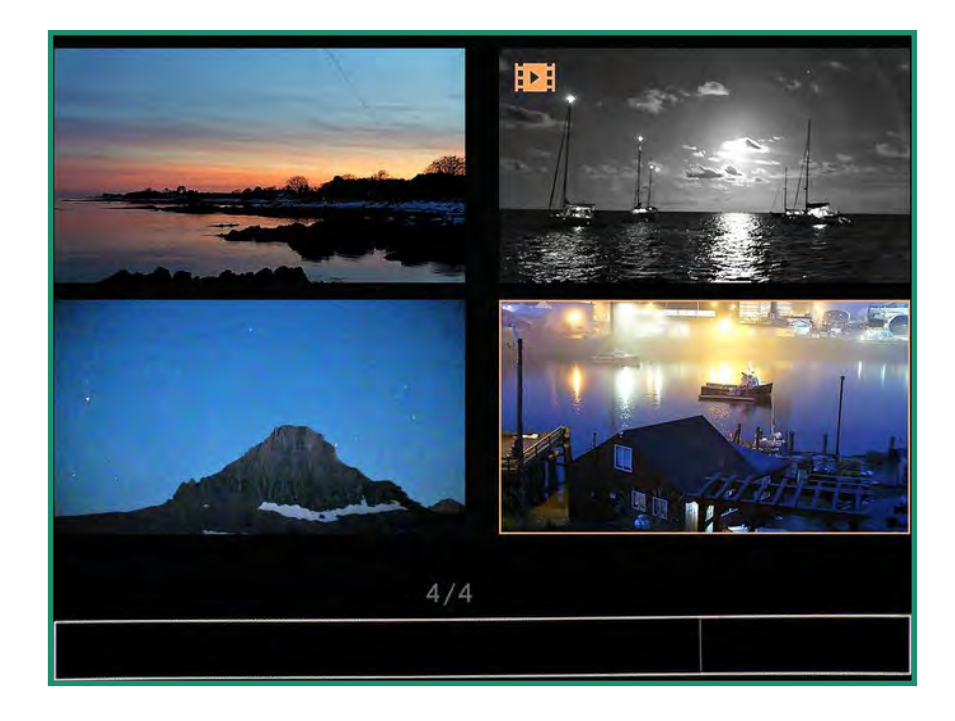

4. Vuelva a subir dos veces rápidamente para ver nueve miniaturas.

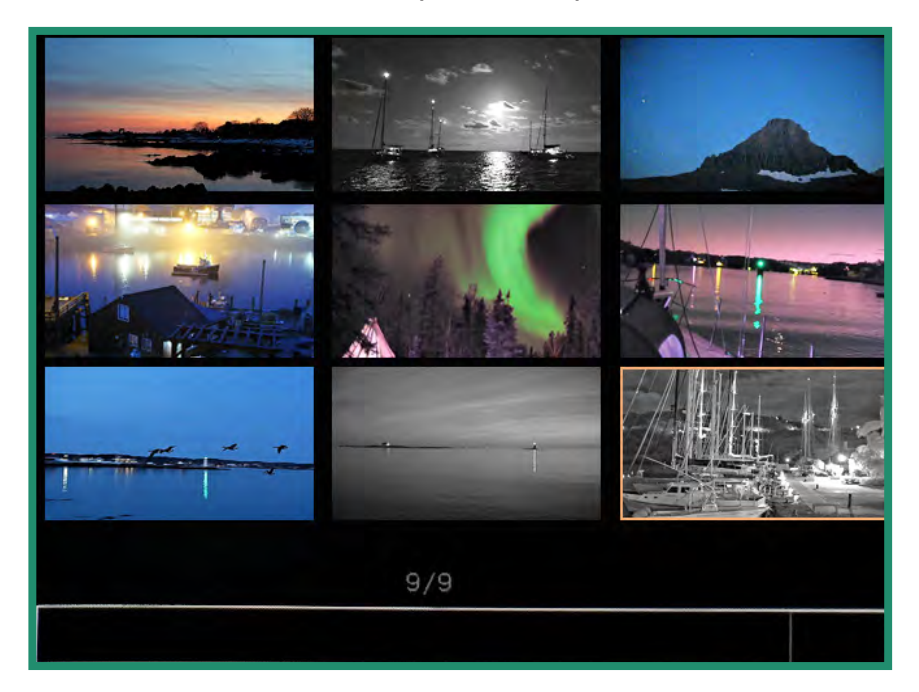

- 5. Mueva hacia la izquierda y hacia la derecha para resaltar la foto o el video.
- 6. Para salir del modo de miniatura, suba dos veces rápidamente.

#### 2.2.3 Reproducción de videos

Ver videos en el modo de reproducción (D)

- 1. Gire el dial de configuración al modo de reproducción.
- 2. Cambie al video que desea reproducir y mantenga presionado SET hasta que el video comience a reproducirse.

#### 2.2.4 Eliminar Fotos y Videos

Eliminar fotos y videos en el modo de reproducción

1. Gire el dial de configuración al modo de reproducción.

2. Cambie a la foto o video que desea eliminar y presione SET. Aparecerá una marca de verificación verde en la esquina inferior derecha.

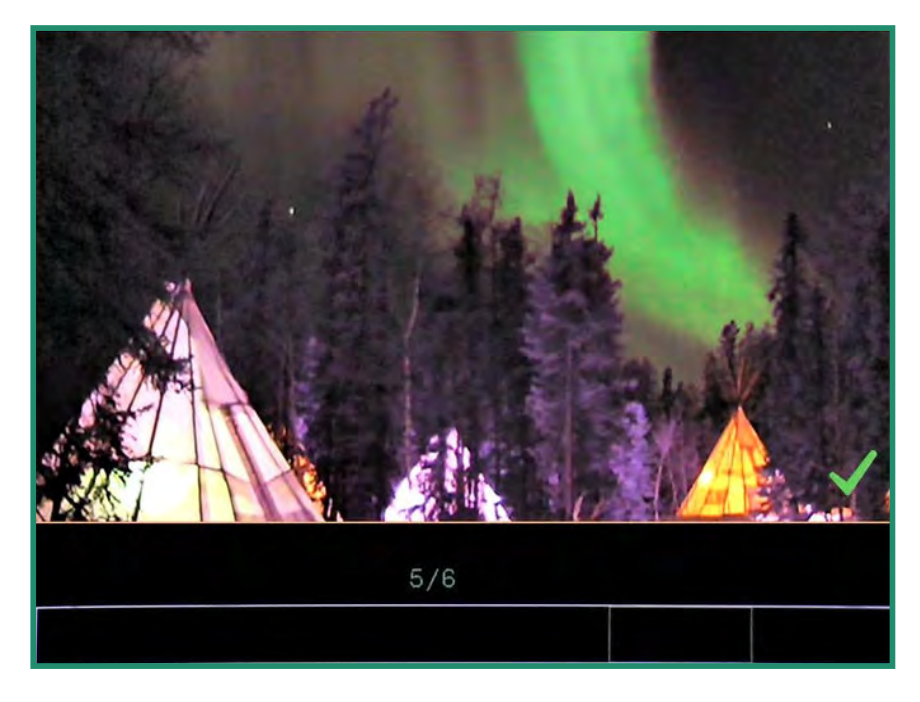

3. Mantenga presionado SET hasta que aparezca la imagen de un bote de basura.

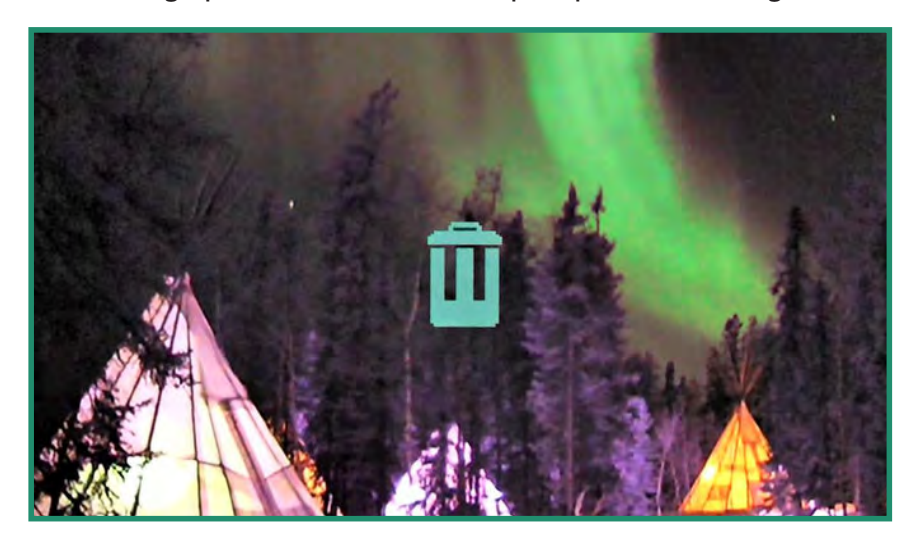

Si decide no eliminar la foto o el video, cambie a la izquierda y la imagen volverá a la que tiene la marca de verificación verde. Presione SET para quitar la marca de verificación.

4. Para eliminar la foto o el video, mantenga presionado SET hasta que la papelera comience a parpadear, luego suelte el botón SET. La imagen o el video ahora está eliminado.

#### 2.2.5 Eliminar varias Fotos y Videos

Puede eliminar varias fotos y videos al mismo tiempo.

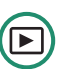

- 1. Gire el dial de configuración al modo de reproducción.
- 2. Vea las miniaturas de sus fotos o videos, siguiendo las instrucciones de la "Sección 2.2 Visualización y eliminación de fotos y videos" en la página 29.
- 3. Cambie a las fotos o videos que desea eliminar.
- 4. Seleccione la imagen y presione SET. Verá una marca de verificación verde en la esquina inferior derecha. Haga esto para cada imagen que desee eliminar.

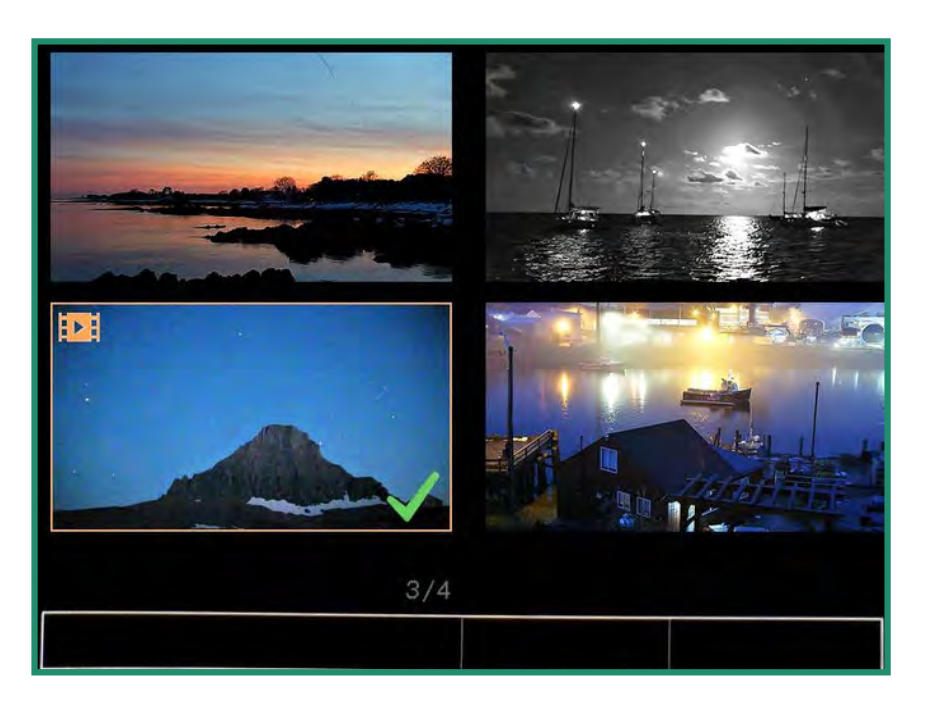

5. Mantenga presionado SET hasta que aparezca un bote de basura.

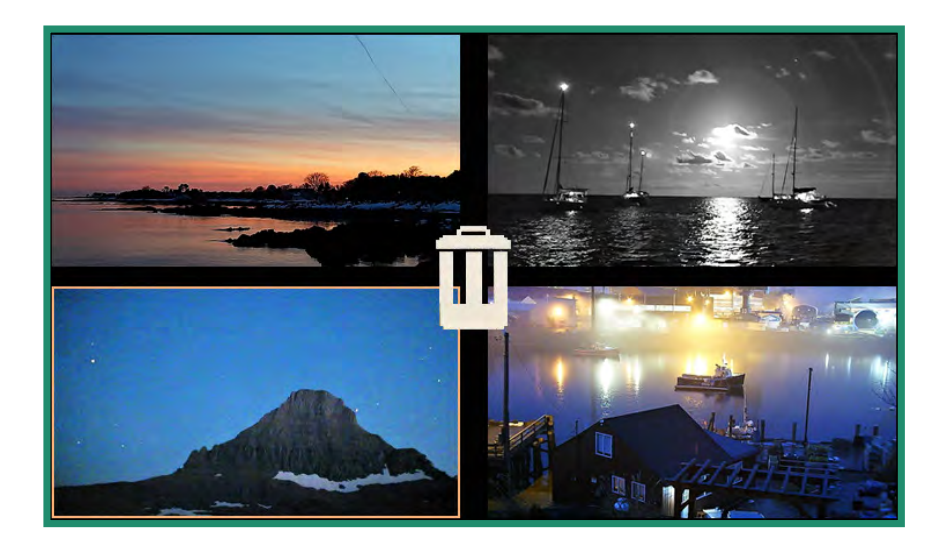

Si decide que no desea eliminar las fotos o los videos, cambie a la izquierda y aparecerá la marca de verificación verde. Presione SET para quitar las marcas de verificación.

6. Para continuar con la eliminación, mantenga presionada la tecla SET hasta que la papelera comience a parpadear. La (s) foto (s) o video (s) ahora se eliminan.

#### 2.3 Toma de Fotos: Configuración

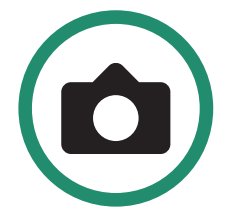

#### 2.3.1 Velocidad de Obturación

La velocidad del obturador es el tiempo que permanece abierto el obturador cuando toma una foto. Una velocidad de obturación más rápida deja entrar menos luz y reduce el movimiento del sujeto. Hay dos configuraciones de obturador: Automático y Manual. Su cámara está configurada en Automático de forma predeterminada. Puede ajustar la velocidad del obturador.

- 1. Encienda la cámara girando el dial de configuración al modo de fotografía.
- 2. Presione SET para acceder al menú de la cámara.

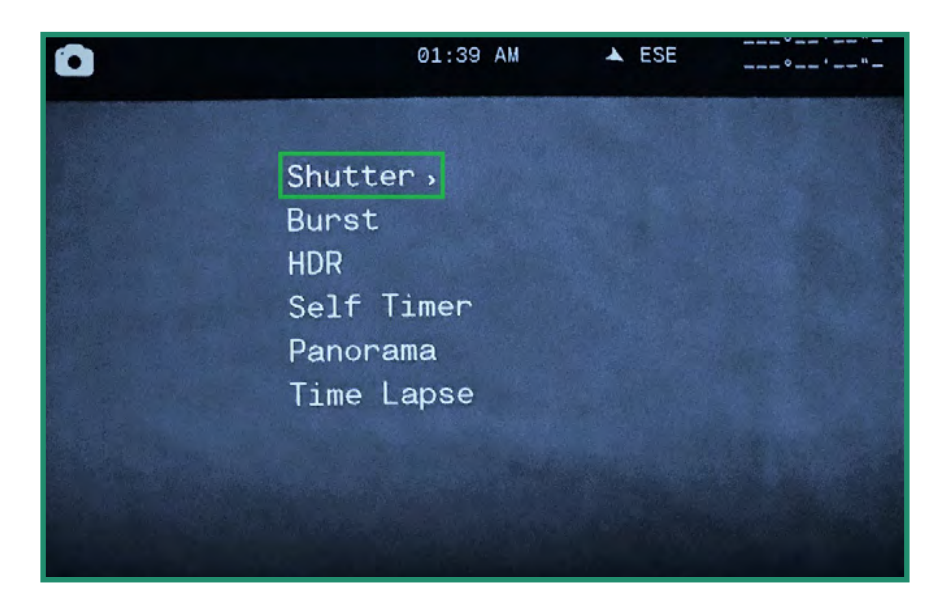

3. Cambie a la derecha del Obturador a Automático o Manual.

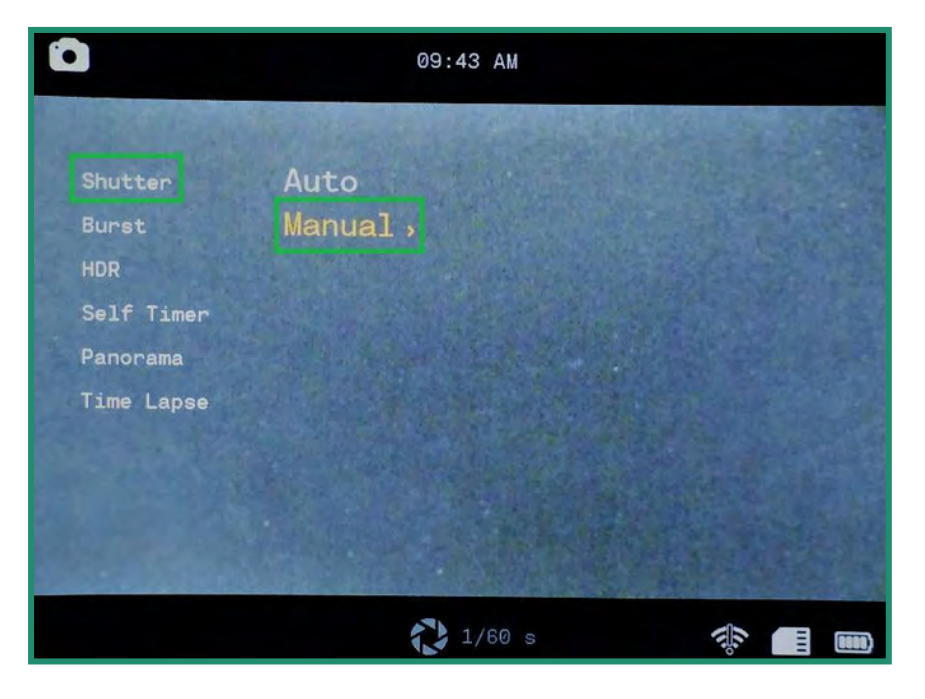

4. Para establecer la configuración del obturador manualmente, cambie hacia abajo a Manual y hacia la derecha a las velocidades de obturación.

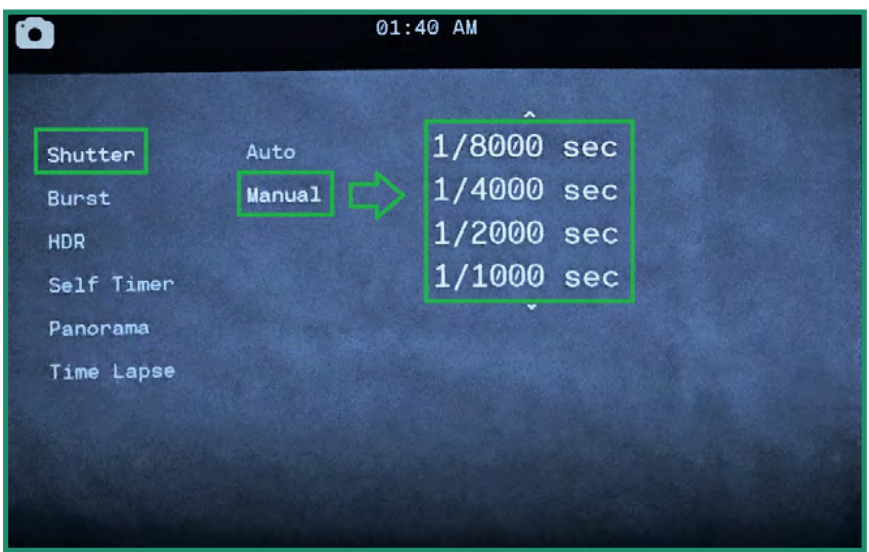

- 5. Mueva hacia arriba y hacia abajo para desplazarse por los ajustes de velocidad del obturador.
- 6. Presione SET para seleccionar la velocidad de obturación que mejor se adapte a su escena. Puede establecer la velocidad del obturador entre 1/8000 de segundo y 1.5 segundos.

7. Mueva hacia la izquierda y presione SET para salir de la velocidad del obturador. La velocidad del obturador ahora es visible en la parte inferior de la pantalla.

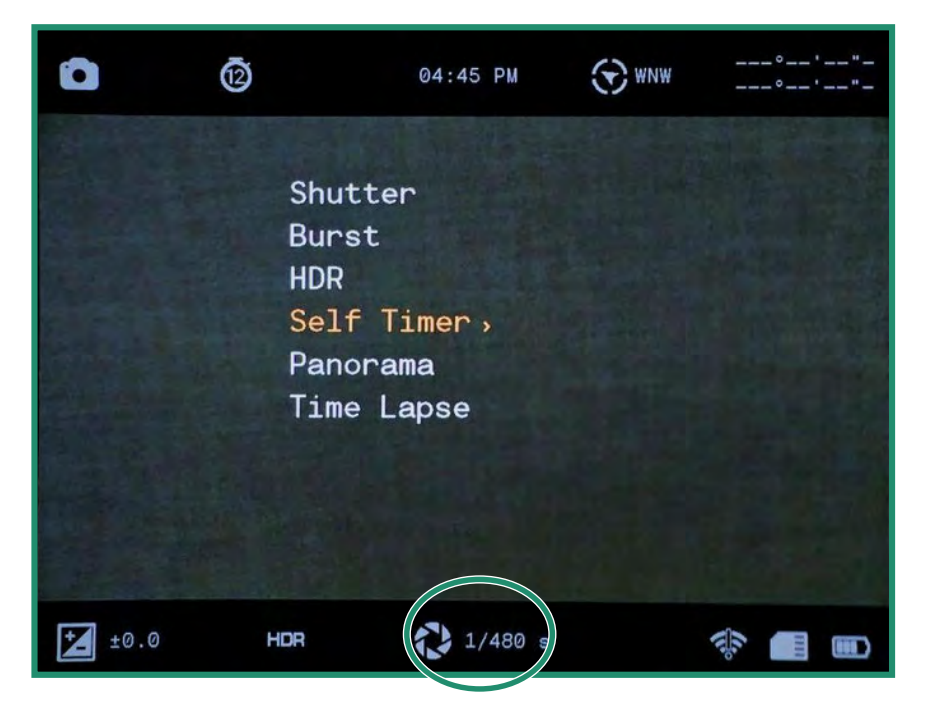

Nota: Todas las funciones permanecen seleccionadas cuando la cámara se apaga y se vuelve a encender.

#### 2.3.2 Estallar

El modo Ráfaga le permite tomar fotos únicas consecutivas a una velocidad de 10 cuadros por segundo (fps), 5 fps o 2.5 fps. El modo Ráfaga es útil cuando captura tomas de acción.

- 1. Encienda la cámara girando el dial de configuración al modo de fotografía.
- 2. Presione SET para acceder al menú.

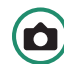

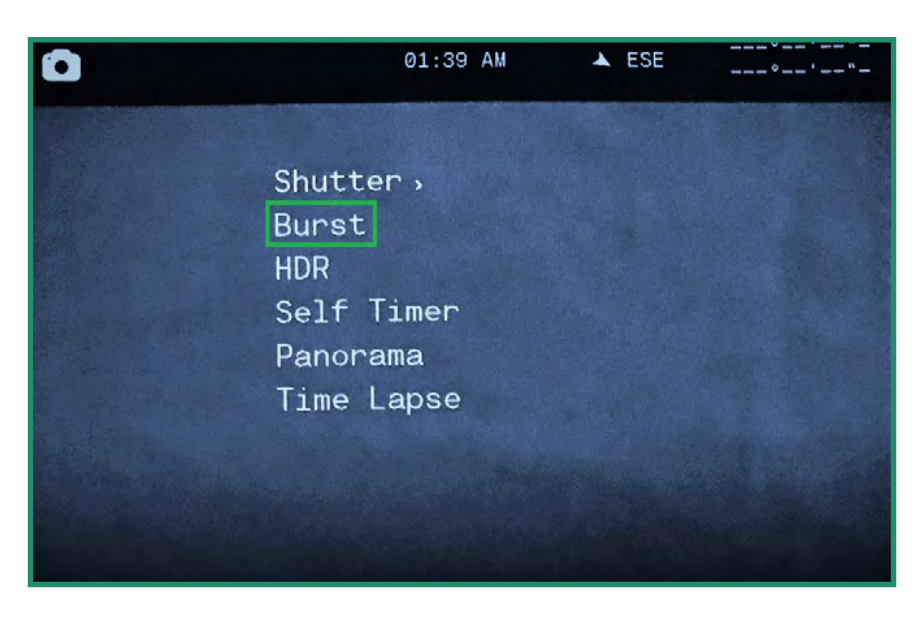

3. Cambie hacia abajo a Ráfaga y luego a la derecha a las opciones.

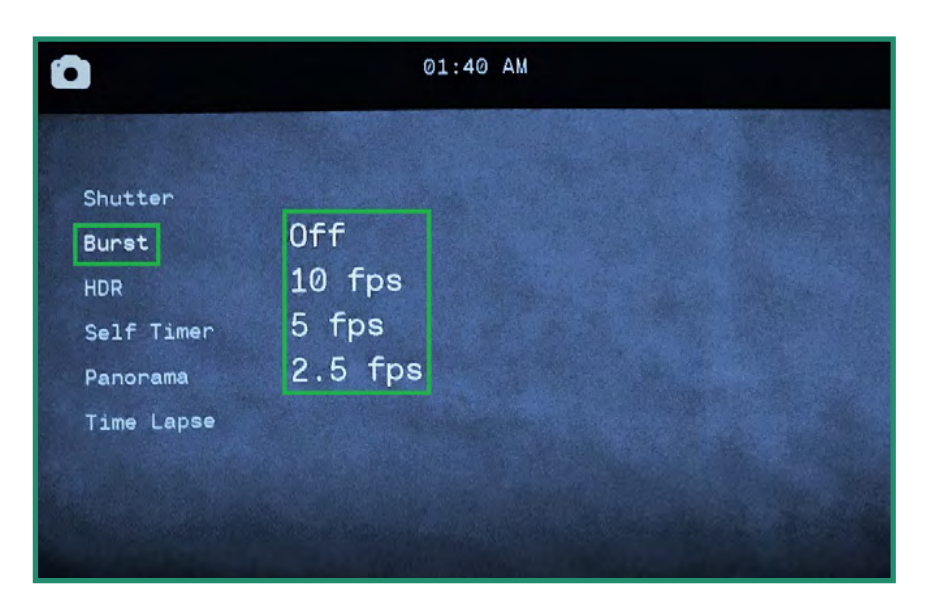

4. Seleccione la opción que mejor se adapte a su escena y presione SET.

5. Presione SET para salir del menú y verá el ícono de configuración de Ráfaga.

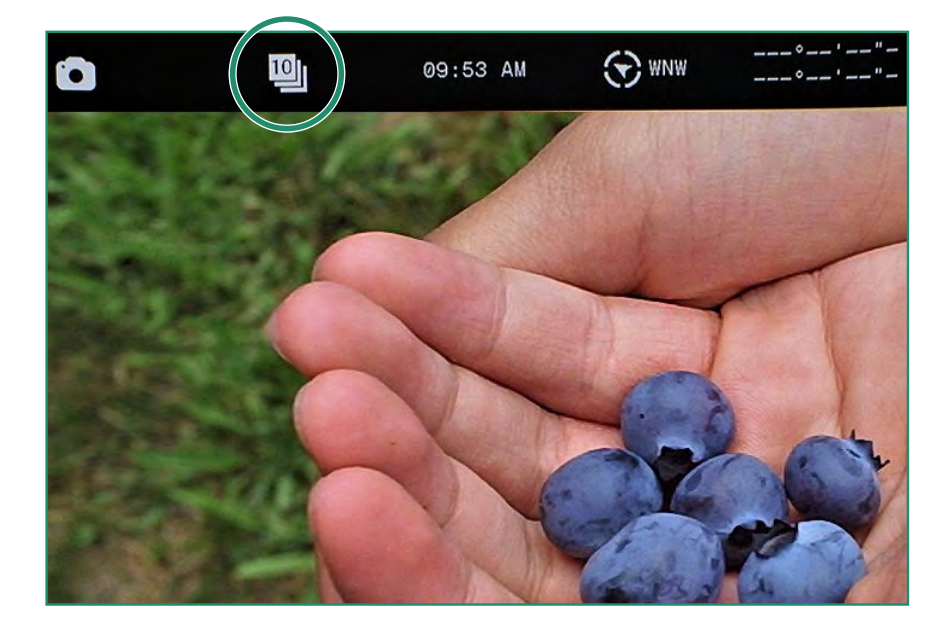

6. Para tomar una foto, presione el botón Disparador. Con Chimes activado (recomendado), puede escuchar clics en cada foto que toma la cámara. Continúe presionando el botón del obturador hasta que los clics se detengan.

Nota: Todas las funciones permanecen seleccionadas cuando la cámara se apaga y se vuelve a encender.

#### 2.3.3 HDR

HDR son las siglas de High Dynamic Range. Ésta es una técnica que se utiliza en fotografía e imágenes para reproducir una mayor dinámica de luminosidad que la que es posible con las técnicas de imagen o fotografía digital estándar. Le permite capturar más detalles de áreas brillantes y oscuras.

1. Encienda la cámara girando el dial de configuración al modo de fotografía. 2. Presione SET para acceder al menú.

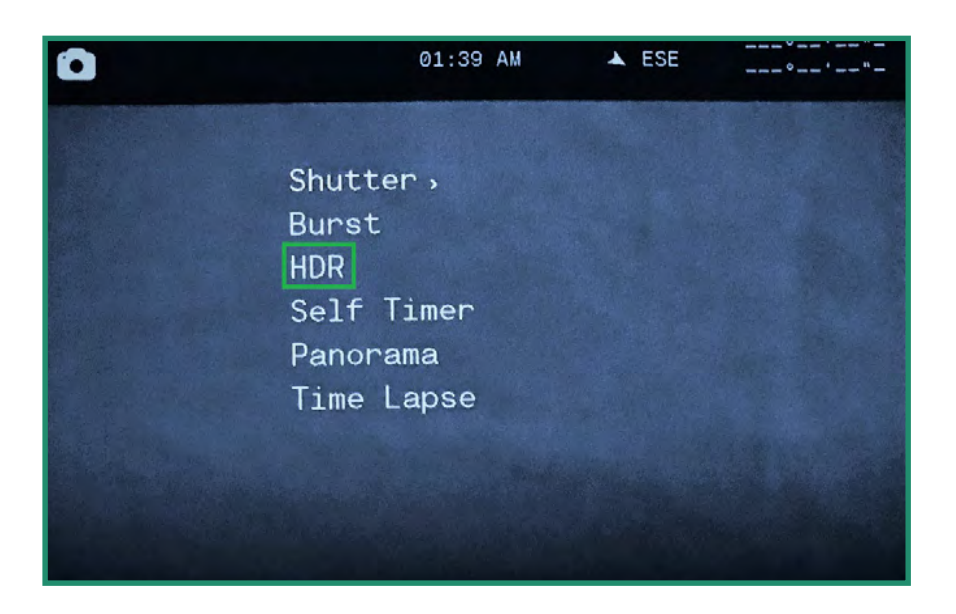

3. Cambie hacia abajo a HDR y a la derecha a Activado o Desactivado y presione SET.

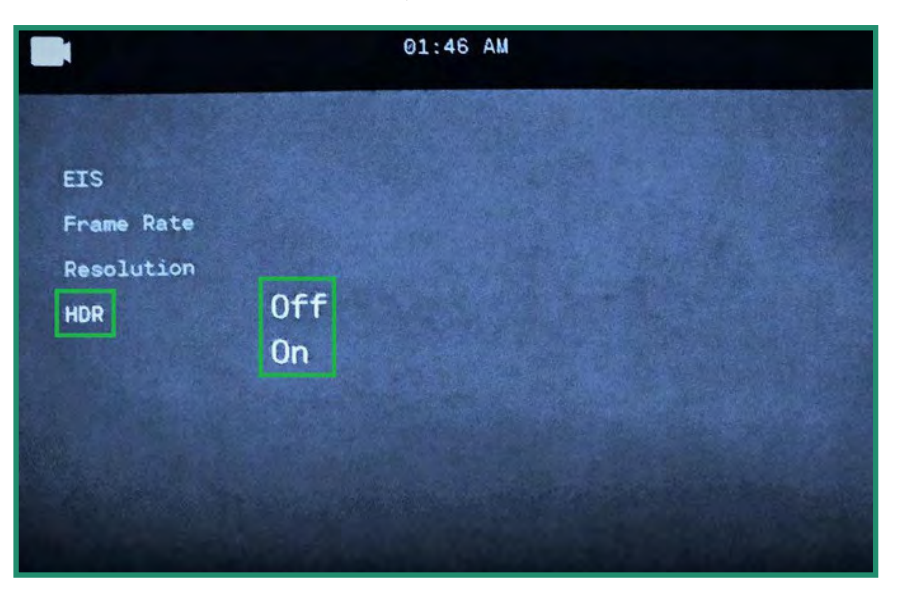

4. Presione SET para salir del menú.
5. El icono HDR estará visible en el visor.

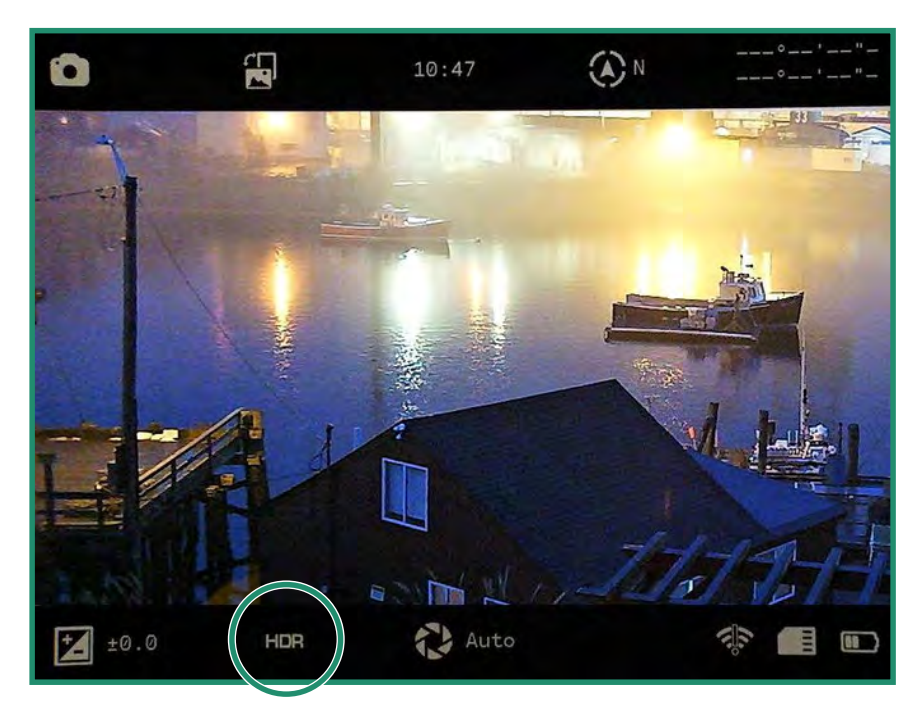

Nota: Todas las funciones permanecen seleccionadas cuando la cámara se apaga y se vuelve a encender.

#### 2.3.4 Autodisparador

El autodisparador le permite retrasar el tiempo de apertura del obturador para que pueda ser incluido en la foto. Puede configurar el autodisparador en 2, 5 o 12 segundos.

- 1. Encienda la cámara girando el dial de configuración al modo de fotografía. (a)
- 2. Presione SET para acceder al menú.

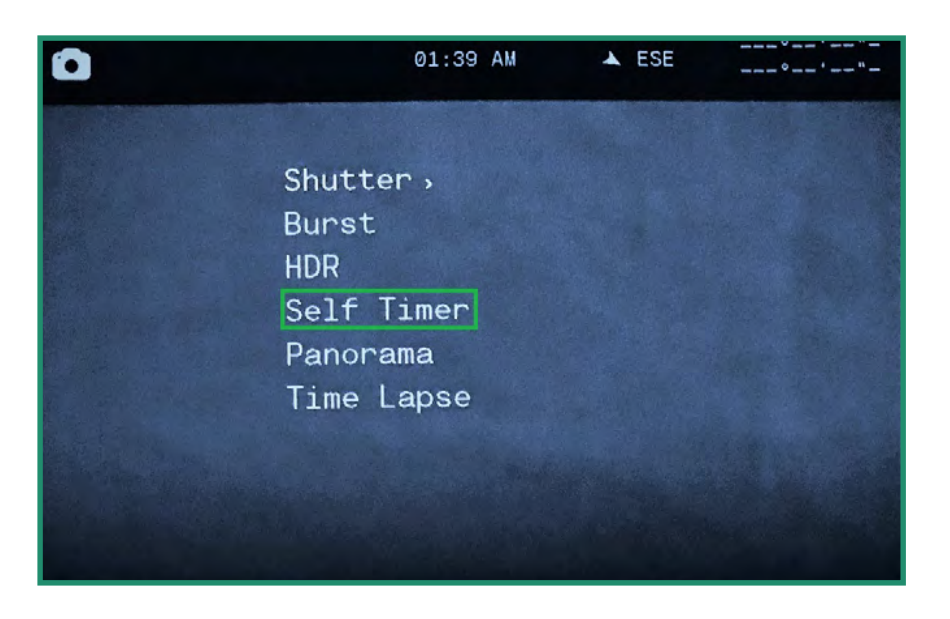

3. Desplácese hacia abajo hasta Autodisparador y a la derecha hasta las opciones.

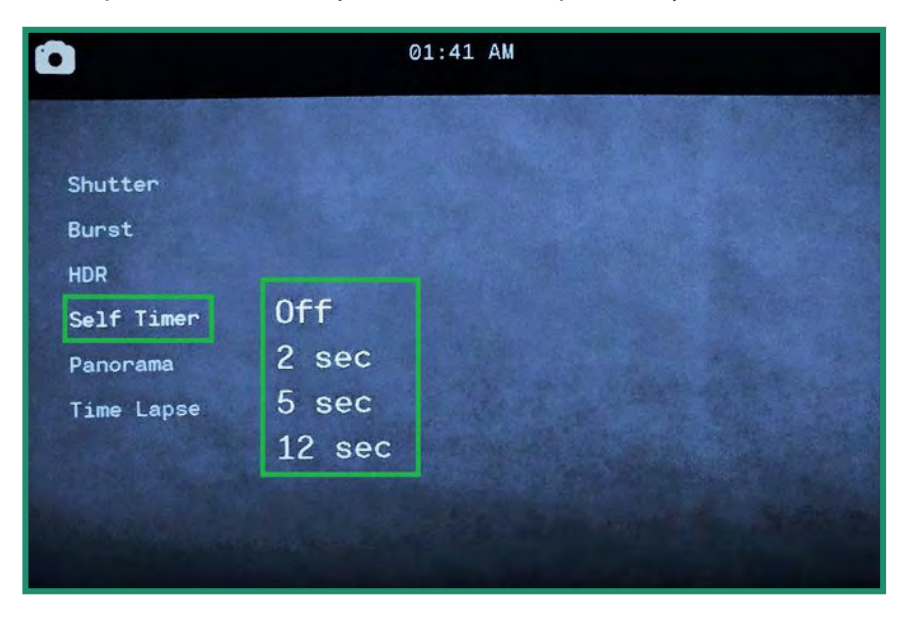

4. Cambie hacia abajo hasta la cantidad de retraso que necesita y presione SET.

5. Presione SET para salir del menú. Puede ver la configuración del temporizador automático en el visor.

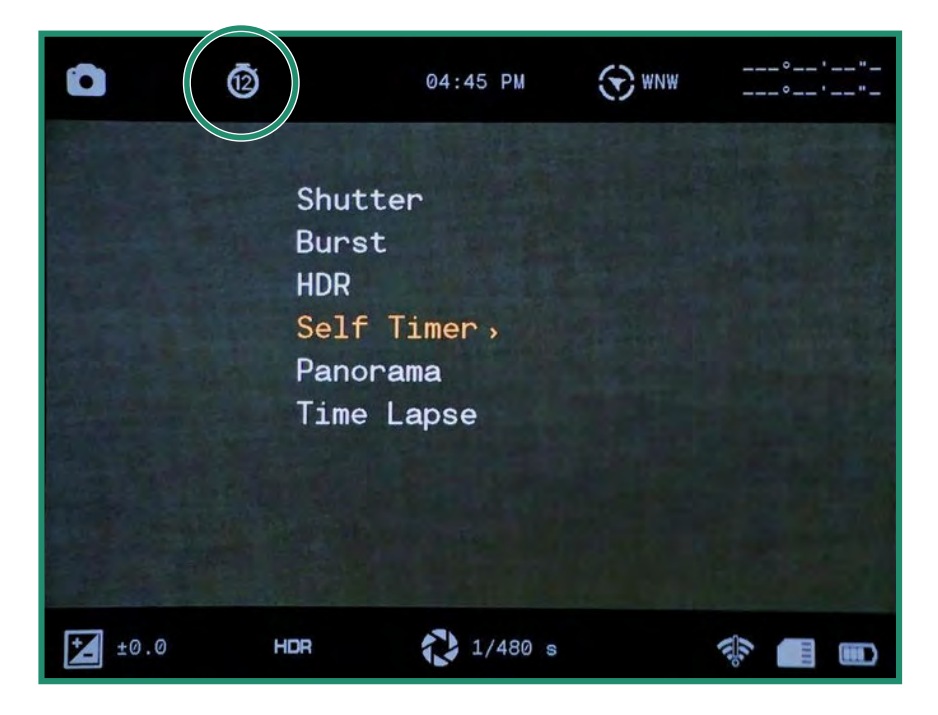

Cuando presione el botón del obturador, sonarán campanas para contar el retraso, seguido de un clic cuando se tome la fotografía.

Nota: Todas las funciones permanecen seleccionadas cuando la cámara se apaga y se vuelve a encender.

#### 2.3.5 Panorama

Puede tomar una foto panorámica moviendo la cámara de izquierda a derecha para una foto de paisaje o hacia arriba y hacia abajo para una foto de retrato. La cámara producirá una foto de 180 grados.

1. Encienda la cámara girando el dial de configuración al modo de fotografía. (d) 2. Presione SET para acceder al menú.

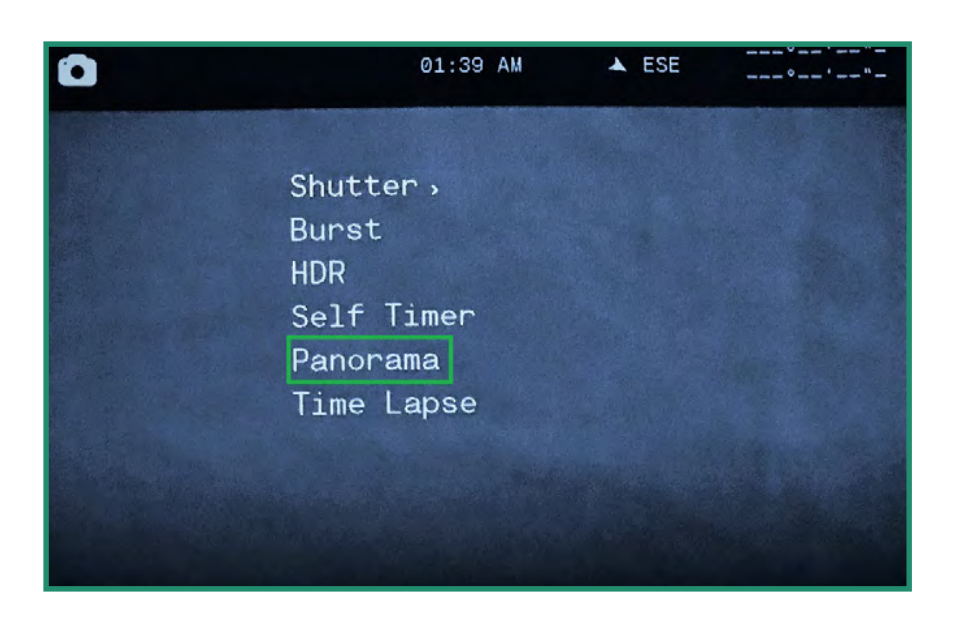

3. Cambie hacia abajo a Panorama y a la derecha a Vertical u Horizontal.

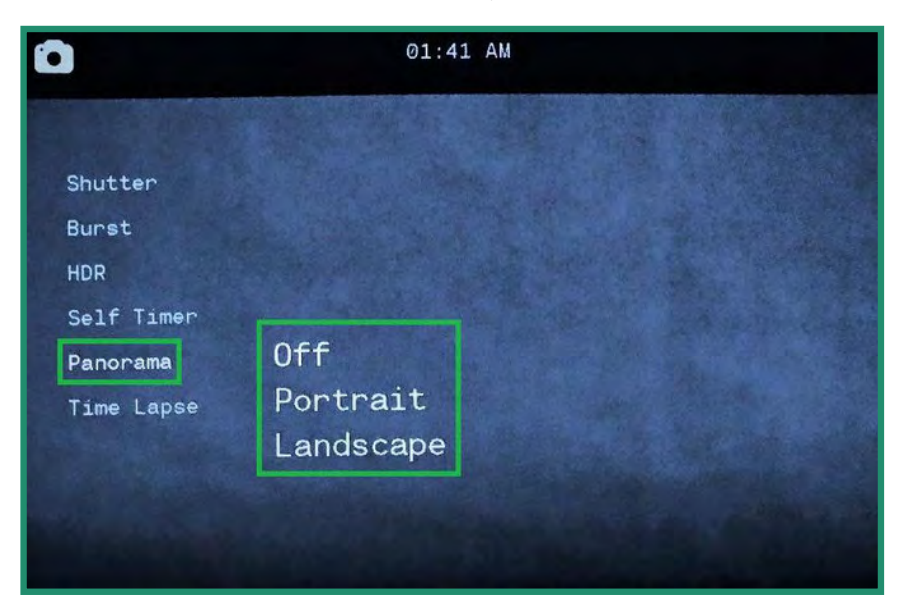

4. Presione SET para salir del menú. La configuración de Panorama será visible en el visor.

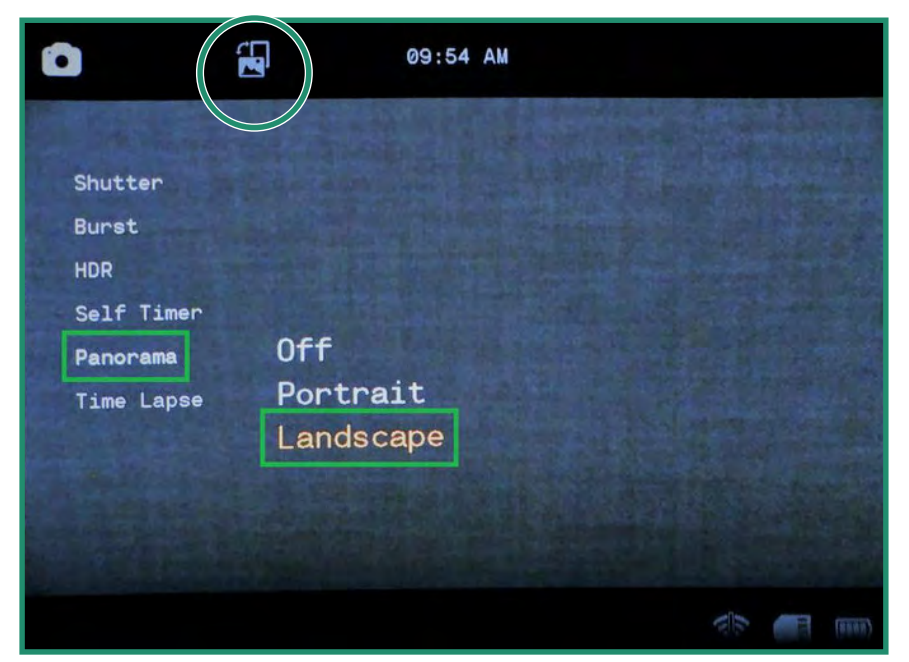

5. Para tomar una foto panorámica, presione el botón del obturador. Verá una barra gris en el lado izquierdo de la pantalla (Paisaje) o en la parte inferior de la pantalla (Retrato). Mueva la cámara hacia arriba y hacia abajo (Retrato) o izquierda y derecha (Paisaje). A medida que mueva la cámara, verá el progreso de la barra gris en la parte inferior de la pantalla.

Su panorama debe estar entre 90 grados y 180 grados. Si es menor o si mueve la cámara demasiado rápido, verá un mensaje de error: "Error de rango de oscilación". Si no desea ir los 180 grados completos, presione el botón del obturador para dejar de tomar la foto.

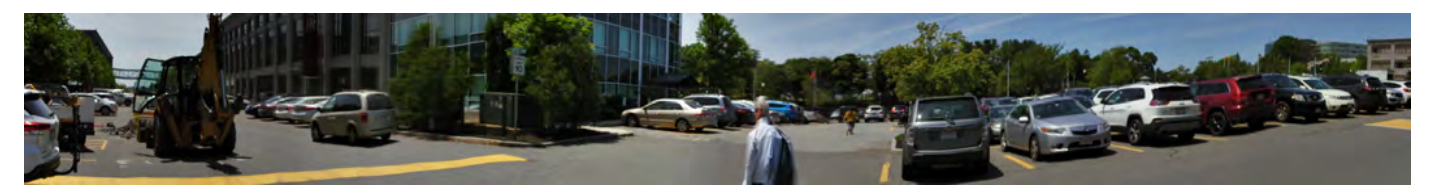

### 2.3.6 Lapso de tiempo

La función de lapso de tiempo que le permite configurar la cámara para que tome una cierta cantidad de fotos por hora durante una cantidad seleccionable de horas. Una vez que se completa el lapso de tiempo, la cámara creará un video.

La cámara tomará fotos a una velocidad de una por hora hasta un máximo de 60 por hora.

También puede hacer que la cámara tome fotos durante un período de tiempo establecido utilizando la función de duración de lapso de tiempo. Esto significa que la cámara puede tomar fotos durante una hora hasta 24 horas.

1. Encienda la cámara girando el dial de configuración al modo de fotografía.

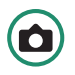

2. Presione SET para acceder al menú y cambiar a Time Lapse.

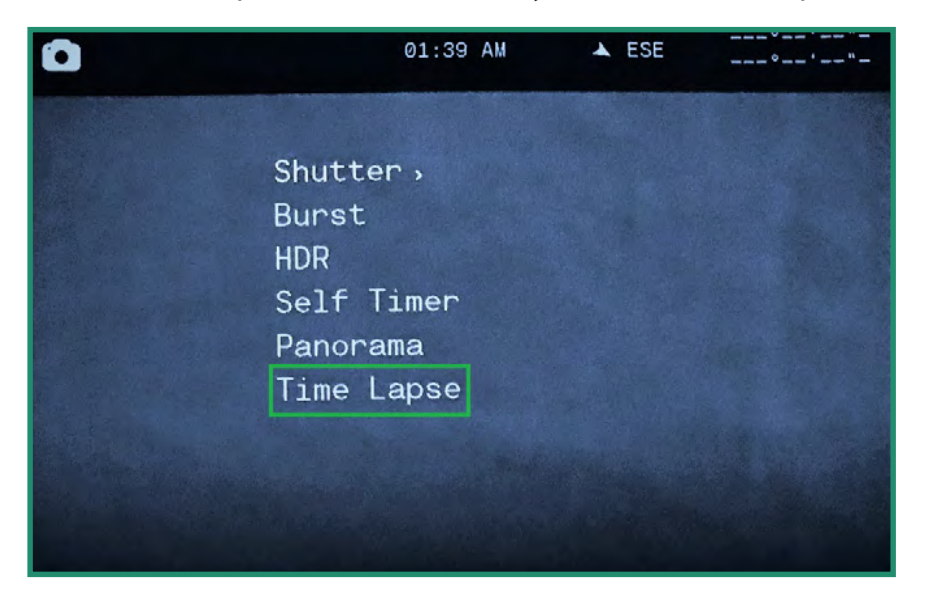

3. Cambie de derecha a Activado y de nuevo a la derecha para establecer la Tasa.

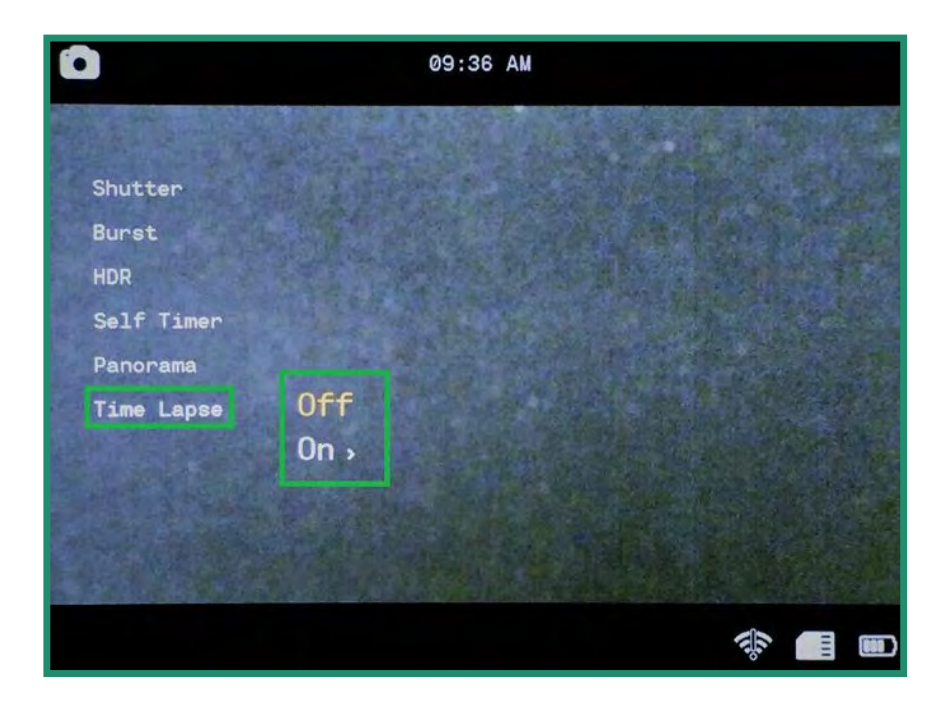

4. Elija una tasa presionando SET.

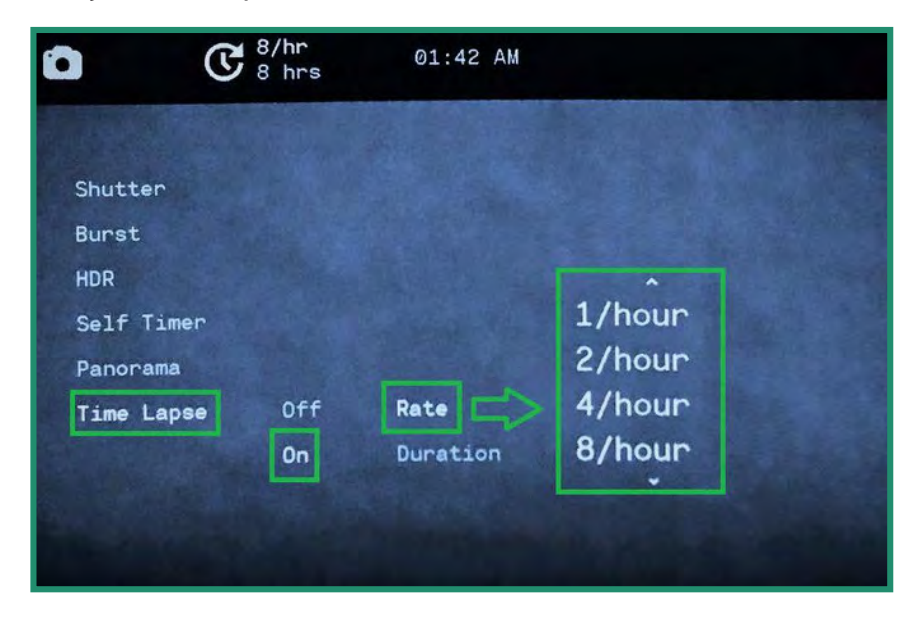

5. Desplácese hacia abajo hasta Duración y hacia la derecha para seleccionar la cantidad de horas.

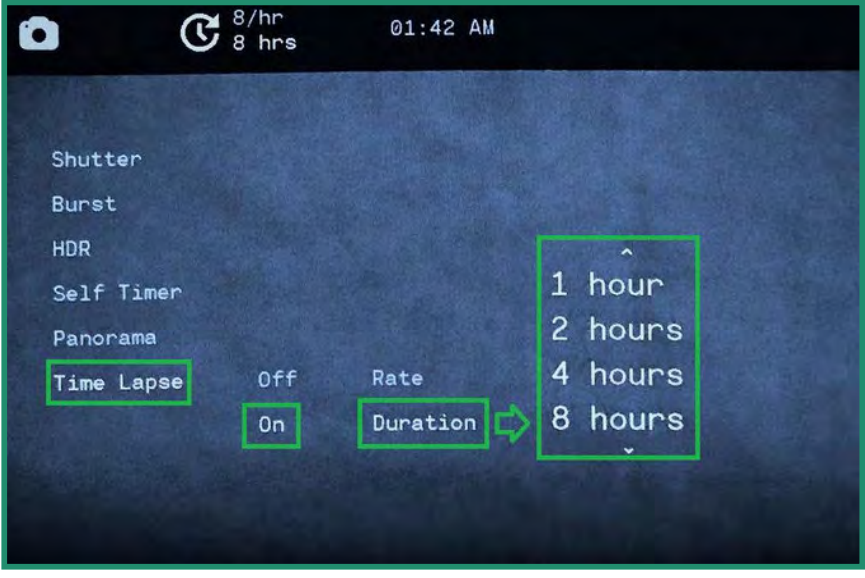

6. Mueva hacia la izquierda dos veces y presione SET para salir.

7. La configuración de Lapso de tiempo estará visible en la parte superior de la pantalla.

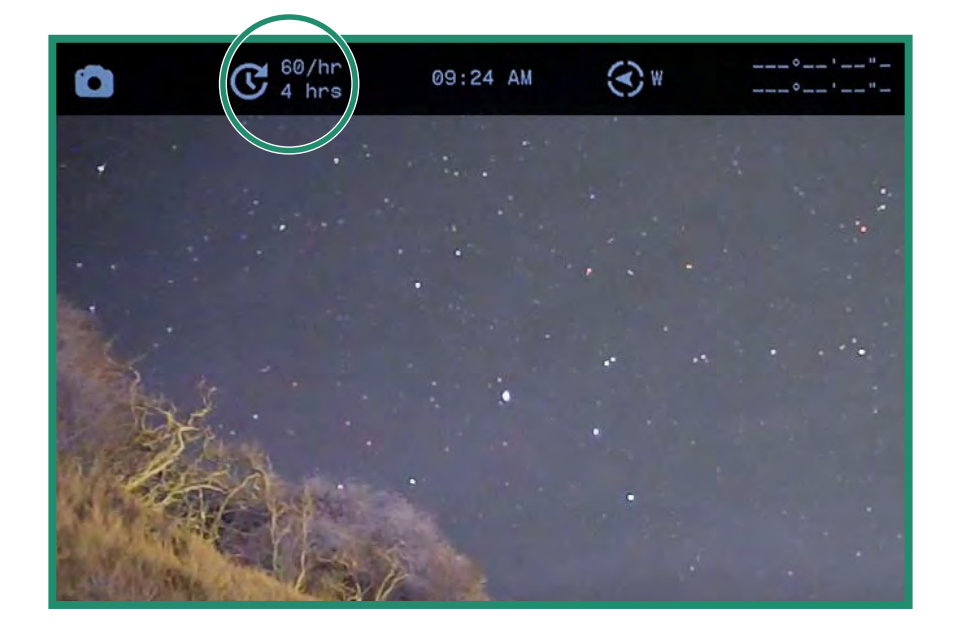

8. Para iniciar una sesión de lapso de tiempo, coloque la cámara en la ubicación que mejor se adapte a su escena y presione el botón del obturador. La cámara comenzará a tomar las fotos según su configuración.

Nota: Todas las funciones permanecen seleccionadas cuando la cámara se apaga y se vuelve a encender.

#### Toma de Fotos y Videos: Configuración Avanzada  $2.4$

La cámara tiene algunas configuraciones adicionales que deberían ayudarlo con sus necesidades de disparo.

Nota: estas configuraciones están disponibles en los modos Foto, Video y Bucle. La función Revisión rápida solo está disponible en el modo Foto. Consulte la "Sección 2.4.5 Revisión rápida" en la página 62.

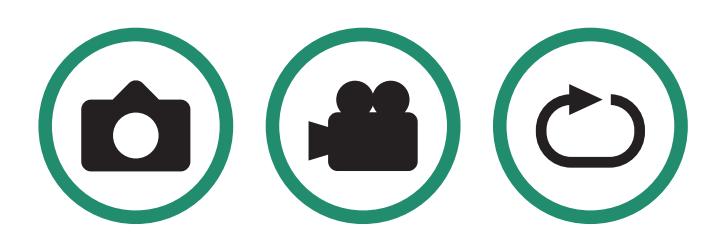

#### **2.4.1 Brillo**

Puede ajustar el brillo del visor mediante la función Brillo. El valor predeterminado es Automático y puede cambiarlo a alto, medio o bajo. El nivel de brillo en el visor cambiará con cada modo de escena: Noche, Crepúsculo o Día.

1. Gire el dial de configuración a modo foto, video o bucle. 2. Mantenga presionado el botón SET para acceder al menú.

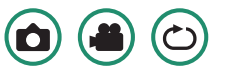

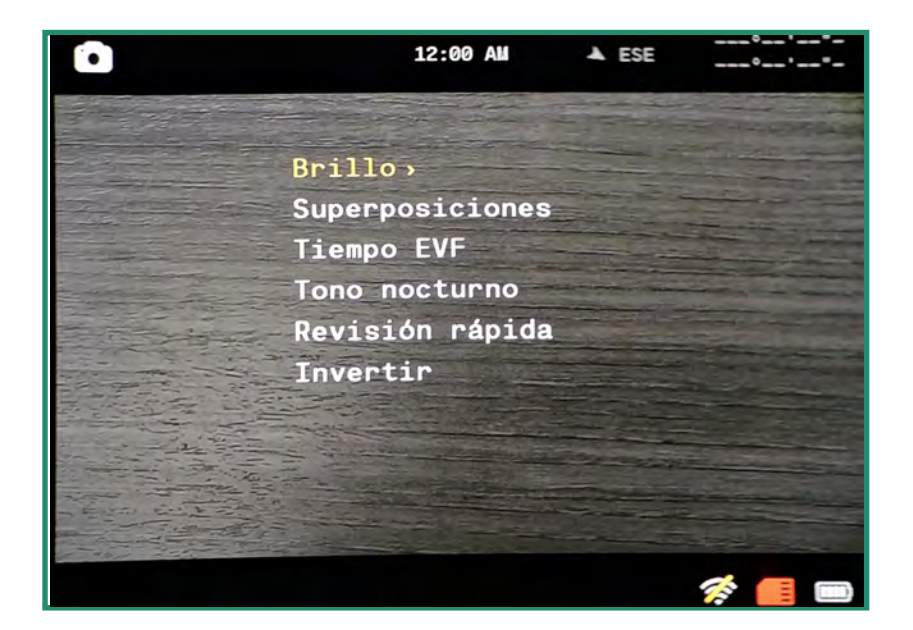

3. Cambie a la derecha en Brillo y seleccione la opción que mejor se adapte a su ojo y situación y presione SET.

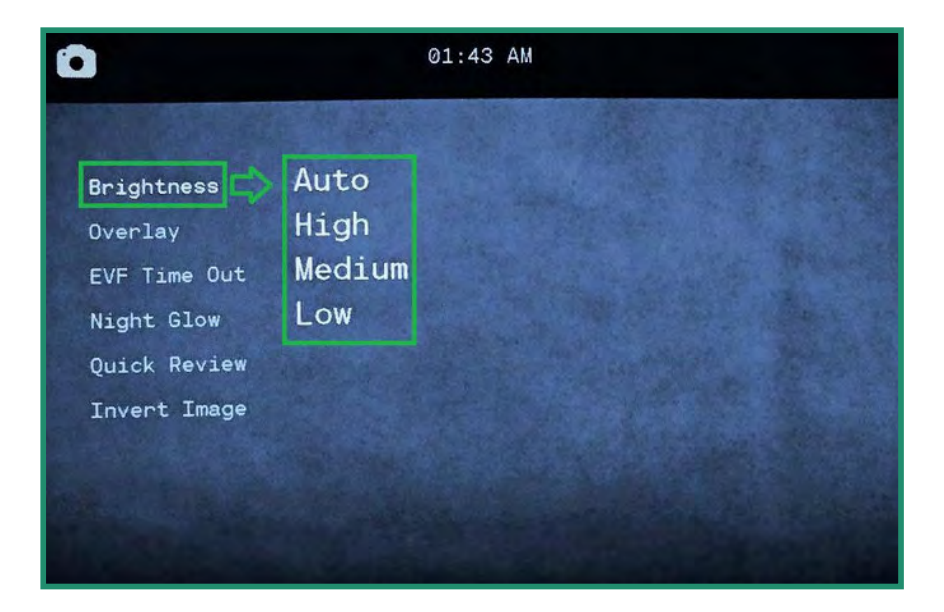

4. Presione SET nuevamente para salir del menú.

### 2.4.2 Superposición (NO DISPONIBLE EN SPORT O NEGRO)

El menú Superposición tiene funciones especiales para ayudarlo a tomar fotos y videos más precisos y nivelados.

#### 2.4.2.1 Focus Peak

Focus Peak es una ayuda para enfocar que coloca un resaltado rojo en los bordes enfocados.

- 1. Encienda la cámara girando el dial de configuración a Foto, Video o Modo de bucle.
- 2. Mantenga presionado el botón SET para acceder al menú.

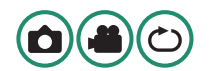

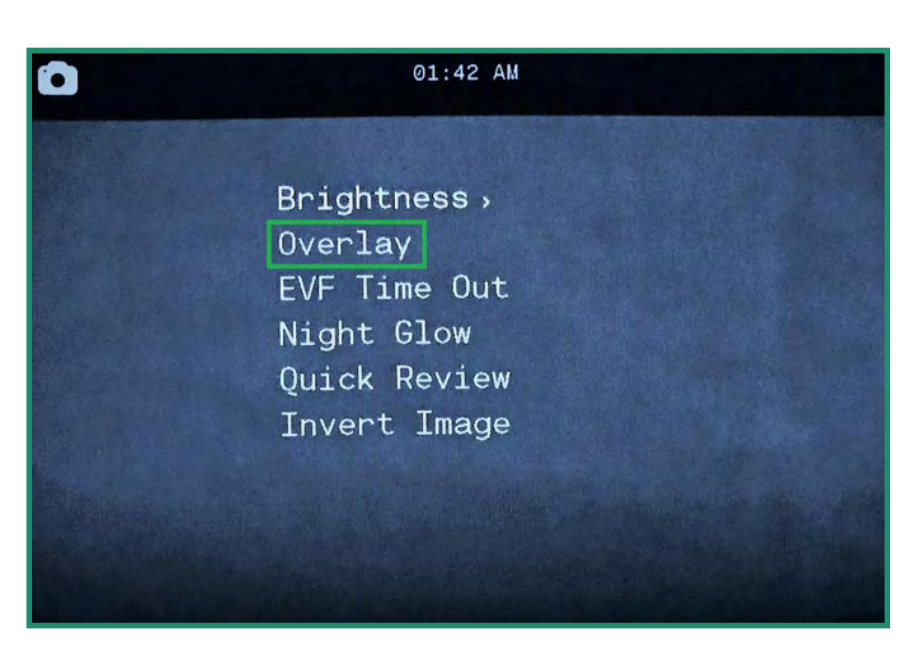

3. Cambie hacia abajo hasta Superposición y luego cambie a la derecha y hacia abajo hasta Focus Peak.

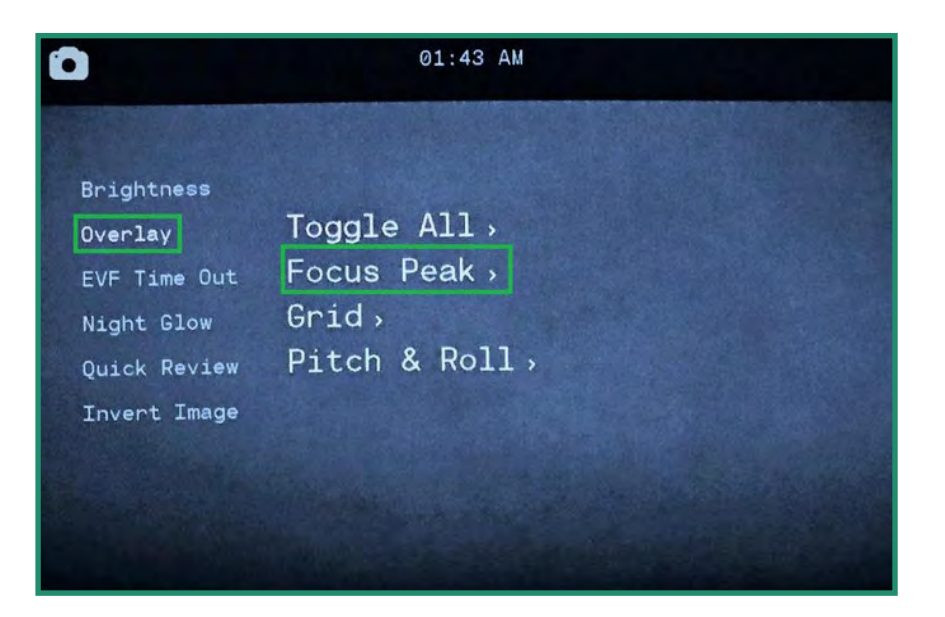

4. Cambie a la derecha en Focus Peak. Seleccione Desactivado o Activado y presione SET.

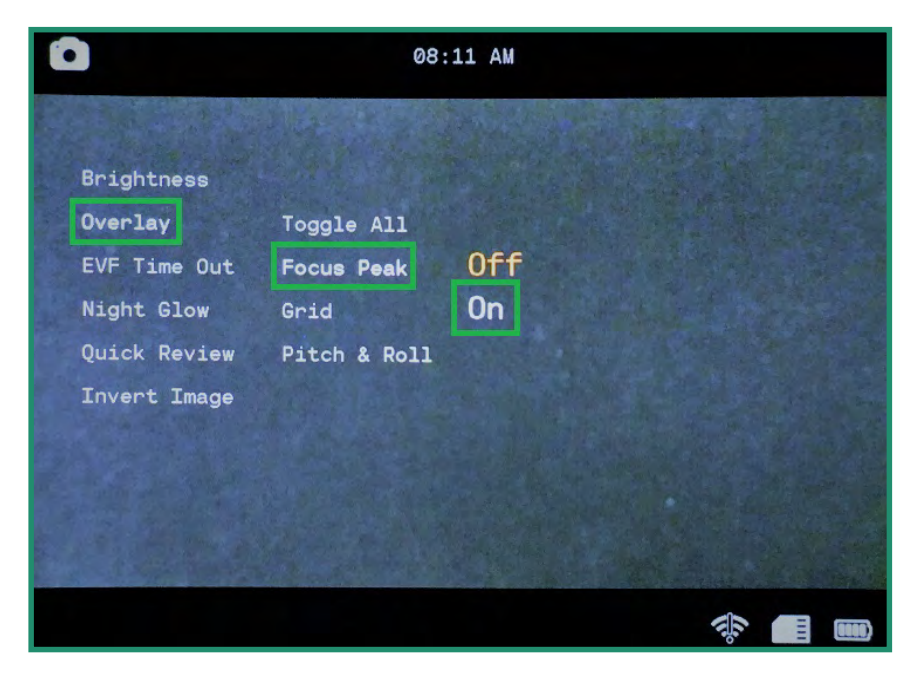

5. Mueva hacia la izquierda y presione SET para salir del menú. Ahora, cuando mires a través del visor, verás un borde rojo donde el sujeto está enfocado.

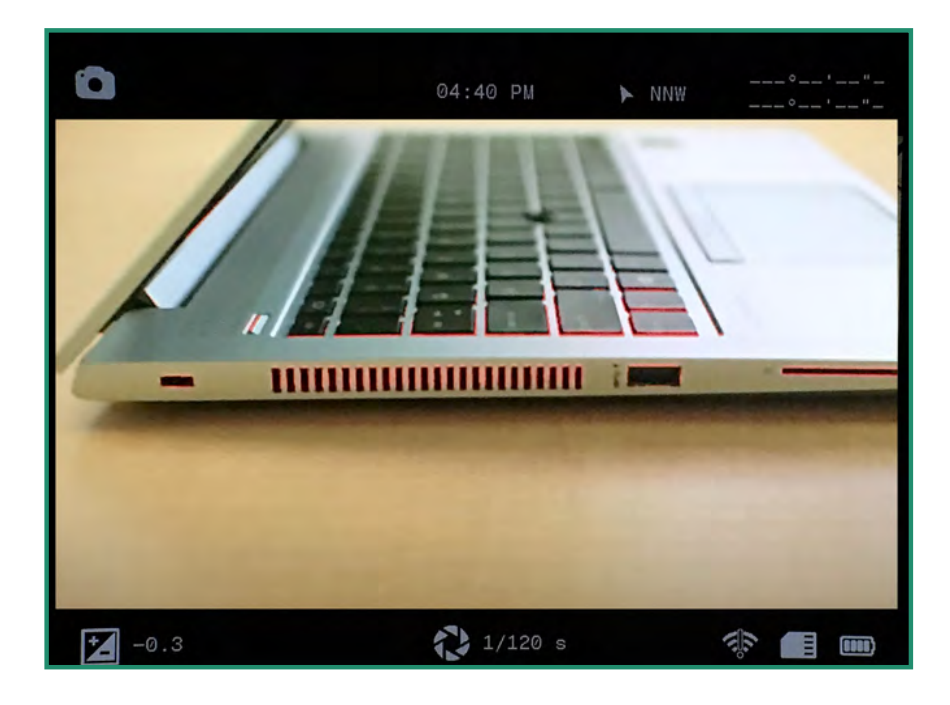

## 2.4.2.2 Grid (NO DISPONIBLE EN SPORT O NEGRO)

La función de cuadrícula divide el visor en nueve secciones utilizando una cuadrícula de cuatro líneas. La cuadrícula puede ayudarlo a alinear los sujetos en su foto o video y ayuda en la composición de la imagen.

- 1. 1. Encienda la cámara girando el dial de configuración a Foto, Video o Modo de bucle.
- 2. 2. Mantenga presionado el botón SET para acceder al menú.

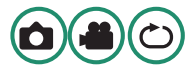

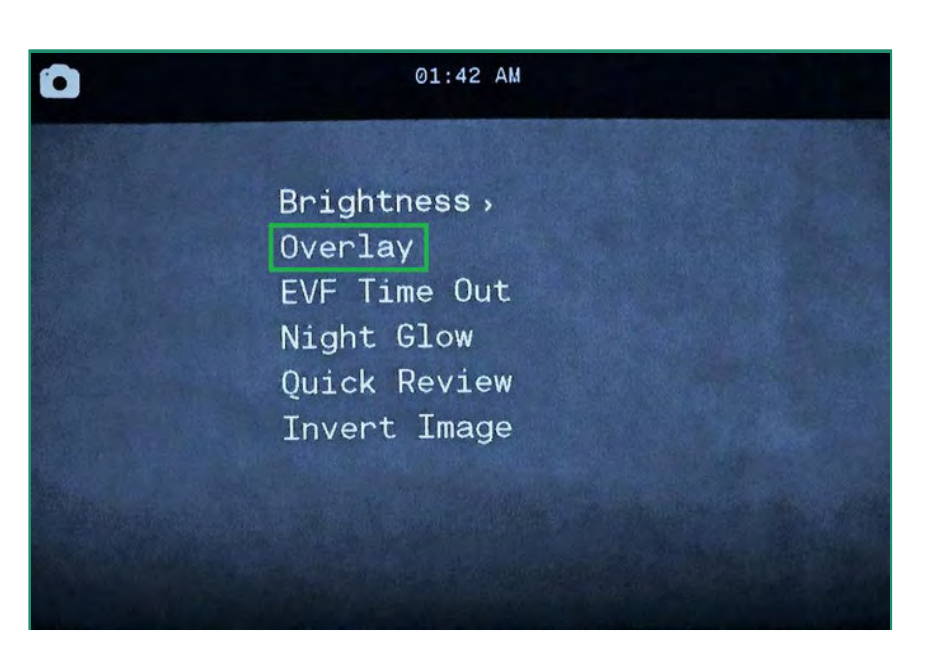

3. Desplácese hacia abajo hasta Superposición y luego hacia la derecha y hacia abajo hasta Cuadrícula.

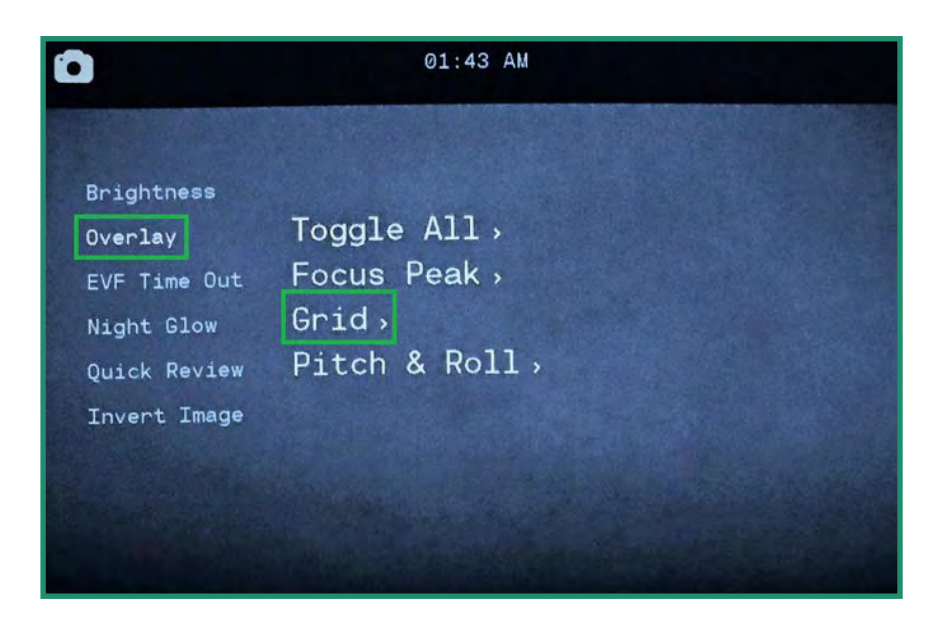

4. Cambie de nuevo a la derecha, seleccione Activado y presione SET.

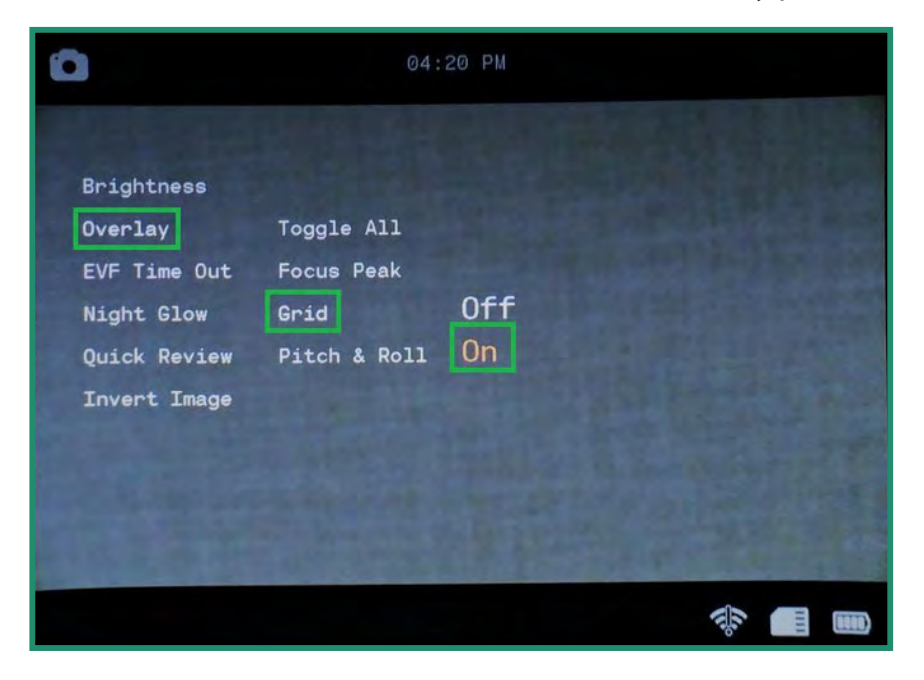

5. Mueva hacia la izquierda y presione SET para salir. La cuadrícula ahora estará visible en el visor.

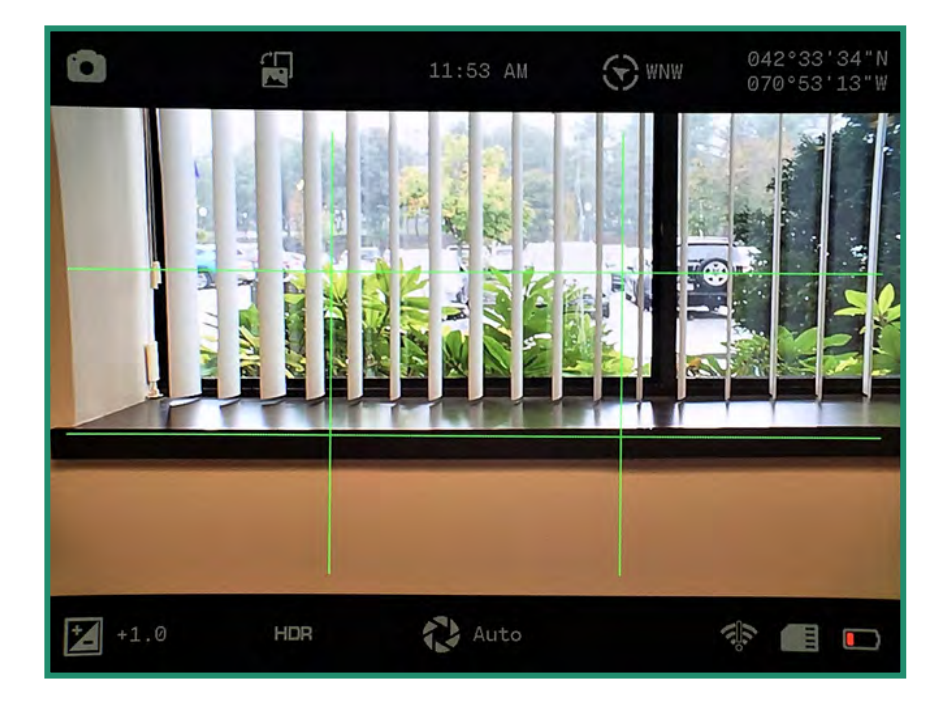

## 2.4.2.3 Pitch & Roll (NO DISPONIBLE EN SPORT O NEGRO)

La función Pitch & Roll le ayudará a mantener su cámara nivelada, tanto de adelante hacia atrás como de lado a lado.

- 1. Encienda la cámara girando el dial de configuración a Foto, Video o Modo de bucle.
- 2. Mantenga presionado el botón SET para acceder al menú.

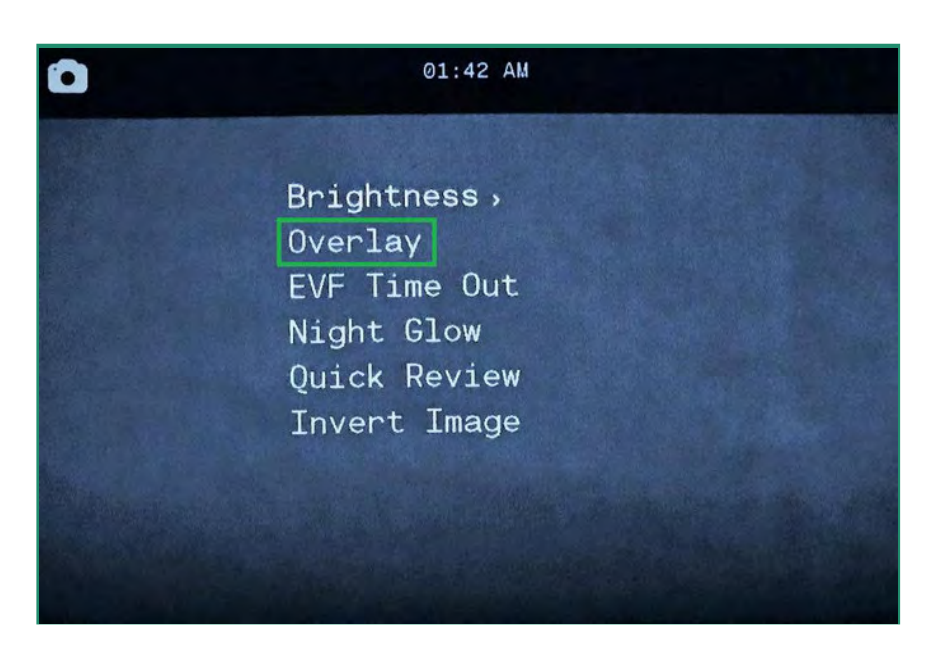

3. Desplácese hacia abajo hasta Superposición y luego hacia la derecha y hacia abajo hasta Pitch & Roll.

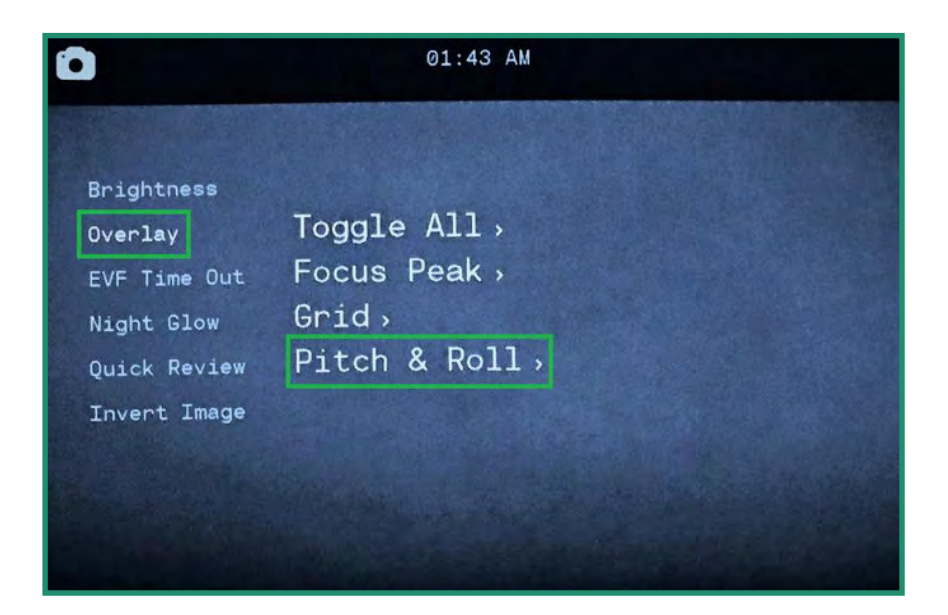

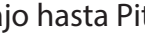

4. Cambie a la derecha a On y presione SET.

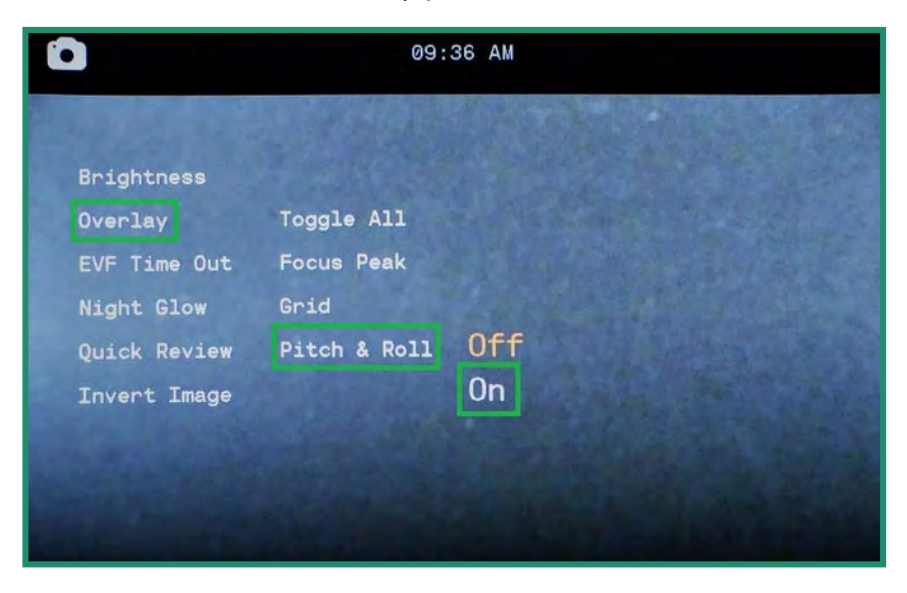

5. Mueva hacia la izquierda y presione SET para salir. La función Pitch & Roll ahora estará visible en el visor.

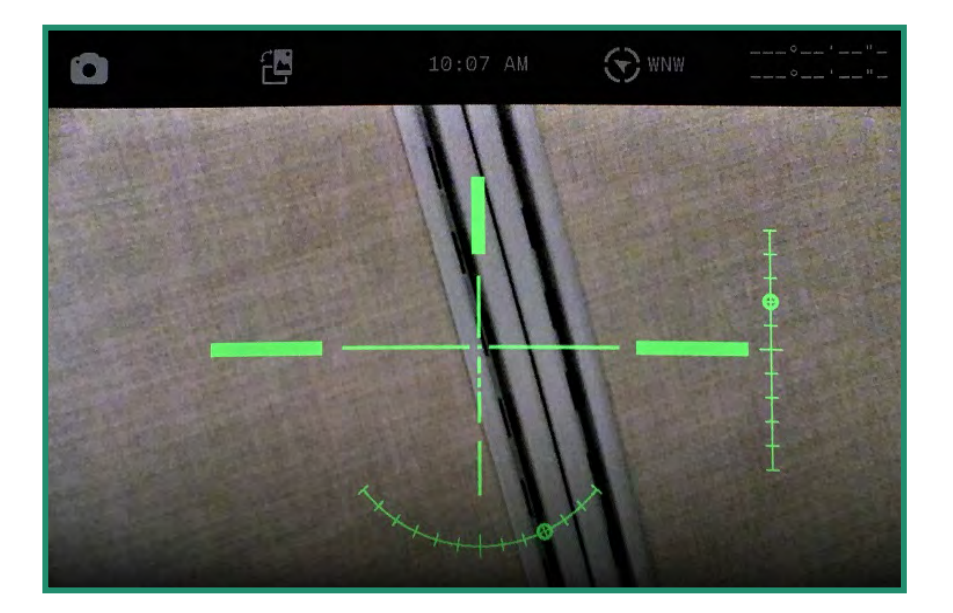

6. Para nivelar la cámara, muévala hasta que aparezca un puntero al final de las barras verticales y horizontales.

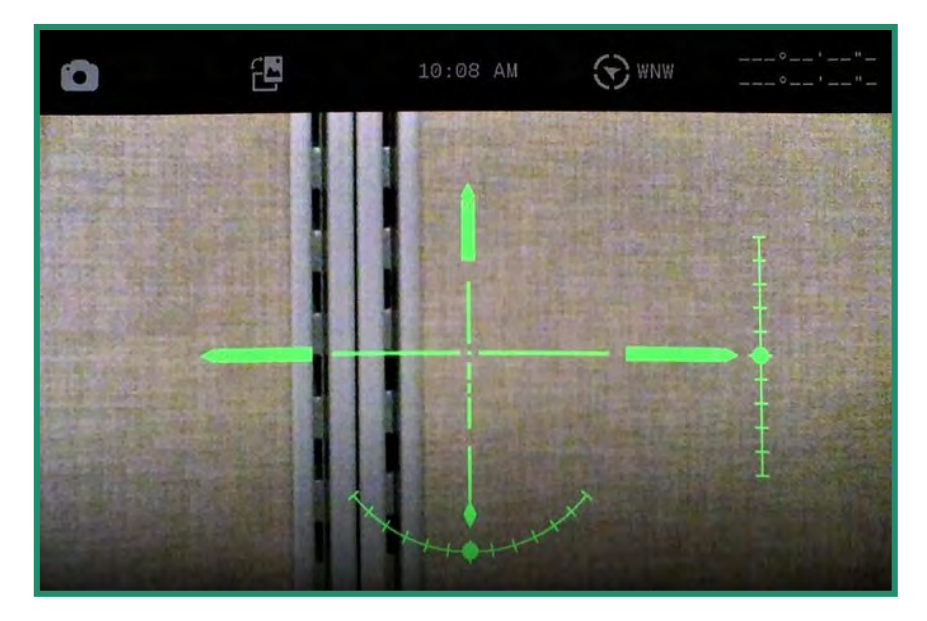

Nota: Todas las funciones permanecen seleccionadas cuando la cámara se apaga y se vuelve a encender.

### 2.4.2.4 Alternar todo (NO DISPONIBLE EN DEPORTE O NEGRO)

La opción Toggle All activa y desactiva las tres funciones de Superposición: Focus Peak, Grid y Pitch & Roll.

- 1. Para activar la opción Alternar todo, gire el dial de configuración a Foto, Video o Modo  $\Box$   $\Box$ de bucle.
- 2. Mantenga presionado el botón SET para acceder al menú.

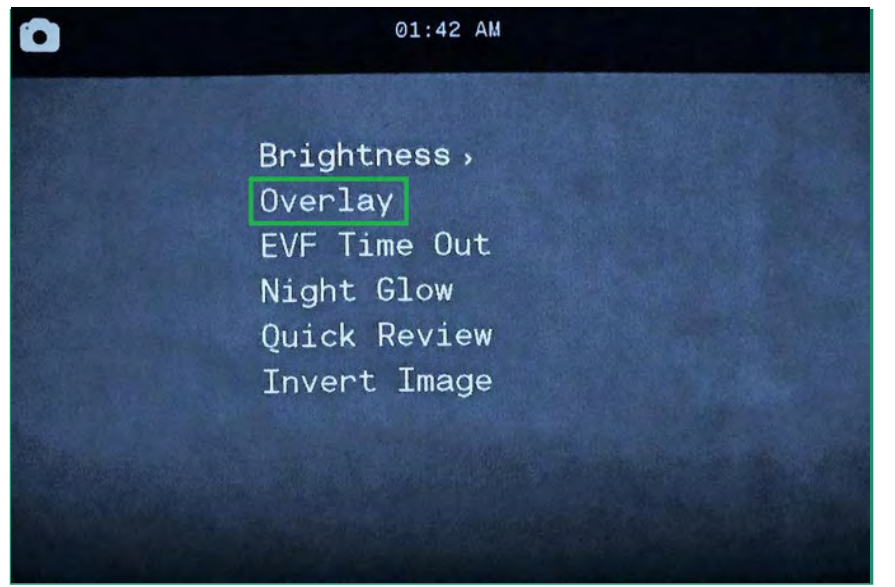

3. Cambie hacia abajo a Superposición y luego a la derecha para seleccionar la opción Alternar todo.

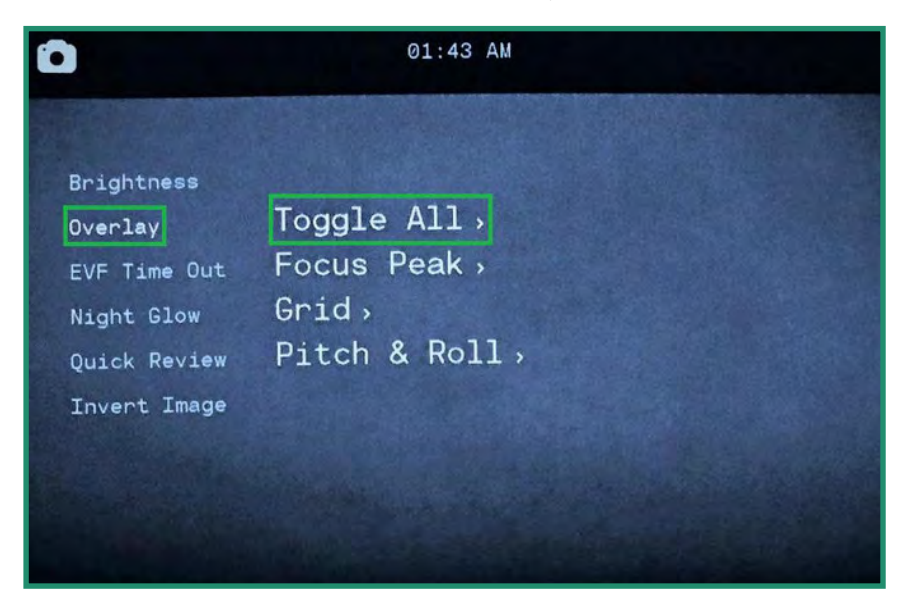

4. Seleccione Todo desactivado o Todo activado y presione FIJAR.

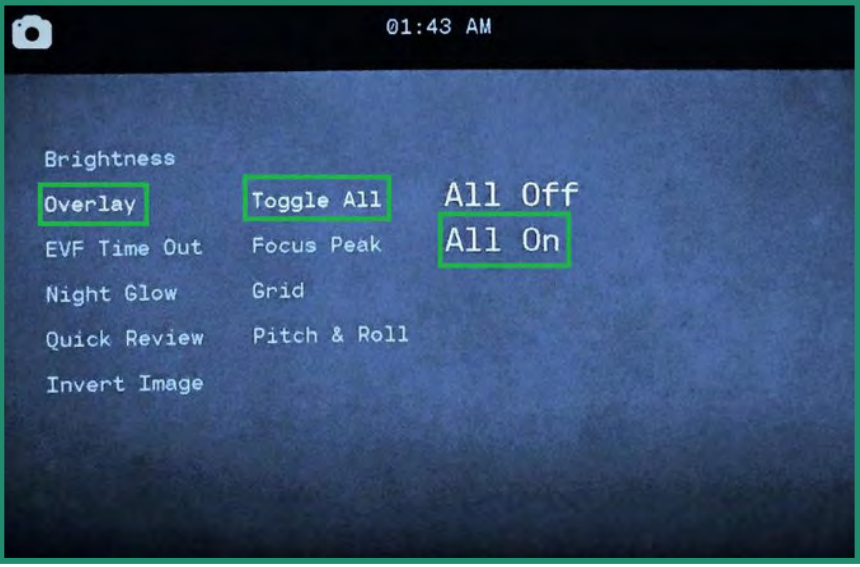

5. Mueva hacia la izquierda y presione SET para salir. Todas las selecciones de superposición estarán visibles en el visor.

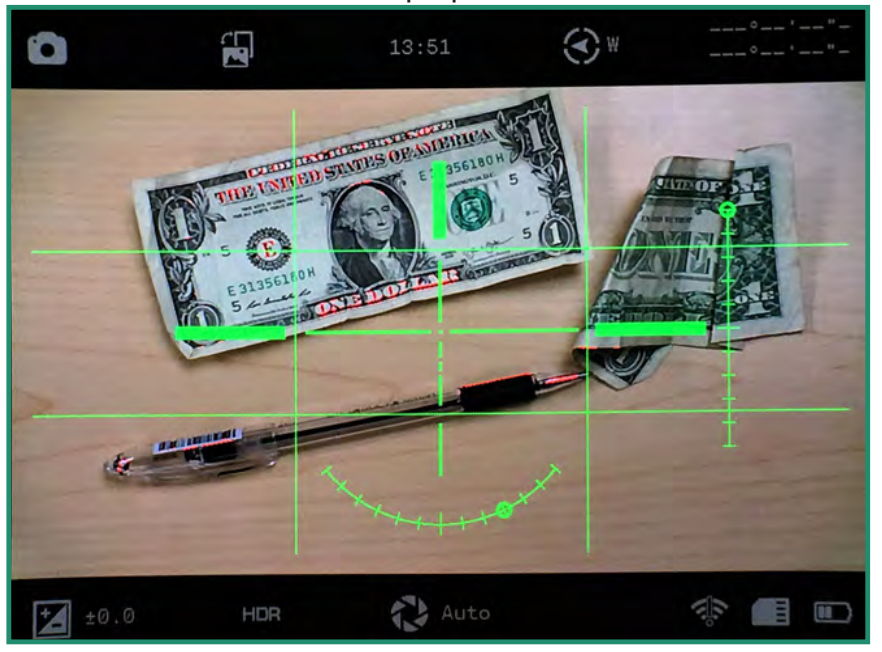

Nota: Todas las funciones permanecen seleccionadas cuando la cámara se apaga y se vuelve a encender.

### 2.4.3 Tiempo de espera de EVF

Puede configurar el visor electrónico (EVF) para que se apaque en determinados intervalos de tiempo. La cámara permanecerá encendida, pero el EVF se apagará después de un tiempo que establezca. Configurar la opción de tiempo de espera de EVF reduce el uso de la batería.

El visor electrónico contiene un sensor de proximidad (NO DISPONIBLE EN SPORT O BLACK) que enciende o apaga automáticamente el visor para ahorrar batería. Cuando su ojo bloquee el sensor de proximidad, encenderá el visor.  $\circ$ 

1. Encienda la cámara girando el dial de configuración a Foto, Video o Modo de bucle.

2. Mantenga presionado el botón SET para acceder al menú.

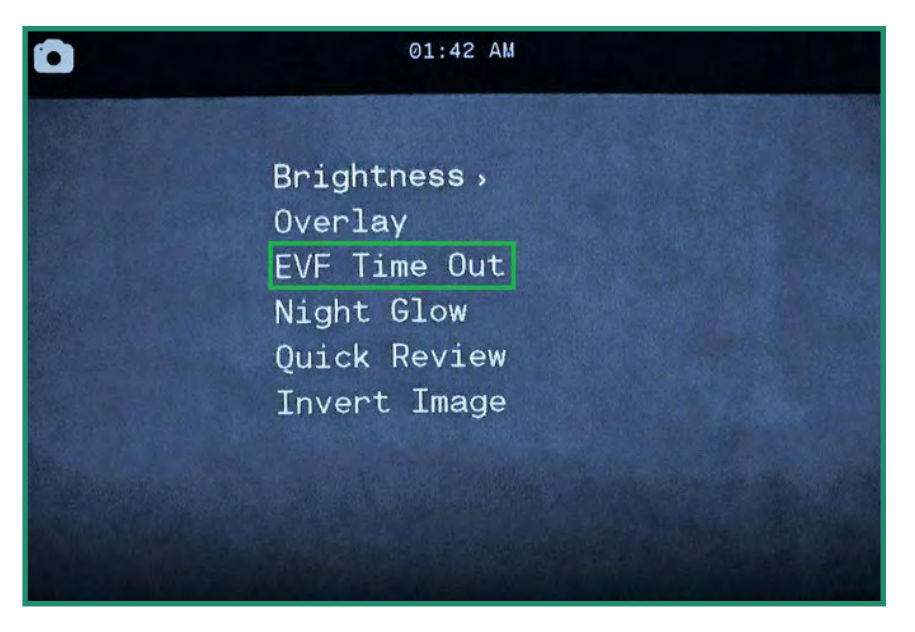

3. Desplácese hacia abajo hasta EVF Time Out y cambie a la derecha a las opciones de Time Out.

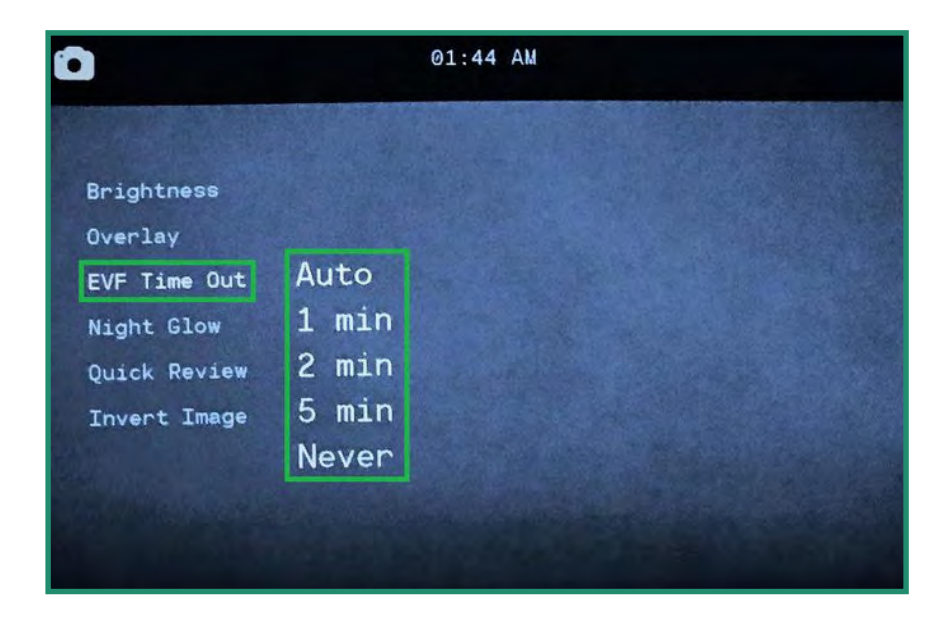

4. Cambie a la opción que desee y presione SET dos veces para seleccionar Time Out y luego salir.

Nota: El ajuste EVF no aparece en el visor.

### 2.4.4 Resplandor de la noche

Hay tres configuraciones en el menú Night Glow que puede usar con Night Scene:

- 1. Escala de grises: esta configuración ajusta el visor a tonos de gris y le permite tomar fotografías. o videos cuando no hay luz artificial y apenas hay luz natural. Esto puede resultar útil en situaciones de caza.
- 2. Verde: dado que el ojo humano es más sensible a la luz verde, el ajuste Verde elimina la distracción que puede ocurrir con los colores.
- 3. Color nocturno: esta configuración ajusta el visor al color durante la noche. Esta configuración es beneficiosa cuando la detección de colores es importante, como cuando se atraca un barco por la noche.

Experimente con cada una de estas configuraciones en Night Scene para ver cuál funciona mejor para su escenario.

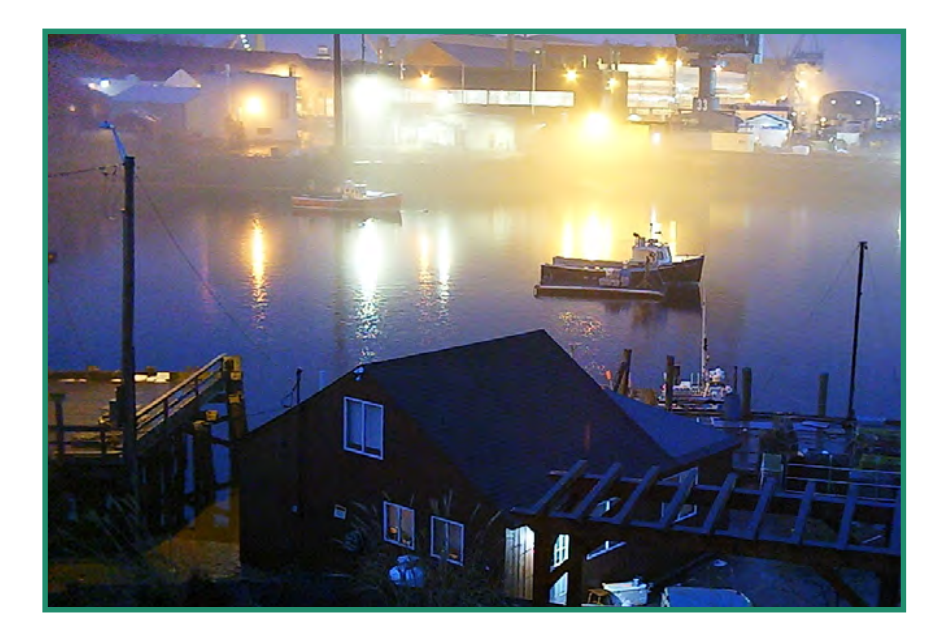

1. Para cambiar la configuración de Night Glow, primero cambie el Scene Ring a Night.

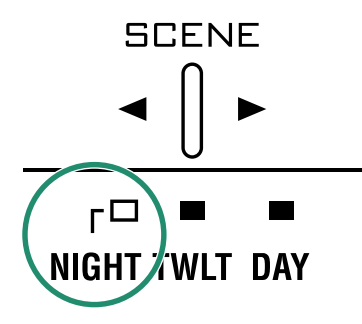

2. Encienda la cámara girando el dial de configuración a Foto, Video o Modo de bucle. ( $\bigcirc$ )  $\bigcirc$ )

3. Mantenga presionado el botón SET para acceder al menú.

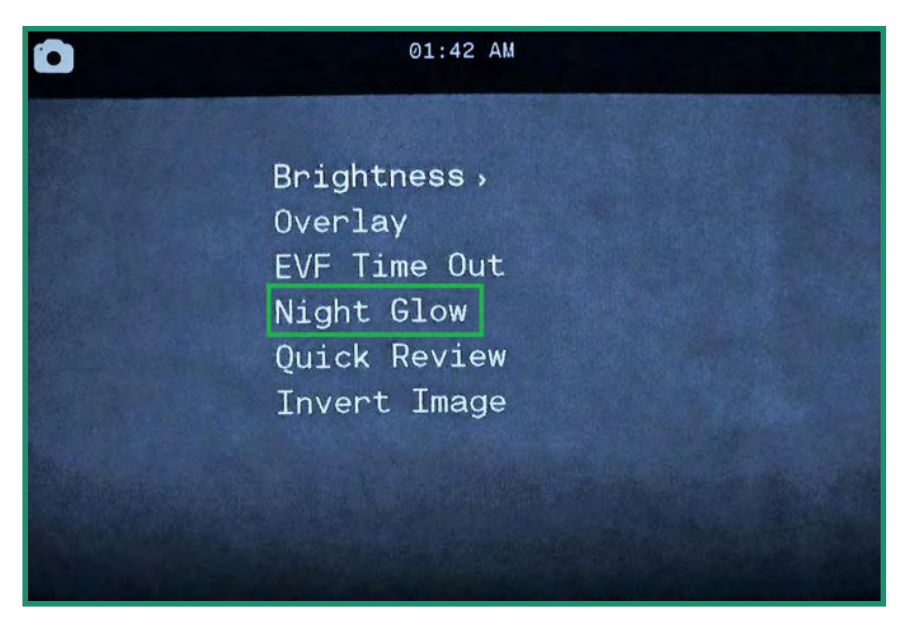

4. Cambie a Night Glow y a la derecha de las opciones.

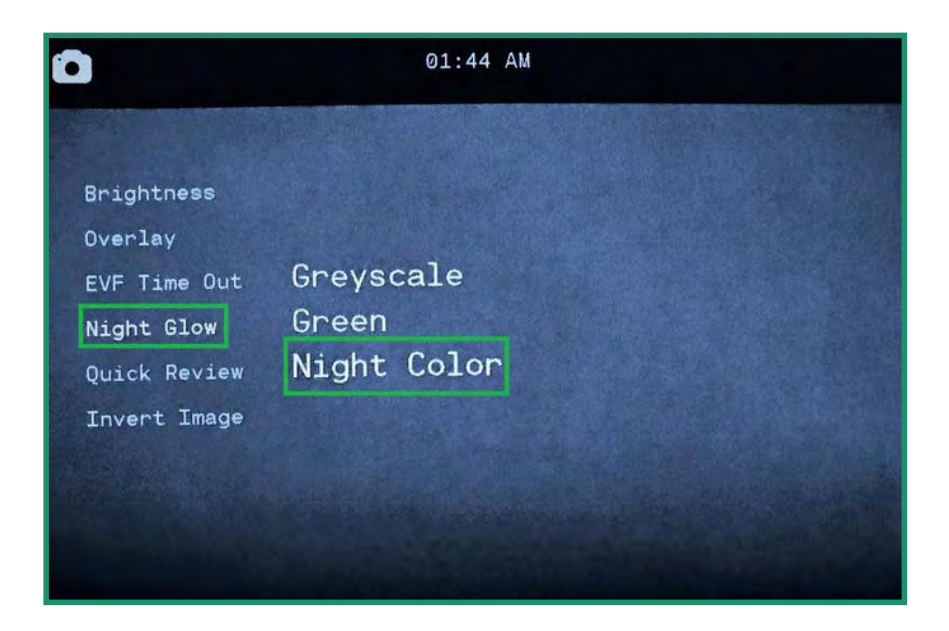

5. Seleccione la opción que mejor se adapte a su escena y presione SET y SET nuevamente para salir.

Nota: la configuración de Night Glow no aparece en el visor.

#### 2.4.5 Revisión Rápida

La función Revisión rápida le permite revisar una foto inmediatamente después de tomarla durante 1, 2 o 4 segundos.

Nota: esta función solo funciona en el modo foto.

- 1. Encienda la cámara girando el dial de configuración al modo de fotografía.  $\bigodot$
- 2. Mantenga presionado el botón SET para acceder al menú.

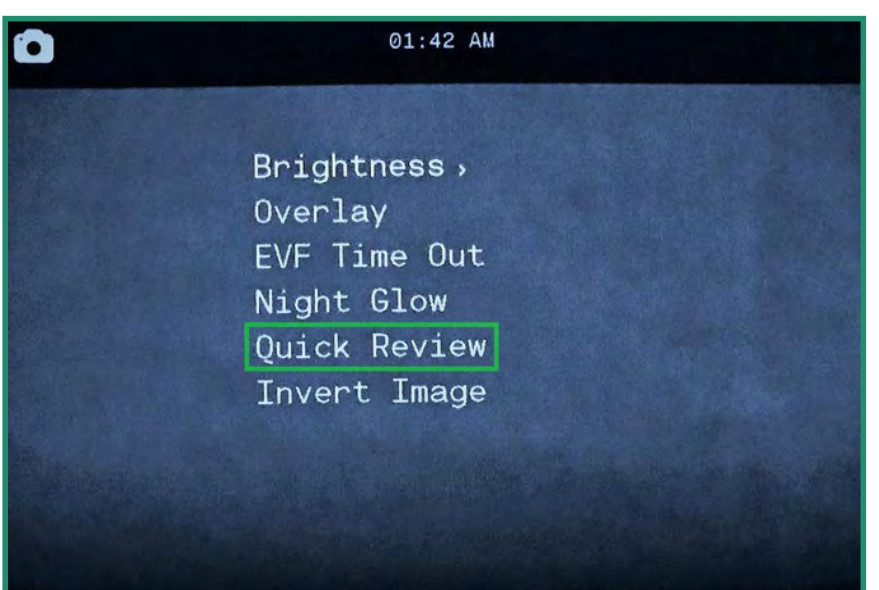

- 3. Desplácese hacia abajo hasta Revisión rápida y derecho a las opciones.
- 4. Cambie a la opción que desee y presione SET y SET nuevamente para salir.

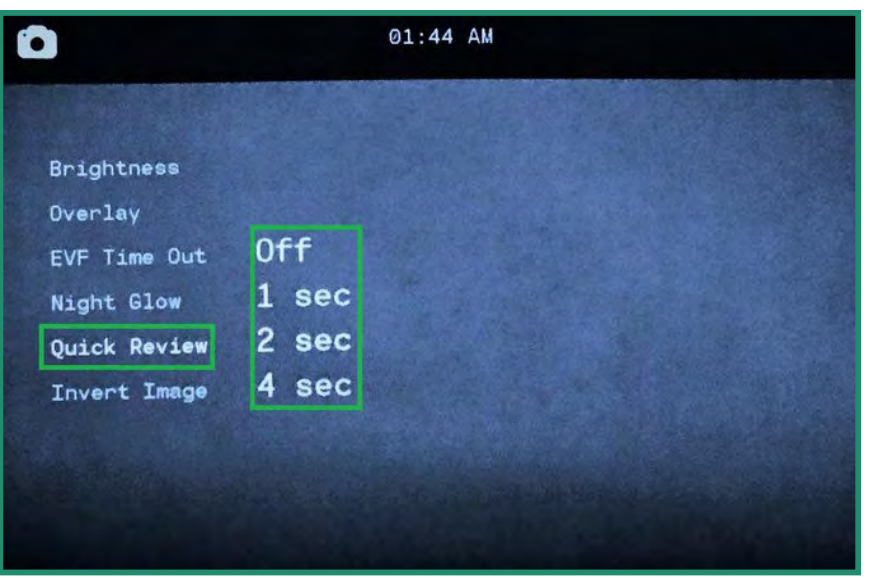

#### 2.4.6 Invertir Imagen (menú)

La función Invertir imagen (menú) le permite leer los menús cuando la cámara está boca abajo.

- 1. Encienda la cámara girando el dial de configuración a modo foto, video o bucle
- 2. Mantenga presionado el botón SET para acceder al menú.
- 3. Cambie hacia abajo para Invertir imagen y cambie a la derecha para activar la opción. Presione SET y SET nuevamente para salir.
- 4. El menú ahora estará invertido.

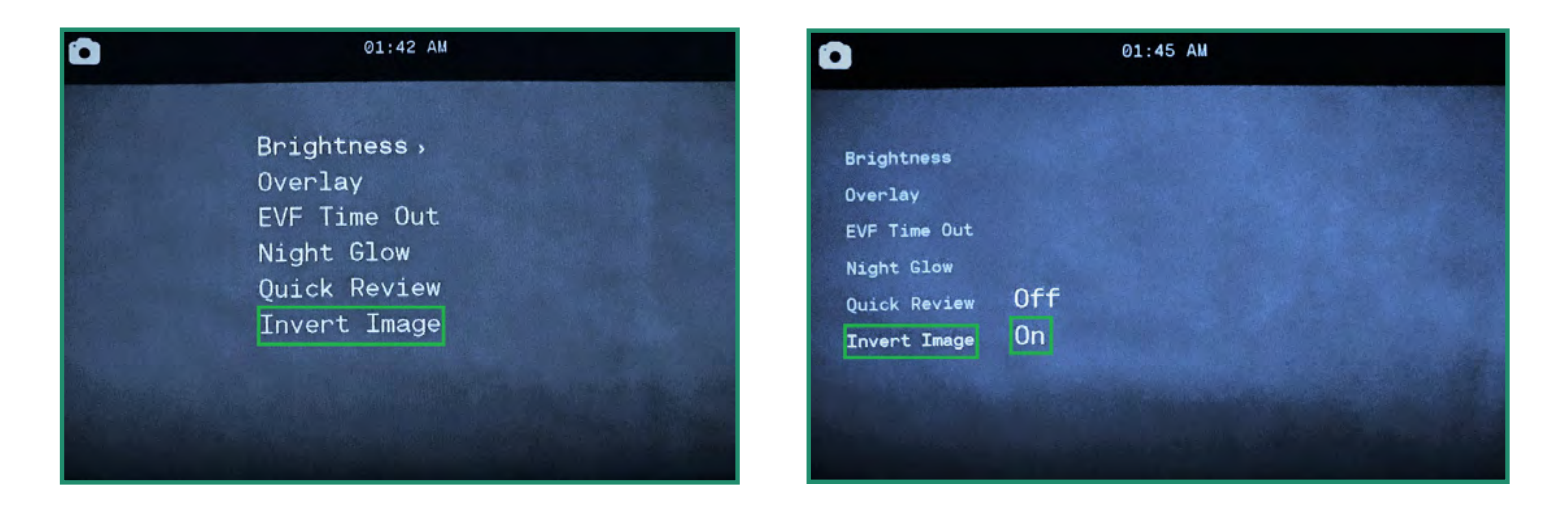

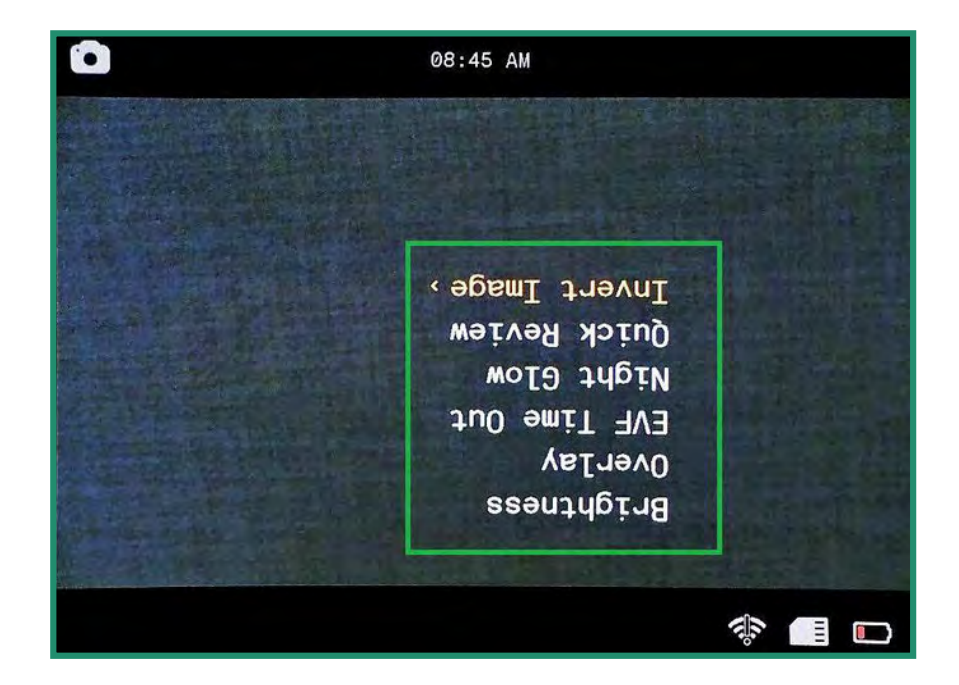

Nota: Todas las funciones permanecen seleccionadas cuando la cámara se apaga y se vuelve a encender.

#### $2.5$ **Grabación de Vídeos: Configuración**

### 2.5.1 EIS

Estabilización de imagen electrónica (EIS) utiliza procesamiento electrónico para estabilizar el video. Si la configuración de EIS está activada, minimizará el desenfoque y compensará las sacudidas de la cámara.

- 1. Encienda la cámara girando el dial de configuración a modo de vídeo o bucle.
- 2. Presione SET para acceder al menú.
- 3. Mueva hacia la derecha en EIS para activar o desactivar la opción. Presione SET para seleccionar y SET nuevamente para salir.
- 4. La configuración de EIS se puede ver cuando mira a través del visor.

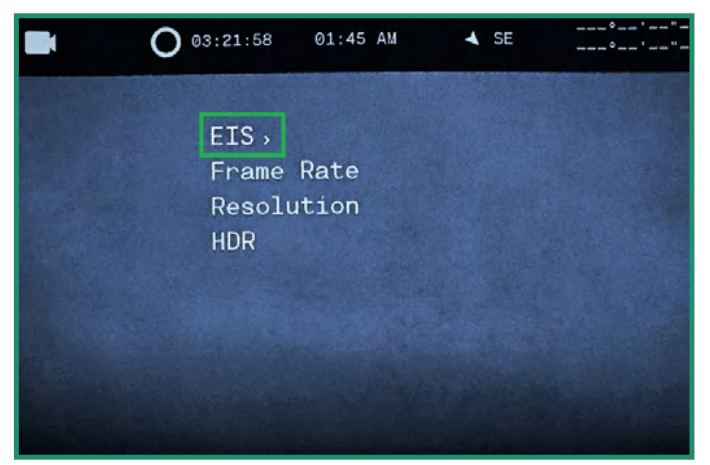

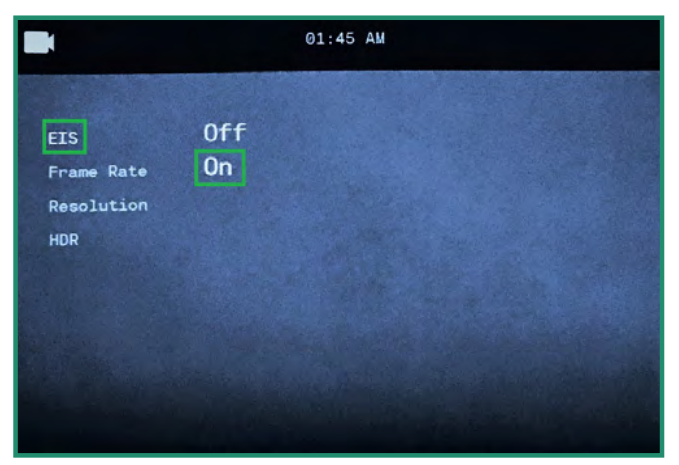

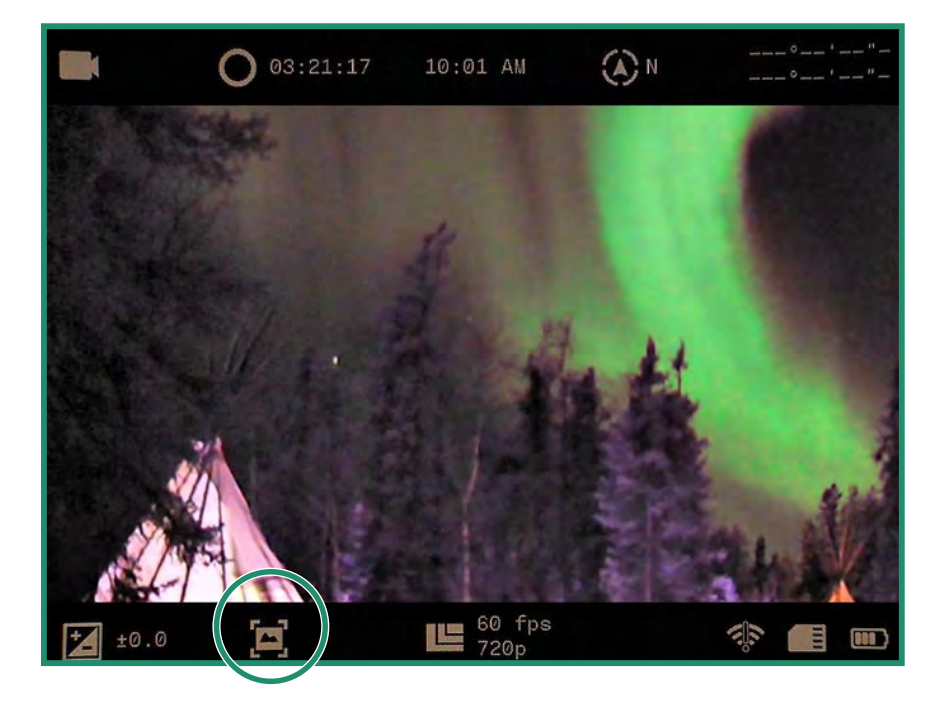

### 2.5.2 Configuración de la velocidad de fotogramas

La velocidad de fotogramas es la velocidad a la que la cámara graba video.

- 1. Encienda la cámara girando el dial de configuración a modo de vídeo o bucle.
- 2. Presione SET para acceder al menú.
- 3. Cambie a Velocidad de fotogramas y a la derecha a las opciones de FPS.
- 4. Elija la tarifa que mejor se adapte a su escena. Presione SET y SET de nuevo para salir.

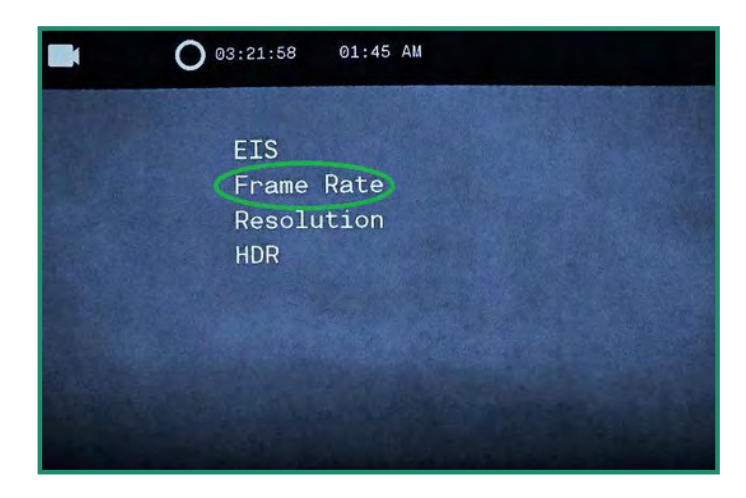

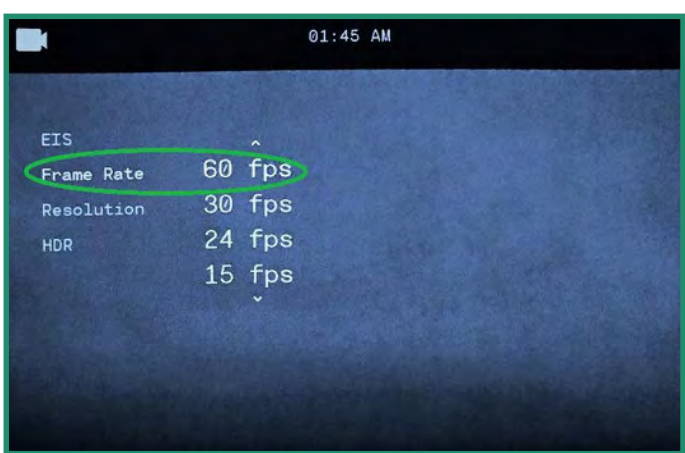

 $\bigcirc$ 

Nota: 60 fps generalmente producirán un video de apariencia suave. Puede establecer la velocidad de fotogramas de 60 fps a Slo Mo. La velocidad de fotogramas se mostrará en la parte inferior del visor. Para obtener los mejores resultados al utilizar el ajuste Día en el anillo de escena, seleccione 60 fps. Con el ajuste Crepúsculo o Noche, seleccione 30 fps o más lento.

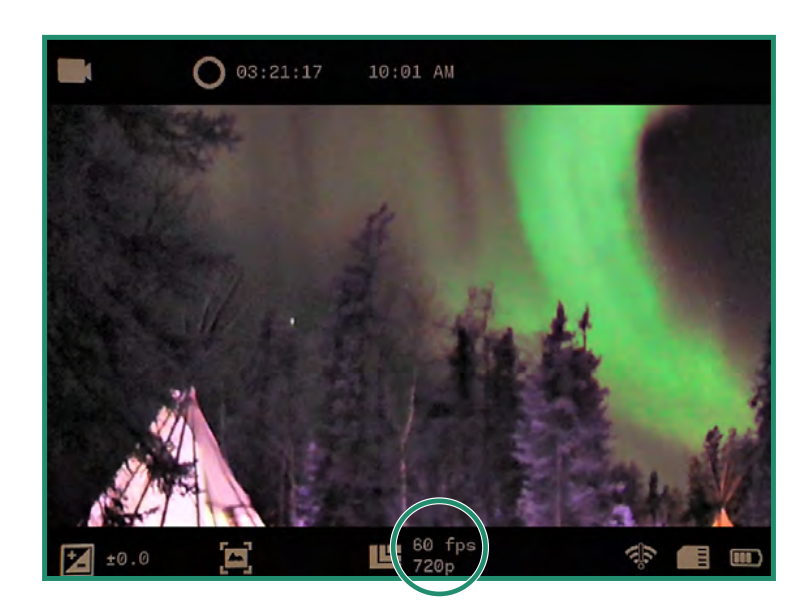

### 2.5.3 Resolución

La cámara tiene dos resoluciones de video: 720p y 360p.

- 1. Encienda la cámara girando el dial de configuración a modo de vídeo o bucle.
- 2. Presione SET para acceder al menú.
- 3. Cambie a Resolución y a la derecha para elegir 720p o 360p. Presione SET y SET nuevamente para salir.

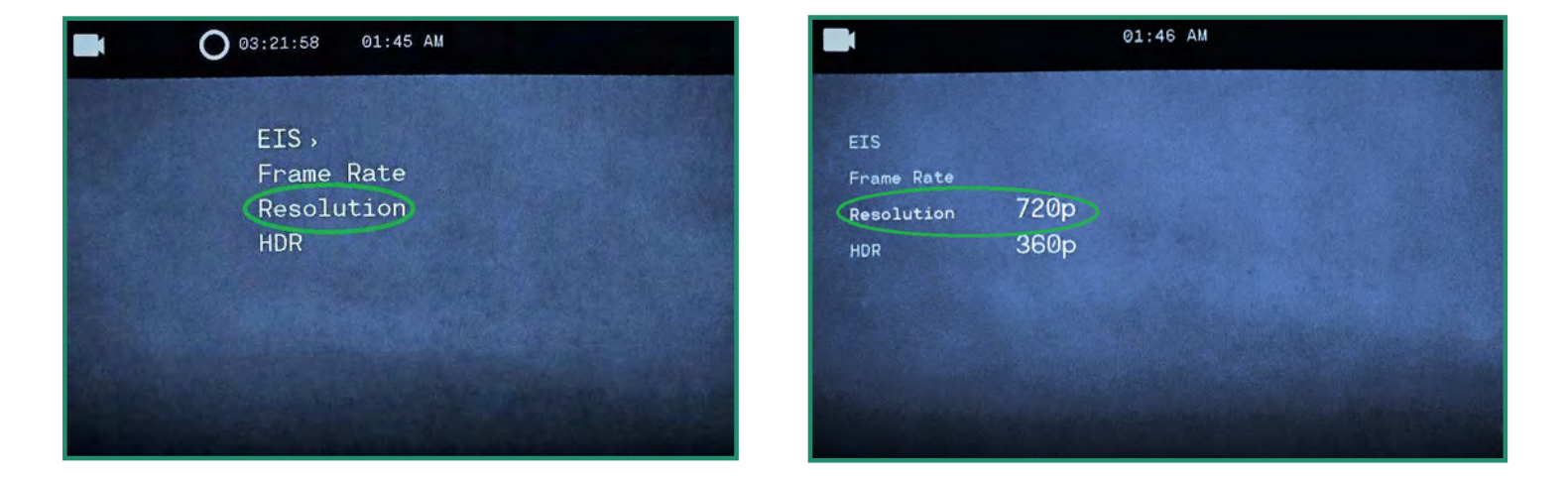

4. La resolución será visible en la parte inferior del visor.

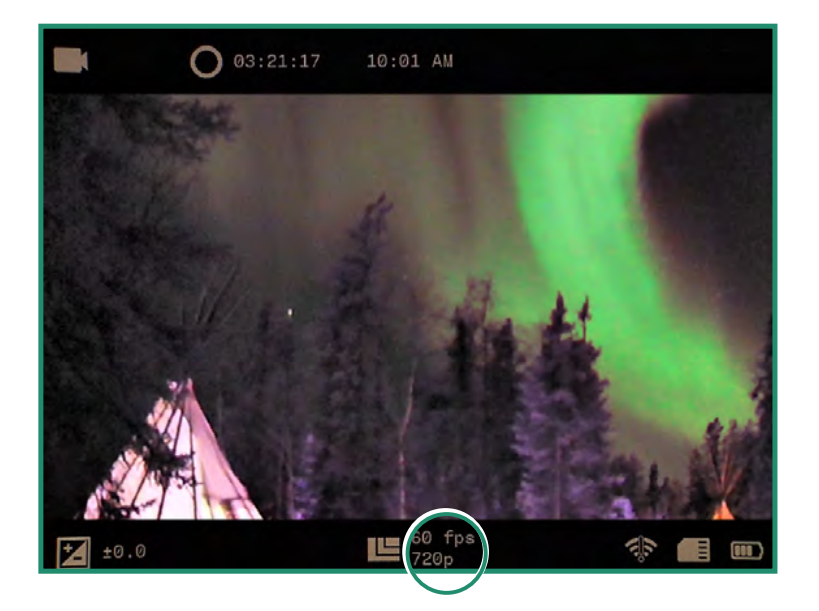

Nota: Todas las funciones permanecen seleccionadas cuando la cámara se apaga y se vuelve a encender.

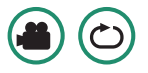

# **Capítulo 2. Fotos y Videos**

2. Presione SET para acceder al menú.

### 2.5.4 HDR

HDR son las siglas de High Dynamic Range. Ésta es una técnica que se utiliza en fotografía e imágenes para reproducir una mayor dinámica de luminosidad que la que es posible con las técnicas de imagen o fotografía digital estándar. Le permite capturar más detalles de áreas brillantes y oscuras.

1. Encienda la cámara girando el dial de configuración a modo de vídeo o bucle.

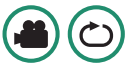

3. Cambie a HDR y a la derecha para seleccionar Activado o Desactivado. Presione SET para seleccionar y SET nuevamente para salir.

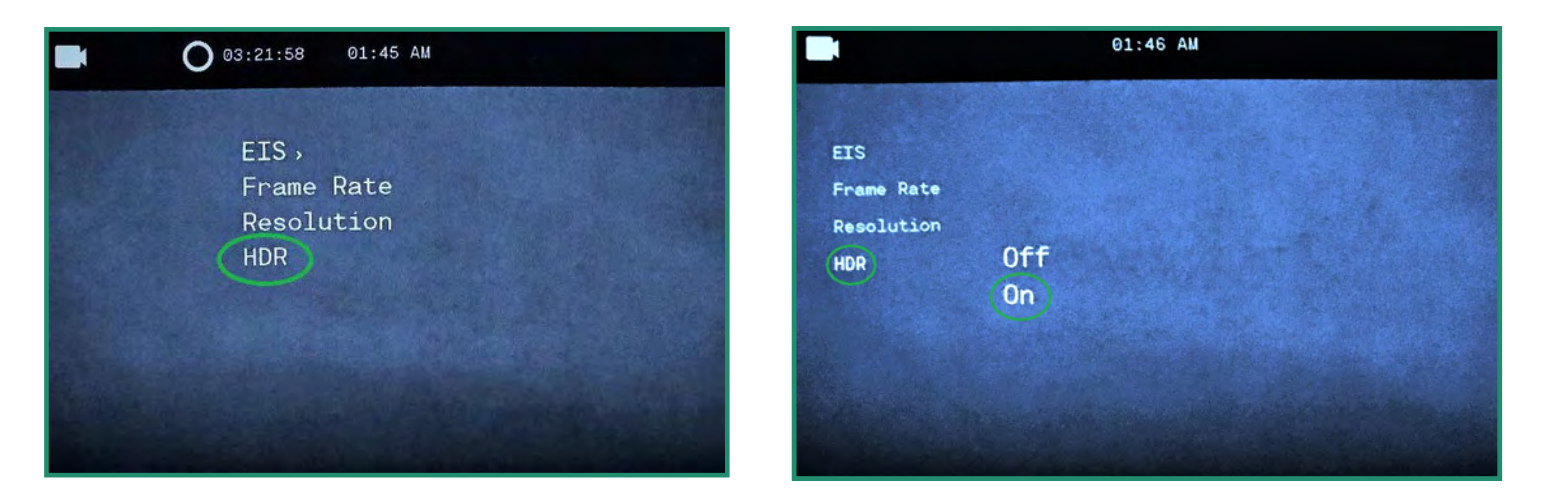

4. El icono HDR estará visible en la parte inferior del visor.

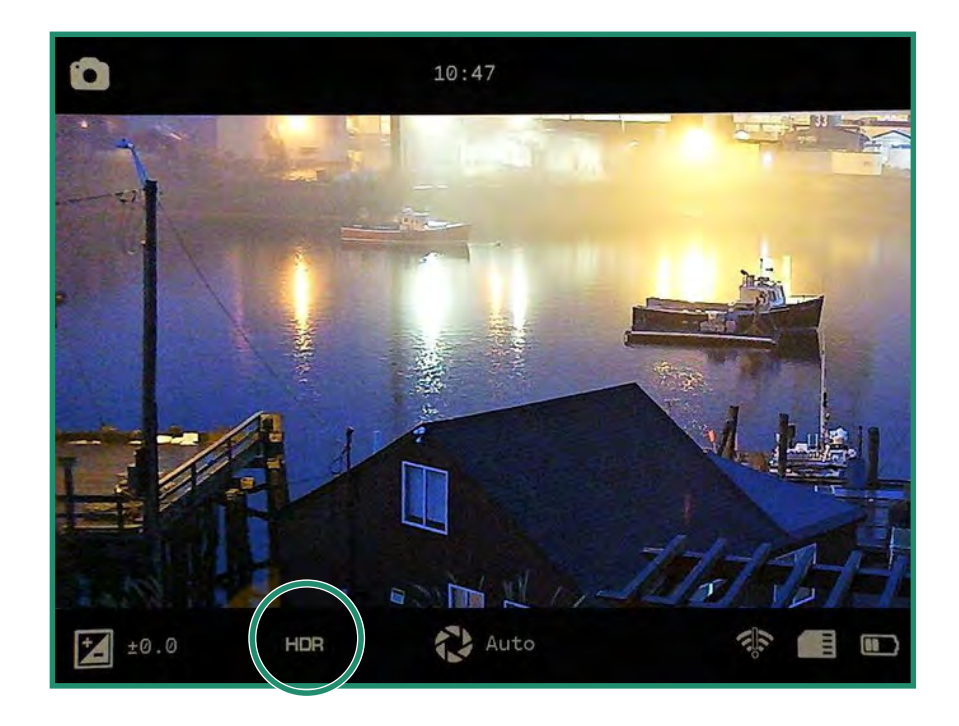

# **Capítulo 3. Modo de Bucle**

El modo de bucle le permite capturar videos que se activan mediante un disparador. Un disparador puede ser el botón del obturador o una descarga (NO DISPONIBLE EN DEPORTE O NEGRO) a la cámara, como el retroceso de una pistola.

El modo de bucle tiene algunas de las mismas opciones que el modo de vídeo: "EIS", "Configuración de la velocidad de fotogramas", "Resolución" y "HDR".

#### **Tipo de Disparador**  $3.1$

Puede configurar el Disparador para que se active mediante el botón Disparador o un sensor.

1. Para configurar el tipo de disparador, gire el dial de configuración al modo de bucle.

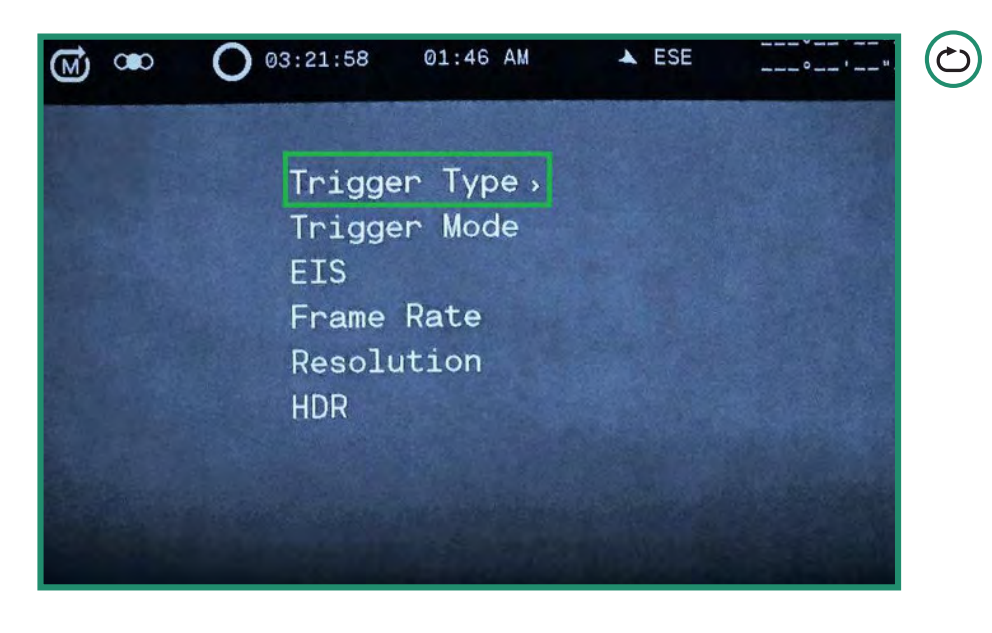

2. Presione SET para acceder al menú Loop.

# **Capítulo 3. Modo de Bucle**

3. Cambie a la derecha en el modo de disparo para seleccionar Obturador o Automático (NO DISPONIBLE EN DEPORTE O NEGRO). Presione SET para seleccionar y SET nuevamente para salir.

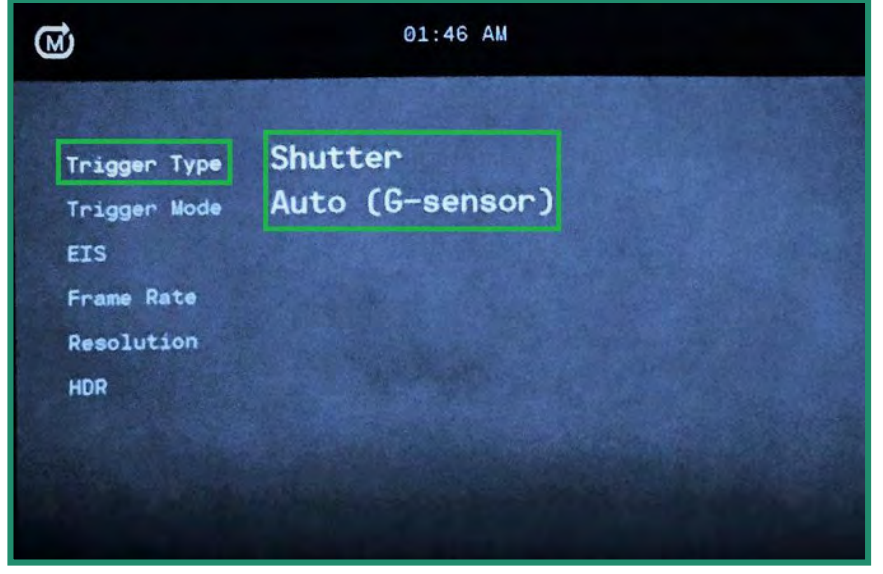

4. La configuración del disparador estará visible en el visor.

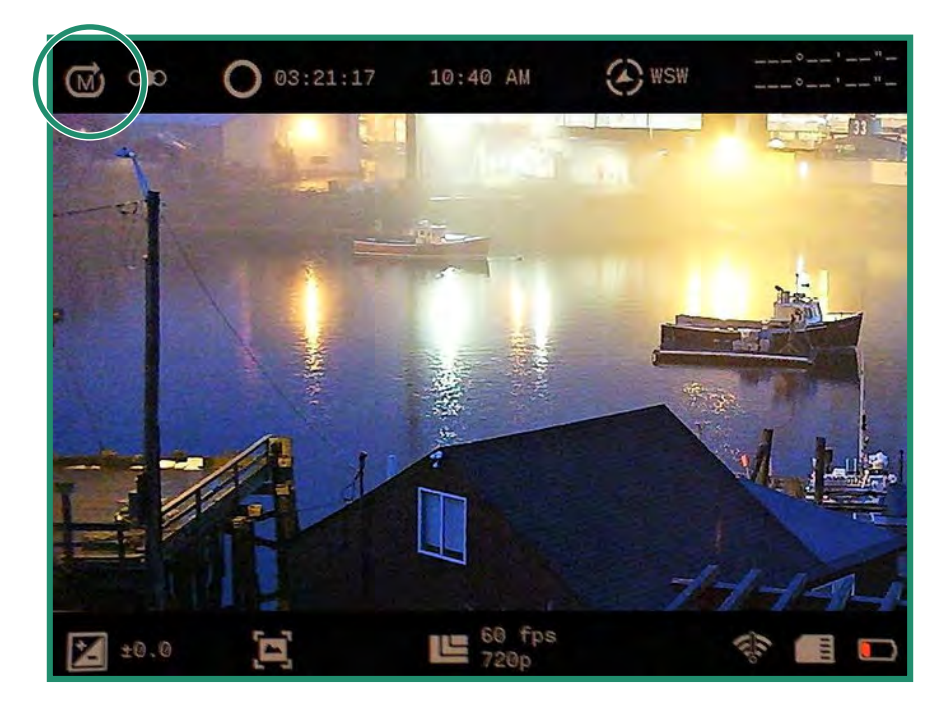

Nota: Todas las funciones permanecen seleccionadas cuando la cámara se apaga y se vuelve a encender.

#### **Modo de Disparo**  $3.2$

Puede configurar el modo de disparo en tres opciones de temporización diferentes:

- $\bullet$ Antes: graba 30 segundos antes del disparo.
- Medio: graba 15 segundos antes y 15 segundos después del disparo  $\bullet$
- Después: graba 30 segundos después del disparo.  $\bullet$
- 1. Para configurar el modo de disparo, gire el dial de configuración al modo de bucle.
- 2. Presione SET para acceder al menú.
- 3. Cambie a la derecha en el modo de disparo y presione SET para seleccionar el modo y SET de nuevo para salir.
- 4. El modo de disparo estará visible en la parte superior izquierda del visor.

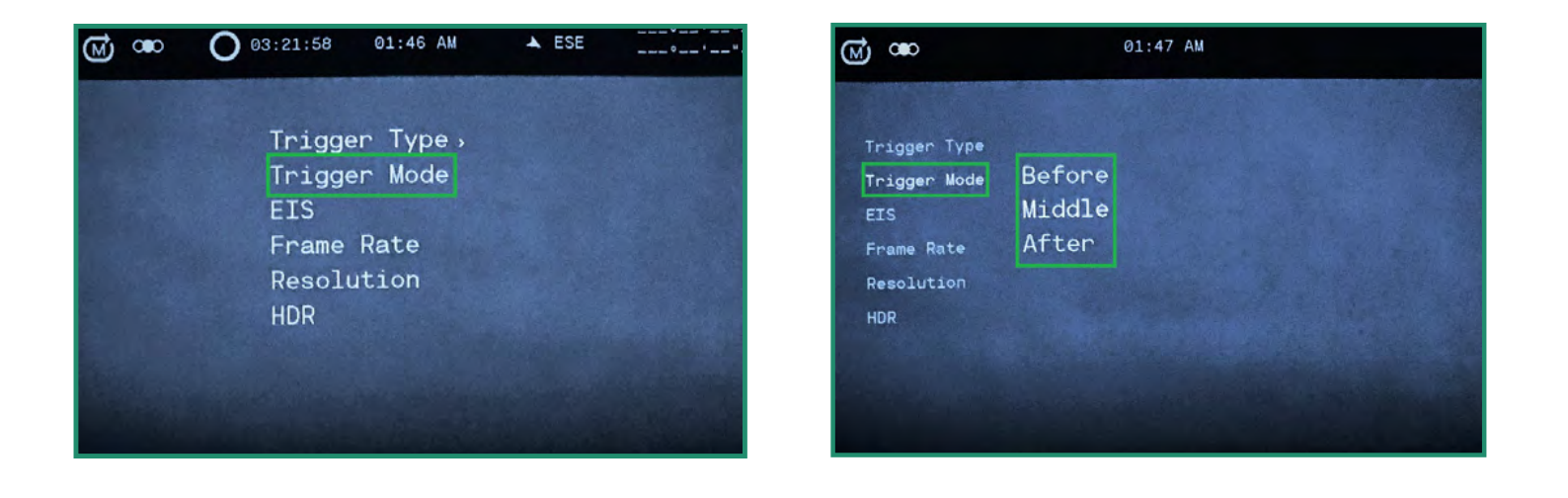

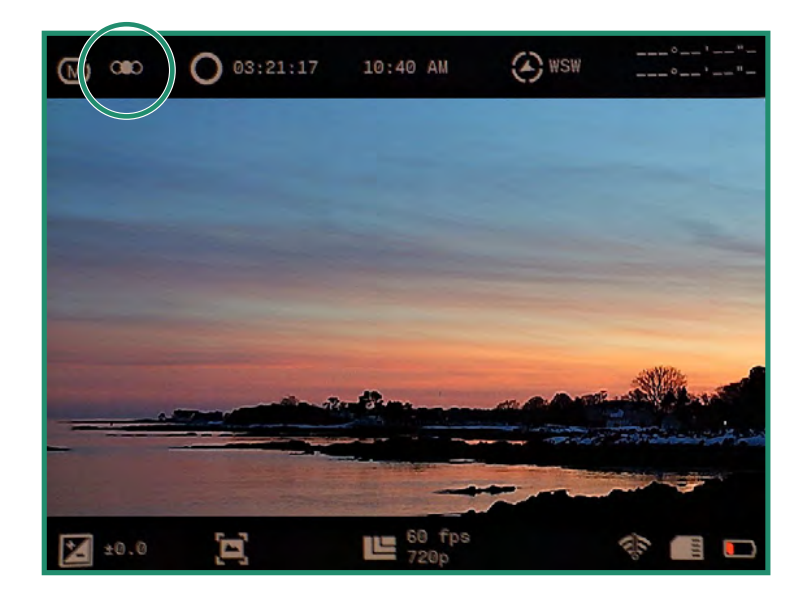

 $\bigcirc$ 

#### **Sobre**  $4.1$

La opción Acerca de muestra información sobre su cámara.

- 1. Encienda la cámara girando el dial de configuración a WiFi / Modo de configuración para acceder al menú.
- 2. Aparece el menú WiFi / Configuración.

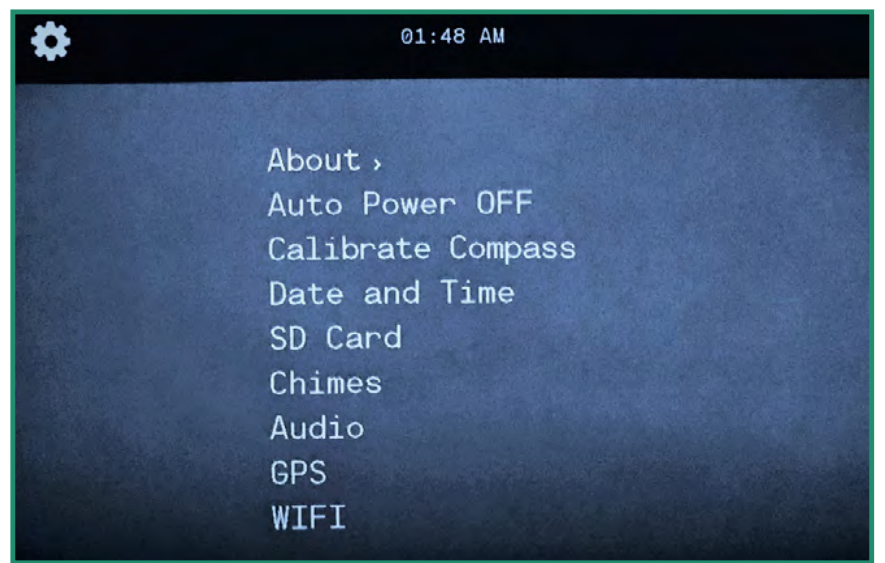

Nota: Para salir del menú WiFi / Configuración, simplemente gire el dial de configuración a otro modo.

3. Cambie a la derecha en Acerca de para acceder al menú.

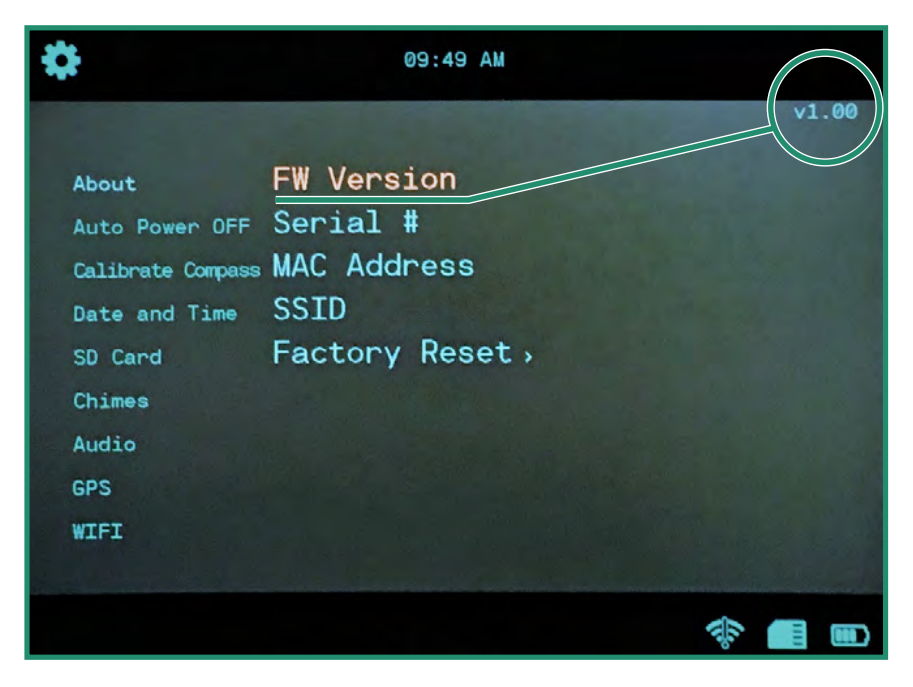

(ক⁄⊄

### 4.1.1 Restablecimiento de Fábrica

Factory Reset devuelve la cámara a su configuración predeterminada.

- 1. Encienda la cámara girando el dial de configuración a WiFi / Modo de configuración para acceder al menú.
- 2. Cambie a la derecha en Acerca de y hacia abajo hasta Restablecimiento de fábrica. Seleccione "Sí" para restablecer su cámara.
- 3. Cuando se complete el restablecimiento de fábrica, volverá al menú anterior. Presione SET para salir del menú. Apaque la cámara y vuelva a encenderla para completar el restablecimiento de fábrica.

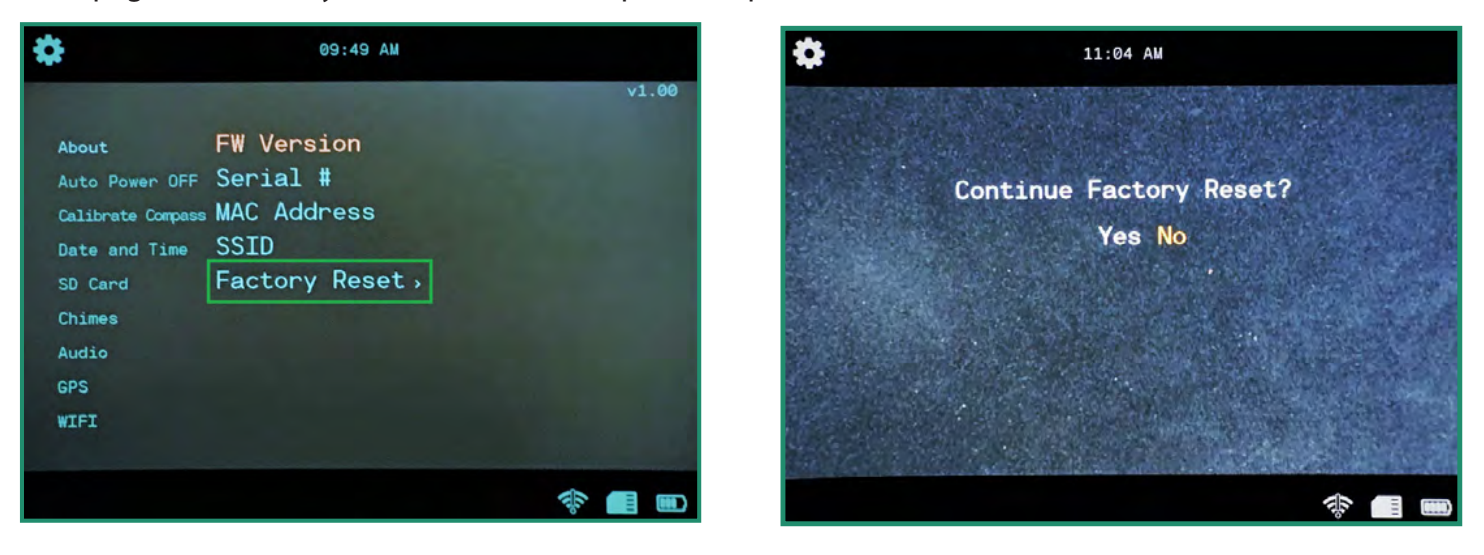

#### Apagado automático  $4.2$

La opción de apagado automático apaga la cámara automáticamente en los períodos de tiempo de Nunca, 5 minutos, 10 minutos o 20 minutos. La configuración predeterminada es Nunca. ৱ⁄†

1. Encienda la cámara girando el dial de configuración a WiFi / Modo de configuración para acceder al menú.

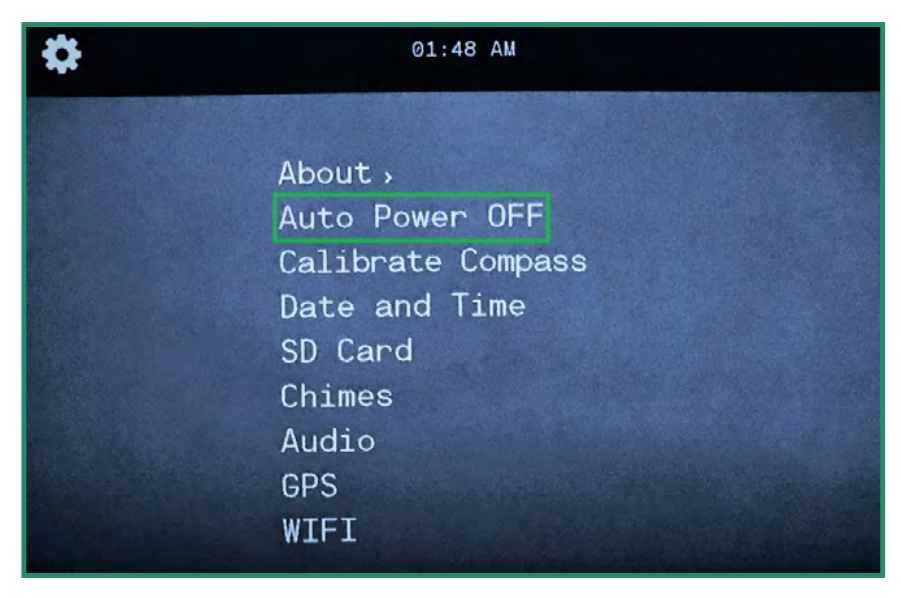

2. Cambie a Apagado automático ya la derecha a las opciones de Apagado.

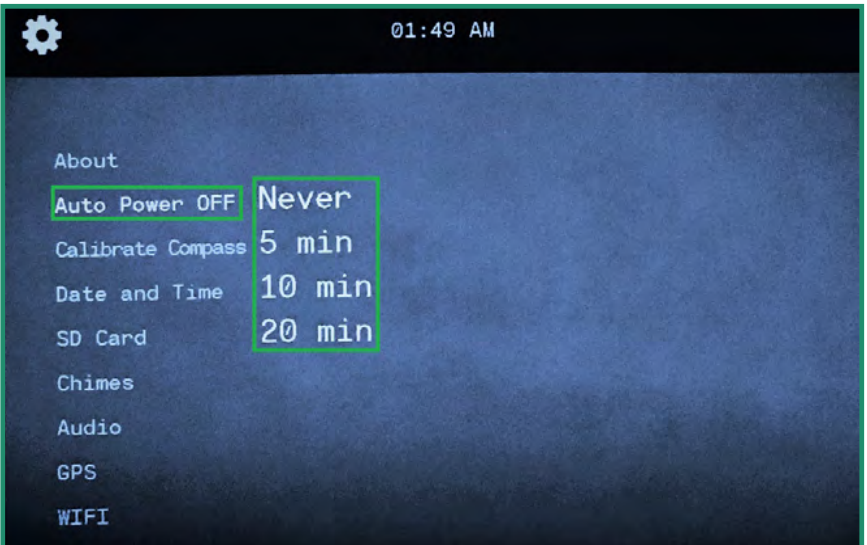

- 3. Cambie a la opción que mejor se adapte al uso de su cámara y presione SET.
- 4. Gire el dial de configuración a otro modo para salir del menú.

#### **Brújula (NO DISPONIBLE EN SPORT O NEGRO)**  $4.3$

TLa cámara tiene una brújula electrónica calibrada de fábrica. Si siente que su brújula está fuera de dirección, puede recalibrarla manualmente.

1. Encienda la cámara girando el dial de configuración a WiFi / Modo de configuración para acceder al menú.

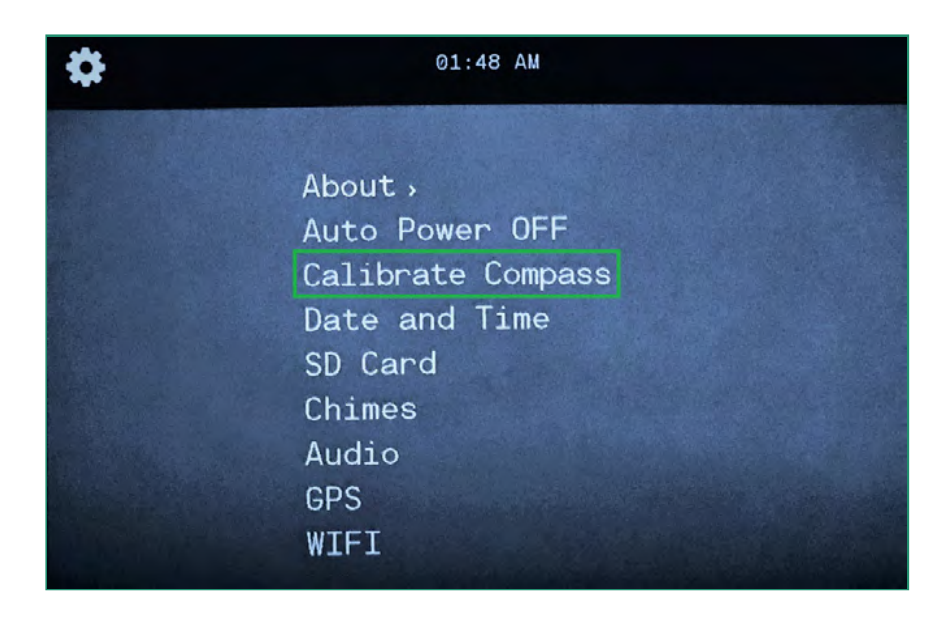

2. Cambie hacia abajo hasta Calibrar brújula y hacia la derecha para acceder a las instrucciones animadas.

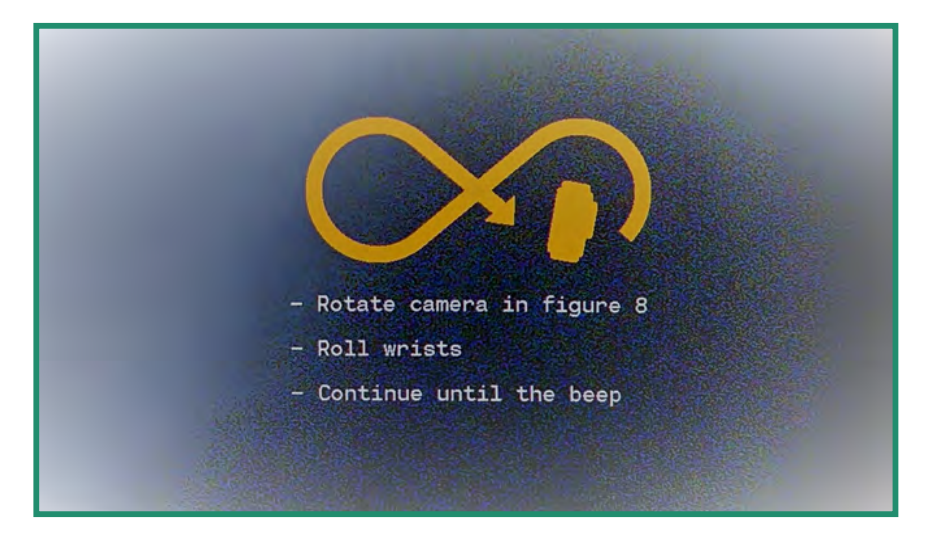

3. Si ha calibrado correctamente, verá este mensaje: "Calibración correcta de la brújula".

Si la brújula no se calibra, oirá un sonido boing y verá un mensaje que dice: "Vuelva a intentar calibrar la brújula".

#### **Fecha y Hora**  $4.4<sub>1</sub>$

Para configurar la fecha y la hora, consulte la "Sección 1.5 Configuración de la fecha y la hora" en la página 15. También puede configurar la fecha y la hora y cambiar el formato en Configuración de GPS.

## 4.4.1 Conjunto de GPS (NO DISPONIBLE EN TODAS LAS CÁMARAS)

Puede hacer que el GPS configure la hora.

1. Encienda la cámara girando el dial de configuración a WiFi / Modo de configuración para acceder al menú.

![](_page_69_Picture_10.jpeg)

2. Desplácese hacia abajo hasta Fecha y hora y hacia la derecha hasta Configurar GPS y nuevamente hacia la derecha hasta las opciones.

![](_page_70_Picture_2.jpeg)

3. Cambie a la derecha en Zona horaria y presione SET para seleccionar su Zona horaria. (La zona horaria del este de los Estados Unidos es "UTC-5: 00").

![](_page_71_Picture_45.jpeg)

4. Mueva hacia la izquierda dos veces para salir del menú.

5. Si desea activar el horario de verano, cambie hacia abajo hasta DST y hacia la derecha hasta Activado y presione FIJAR.

![](_page_71_Picture_5.jpeg)

6. Mueva hacia la izquierda dos veces para salir de los submenús.
#### 4.4.2 Formato

Puede cambiar el formato de la fecha y la hora.

1. Encienda la cámara girando el dial de configuración a WiFi / Modo de configuración para acceder al menú.

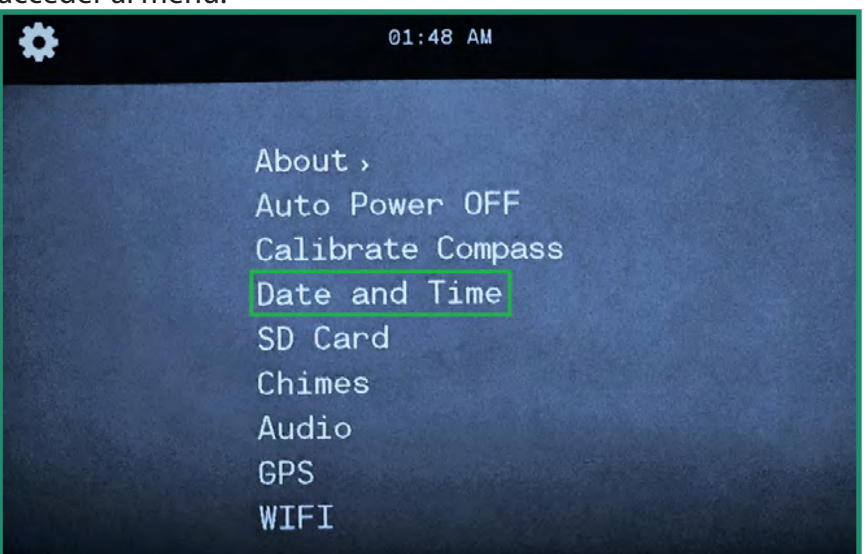

2. Cambie a Fecha y hora y cambie a la derecha para Formato.

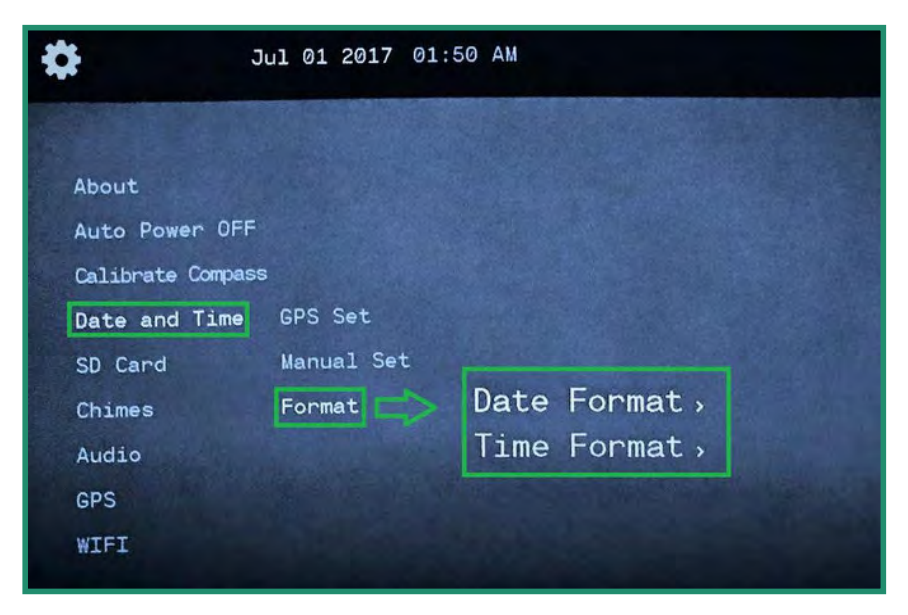

3. Cambie de nuevo a la derecha a Formato de fecha y presione SET.

4. Las opciones seleccionables se encuentran en la parte superior de la pantalla. El formato de fecha predeterminado es mes-fecha-año. Para cambiar el formato, mueva hacia arriba y hacia abajo y el formato cambiará.

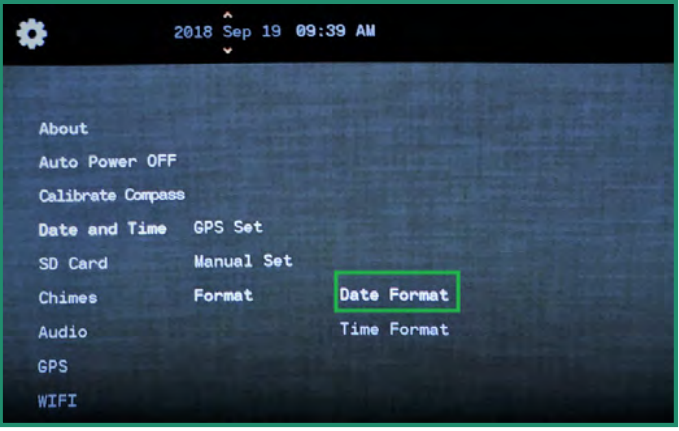

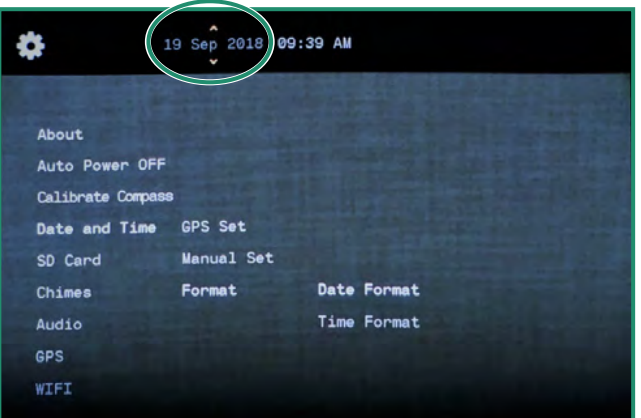

5. Baje hasta Formato de hora y cambie a la derecha. Las opciones seleccionables se encuentran en la parte superior de la pantalla. El formato de hora predeterminado es de 12 horas. Para cambiar a 24 horas, cambie hacia arriba y presione SET.

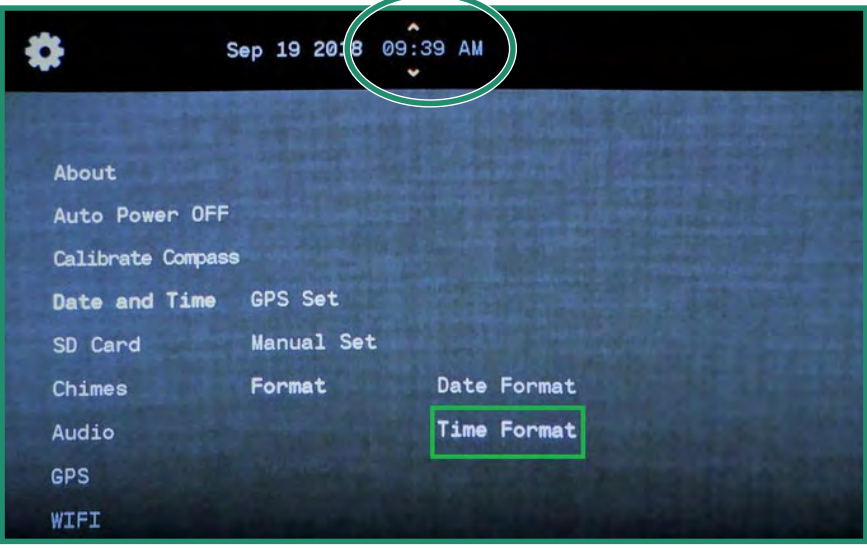

6. Seleccione la opción que desee y presione SET.

#### **Tarjeta SD**  $4.5$

Si su tarjeta SD se daña, puede formatearla a través de la cámara.

- 1. Encienda la cámara girando el dial de configuración a WiFi / Modo de configuración para acceder al menú.
- 2. Cambie hacia abajo hasta Tarjeta SD y hacia la derecha dos veces hasta Formatear.
- 3. Cambie a Sí y presione FIJAR.

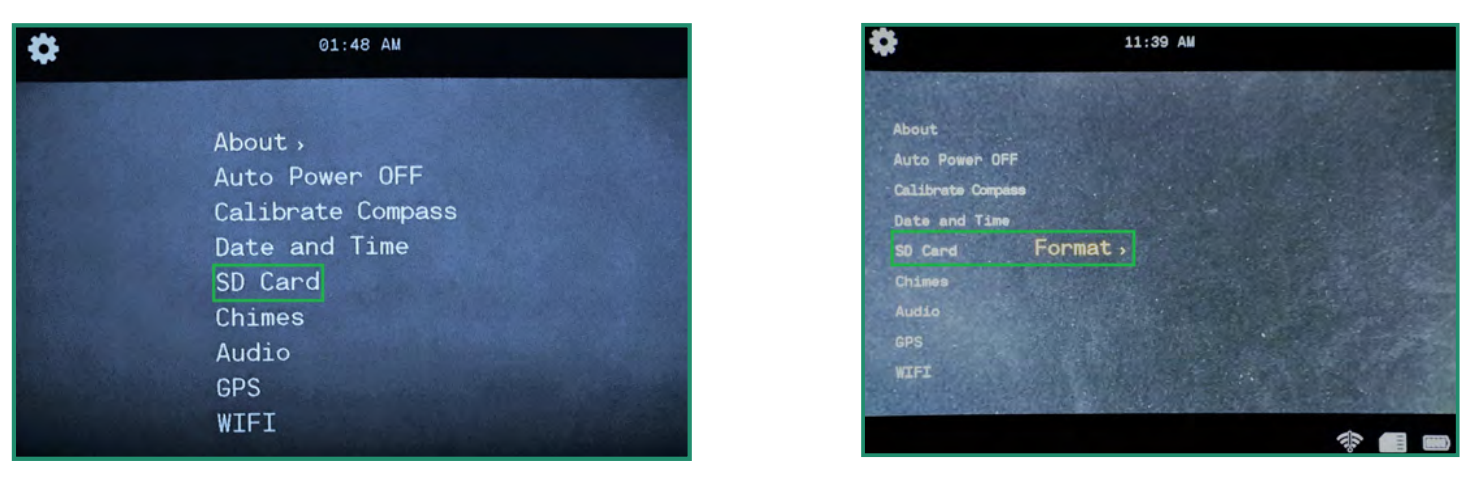

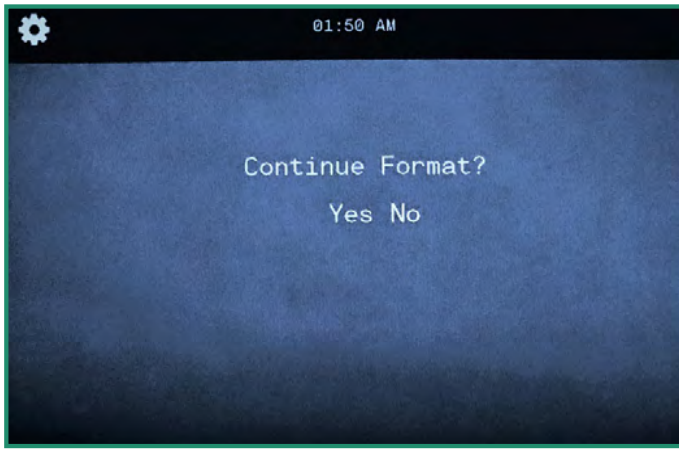

Nota: Si no desea formatear la tarjeta SD, seleccione No, presione SET y cambie a la izquierda al menú principal.

# **A PRECAUCIÓN**

¡Formatear su tarjeta SD borrará todos los datos de la tarjeta!

#### **Campanillas**  $4.6$

La cámara reproduce campanillas para diferentes funciones y cuando enciende y apaga la cámara.

1. Encienda la cámara girando el dial de configuración a WiFi / Modo de configuración para acceder al menú.

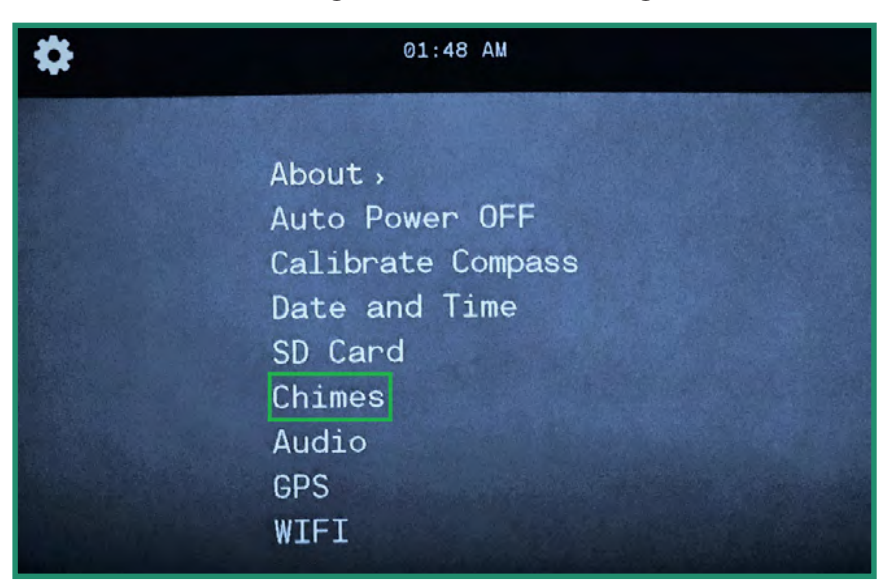

2. Cambie hacia abajo hasta Chimes y hacia la derecha para activar o desactivar los Chimes.

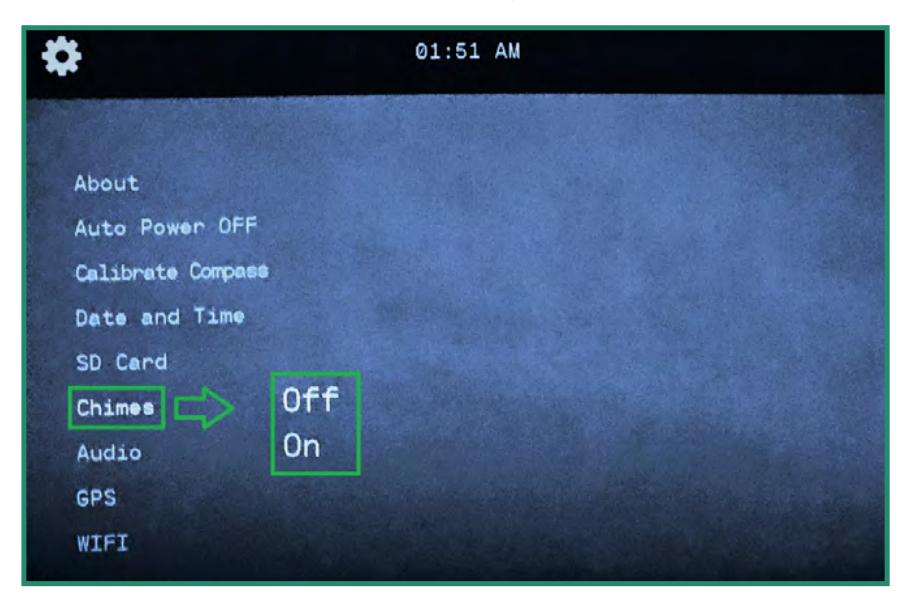

3. Elija Desactivado o Activado y presione FIJAR.

 $\widehat{\bullet}'$ 

## 4.7 Audio

El audio de reproducción en un video se puede configurar en Apagado, Alto, Medio o Bajo.

1. Encienda la cámara girando el dial de configuración a WiFi / Modo de configuración para acceder al menú.

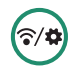

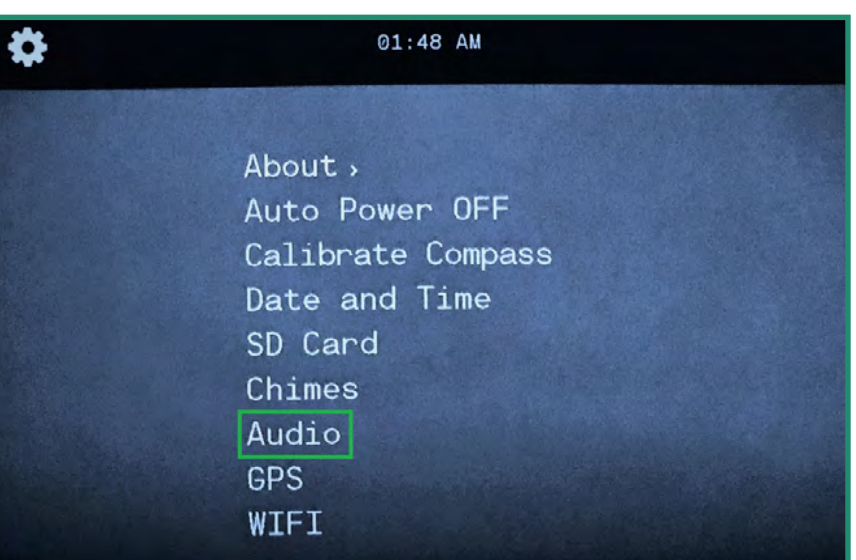

2. Cambie hacia abajo hasta Audio y hacia la derecha hasta las opciones de volumen.

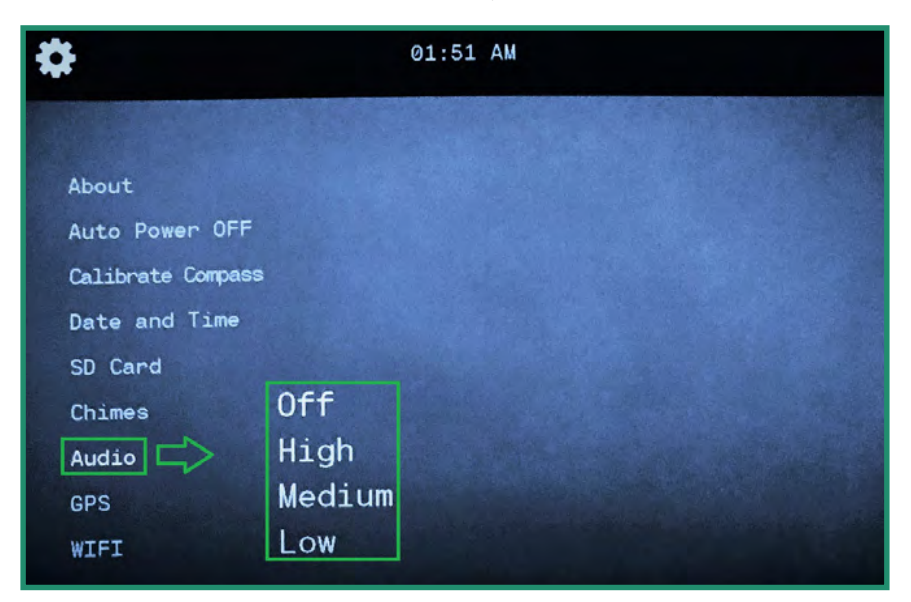

3. Seleccione la opción de volumen que prefiera y presione SET.

#### **GPS (NO DISPONIBLE EN TODAS LAS CÁMARAS)** 4.8

El GPS de la cámara muestra su longitud y latitud exactas. Las coordenadas GPS son visibles en el visor cuando se encuentra en el modo Foto, Video o Bucle.

### 4.8.1 Encendido del GPS

Nota: el GPS solo funciona cuando estás al aire libre y la cámara tarda entre 1 y 2 minutos en recibir una ubicación inicial.

1. Encienda la cámara girando el dial de configuración a WiFi / Modo de configuración para acceder al menú. ( $\approx$ 

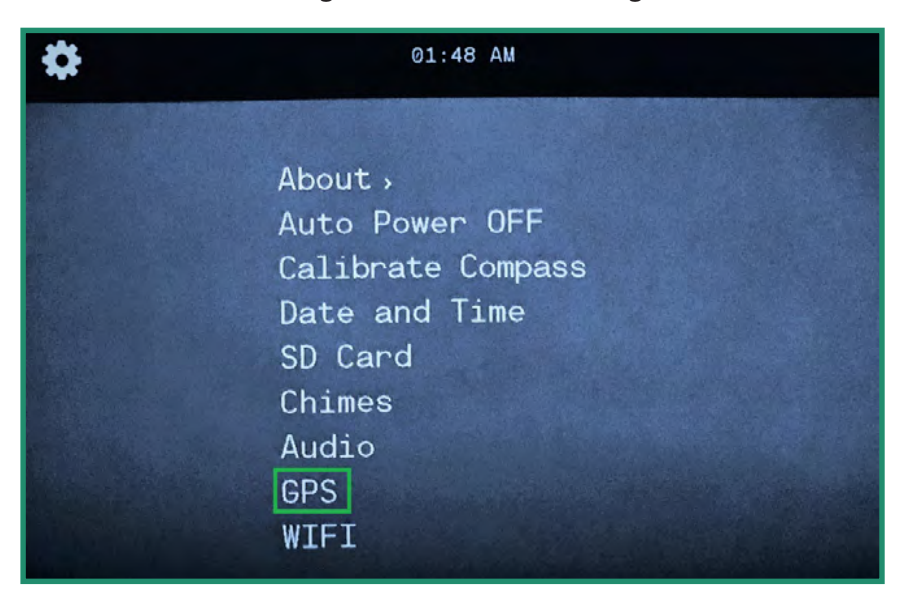

2. Desplácese hacia abajo hasta GPS y hacia la derecha hasta el menú GPS.

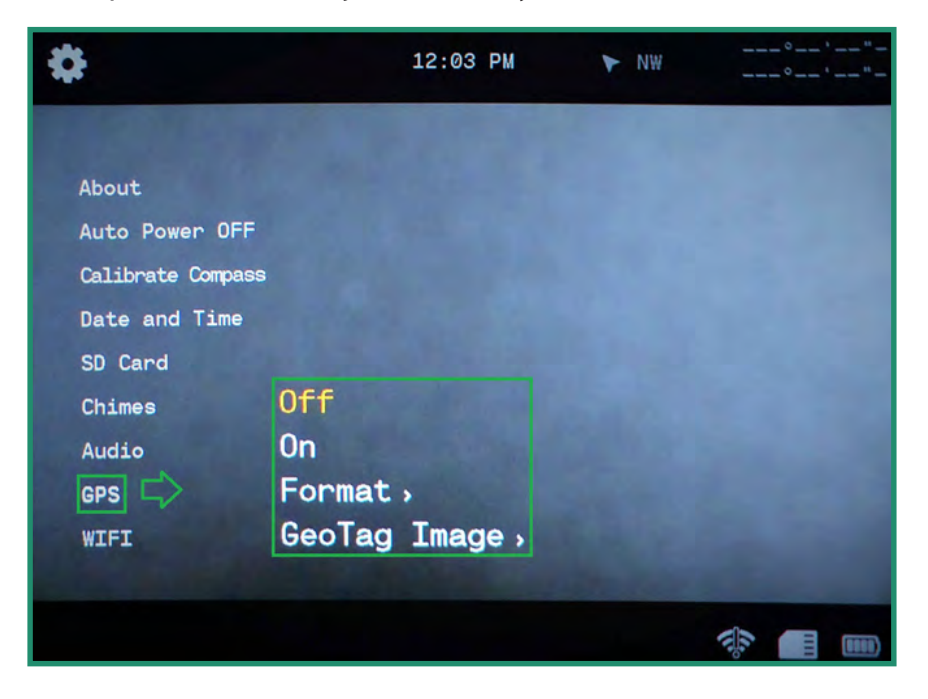

- 3. Cambie a On y presione SET.
- 4. Gire la cámara al modo foto, video o bucle y salga para recibir una señal.
- 5. Las coordenadas GPS se encuentran en la esquina superior derecha del menú.

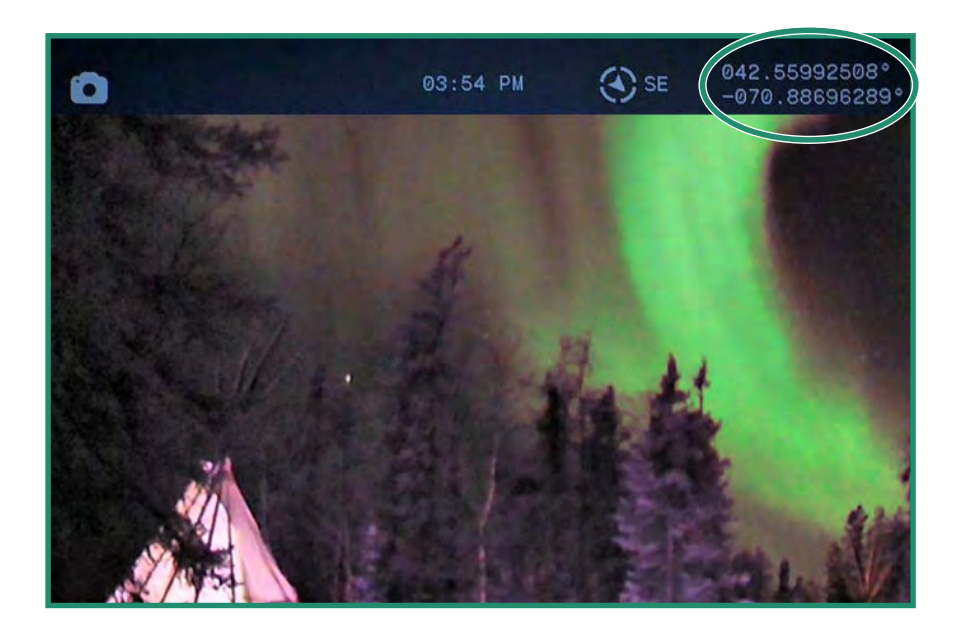

## 4.8.2 Cambio del formato de GPS

Puede cambiar el formato del GPS de grados / minutos / segundos a decimales.

1. Encienda la cámara girando el dial de configuración a WiFi / Modo de configuración para acceder al menú. ( $\widehat{\ast}$ 

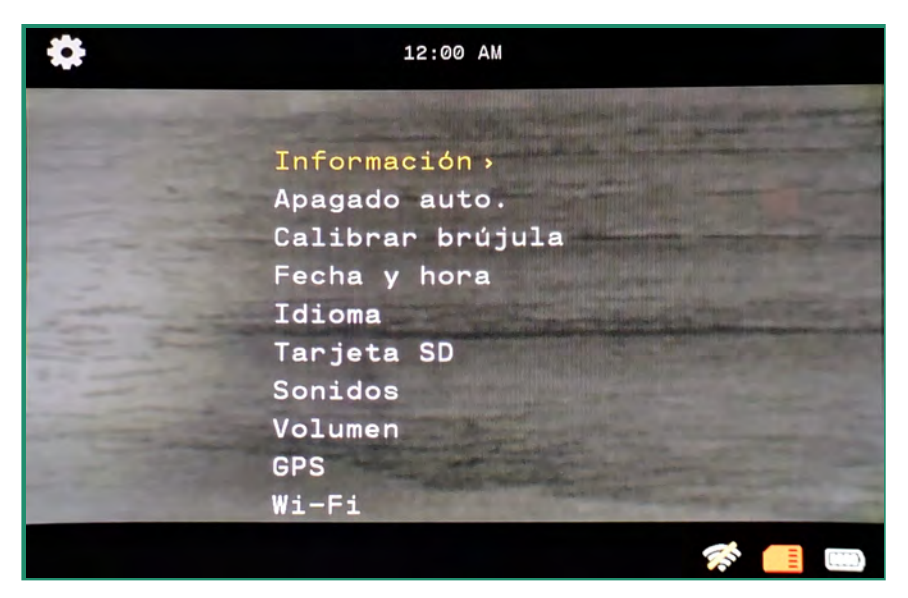

2. Cambie hacia abajo a GPS y derecha al menú.

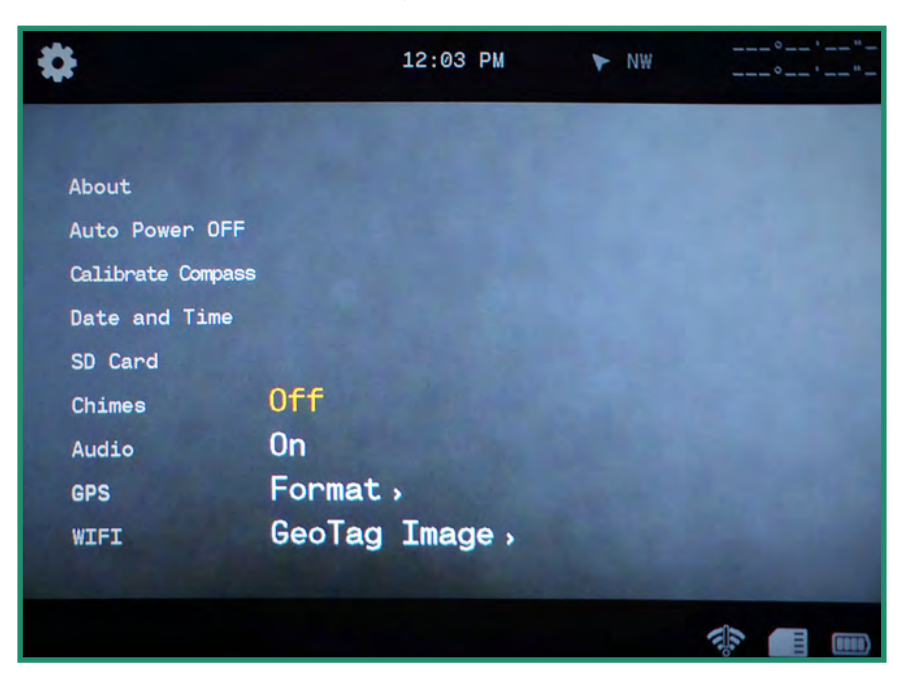

3. Cambie hacia abajo a Formato y a la derecha a las opciones de Formato.

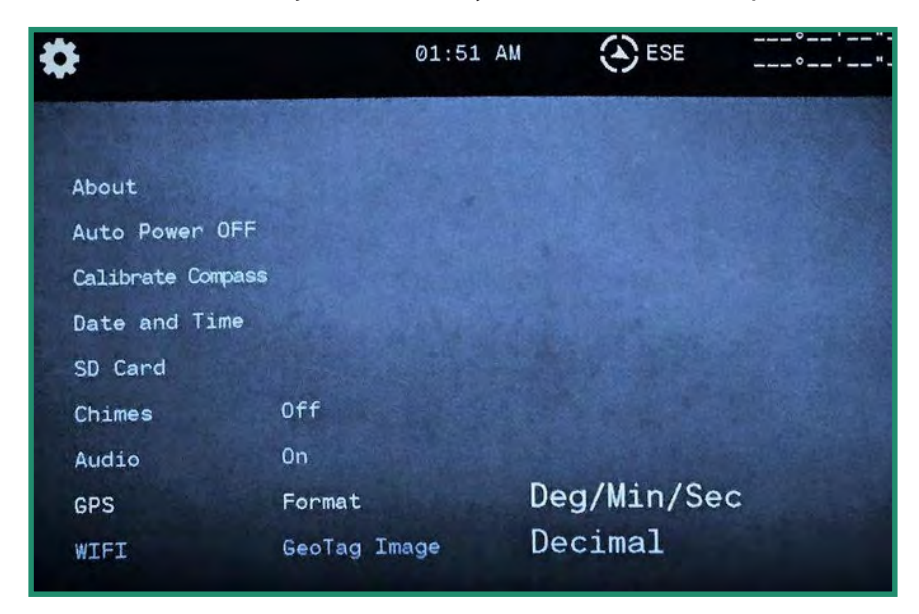

- 4. Seleccione una opción y presione FIJAR.
- 5. Mueva hacia la izquierda para salir del menú GPS.

Nota: el GPS consume energía y debe apagarse para prolongar la vida útil de la batería cuando no esté en uso.

6. Gire la cámara al modo foto, video o bucle y salga para recibir una señal. Las coordenadas GPS se encuentran en la parte superior derecha del visor.

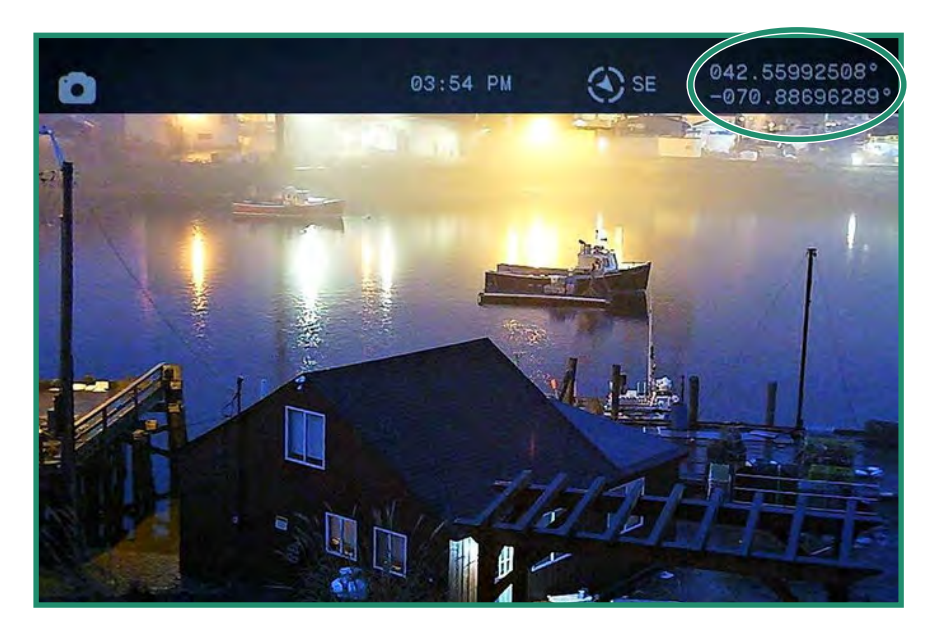

## 4.8.3 Imagen de GeoTag (NO DISPONIBLE EN TODAS LAS CÁMARAS)

La imagen de GeoTag escribe metadatos de GPS tanto en fotos como en videos. Para las fotos, los metadatos se pueden ver con visores EXIF de terceros y algunas versiones de Windows® haciendo clic derecho en la foto, seleccionando propiedades y luego detalles. En el caso de los videos, se almacena como metadatos personalizados para cada fotograma.

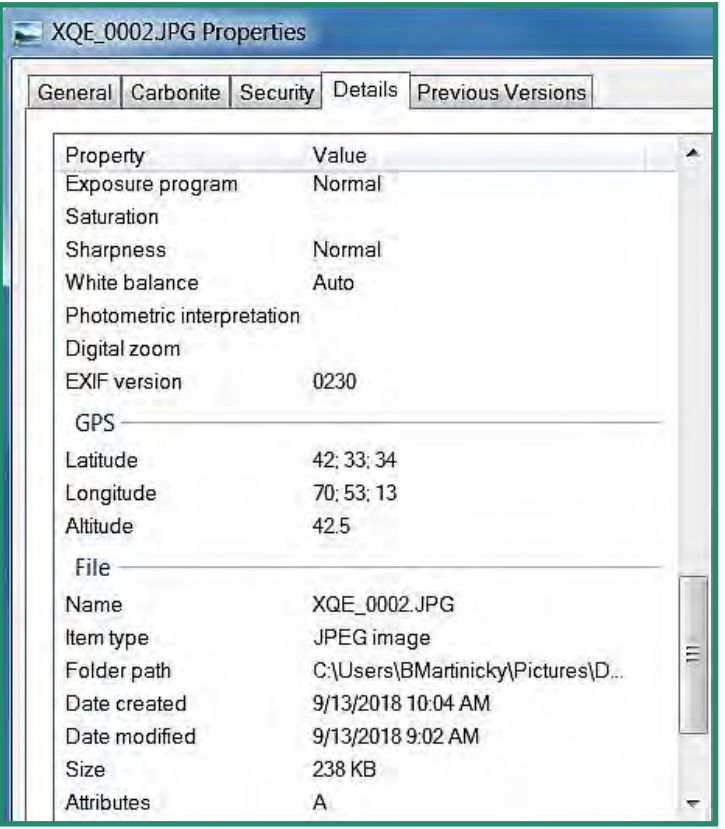

1. Encienda la cámara girando el dial de configuración a WiFi / Modo de configuración para acceder al menú. ( $\hat{\gamma}$ 

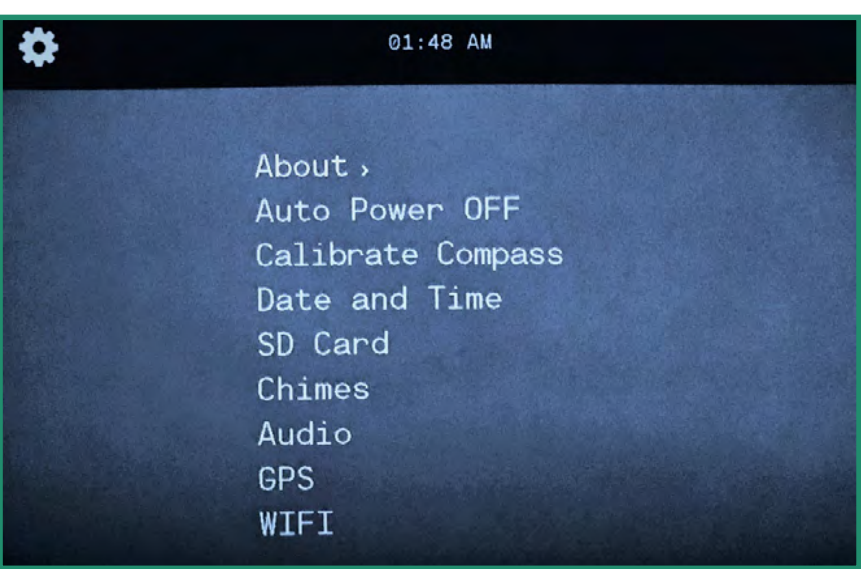

2. Desplácese hacia abajo hasta GPS y hacia la derecha hasta el menú GPS.

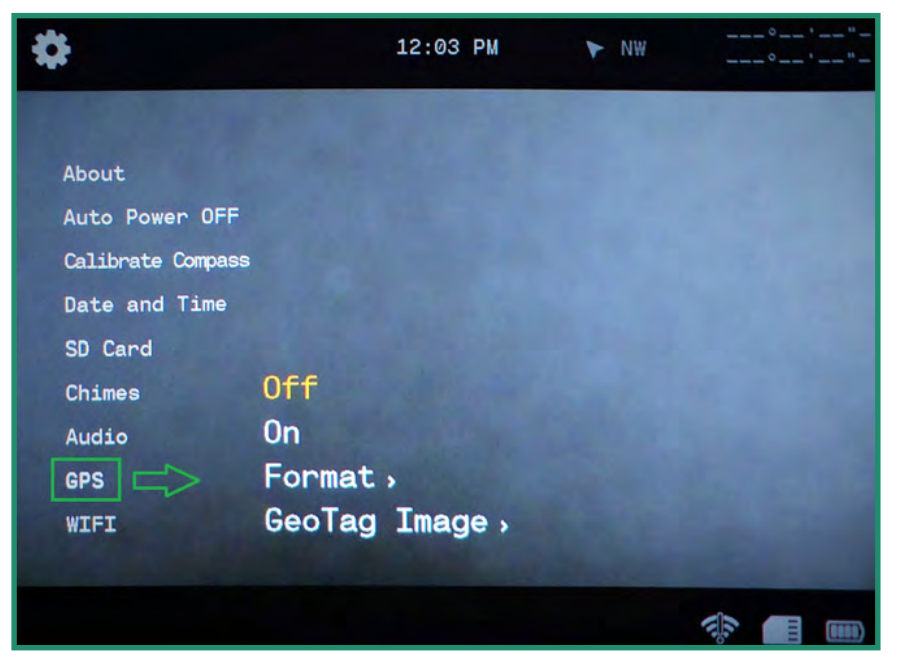

3. Cambie hacia abajo a GeoTag Image y a la derecha a la opción Desactivado o Activado. Presione SET para seleccionar.

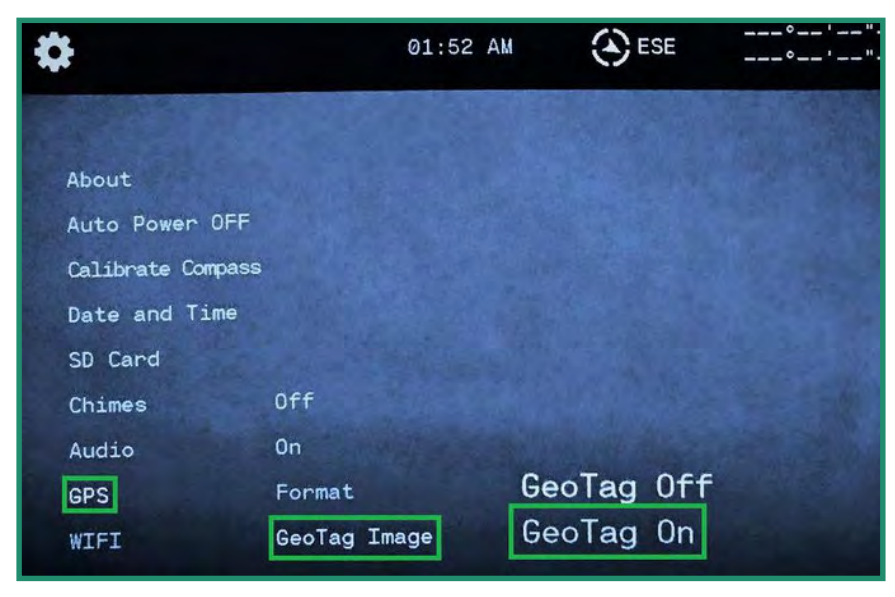

4. Mueva hacia la izquierda para salir del menú GPS.

#### 4.9 **WIFI**

Para obtener más información sobre WiFi, consulte la "Sección 1.6 Descarga de la aplicación SIONYX Aurora para conectarse a su cámara" en la página 18.

## 5.1 Batería

### 5.1.1 Rango de temperatura de funcionamiento

El rango de temperatura de funcionamiento de la cámara Aurora es de 14 ° F a 104 ° F (-10 ° C a 40 ° C) al 90% de humedad relativa.

#### 5.1.2 Consejos para reducir el uso de la batería

Para ahorrar energía de la batería, siga estos consejos:

- 1. Apaque la cámara cuando no la esté usando.
- 2. Apague WiFi, GPS, EIS, audio y campanillas.
- 3. Reduzca el brillo del visor.
- 4. Active la función de apagado automático. Consulte la "Sección 4.2 Apagado automático" en la página 78.

#### 5.1.3 Almacenamiento y manipulación de baterías

A continuación, se ofrecen algunos consejos para almacenar y manipular la batería.

Evite exponer su cámara a temperaturas muy frías o muy calientes. Las condiciones de temperatura alta o baja pueden acortar la vida útil de la batería.

Mantenga la batería alejada del calor y el fuego. No segue la cámara o la batería con una fuente de calor externa, como un horno microondas o un secador de pelo.

No quarde la batería con objetos metálicos, como monedas, llaves o collares. Si los terminales de la batería entran en contacto con objetos metálicos, puede provocar un incendio.

No modifique la cámara. No utilice cargadores no autorizados. Hacerlo puede comprometer la seguridad, el cumplimiento normativo, el rendimiento y puede anular la garantía.

## **A ADVERTENCIA**

No deje caer, desmonte, abra, aplaste, doble, deforme, perfore, triture, ponga en el microondas, incinere o pinte la cámara o la batería. No inserte objetos extraños en la abertura de la batería en la cámara. Si la batería no encaja, verifique la orientación de la batería y no la fuerce en la abertura de la batería.

No utilice la cámara o la batería si está dañada, por ejemplo, si está agrietada, perforada o dañada por el agua. Deje de usar la batería si observa anomalías como olores anormales, calor, deformaciones o decoloración. Desarmar o perforar la batería puede provocar una explosión o un incendio.

### 5.1.4 Eliminación de baterías

Muchas localidades tienen leyes que exigen el reciclaje de baterías.

Para desechar de forma segura las baterías de iones de litio, proteja los terminales de la exposición a otros metales.

Las baterías de iones de litio contienen materiales reciclables y son aceptadas para su reciclaje por el programa de reciclaje de baterías de coloración de reciclaje de baterías recargables (RBRC). Visite call2recyle en call2recycle.org o llame al 1-800-BATTERY en Norteamérica para encontrar un lugar de reciclaje conveniente.

Nunca arroje una batería al fuego porque puede explotar.

### **A ADVERTENCIA**

#### Utilice únicamente baterías de repuesto recomendadas por el fabricante para su cámara.

Mantenga la batería alejada de bebés y niños menores de 5 años. Asegúrese de supervisar a los niños e instruirlos sobre el uso y cuidado adecuados de la batería.

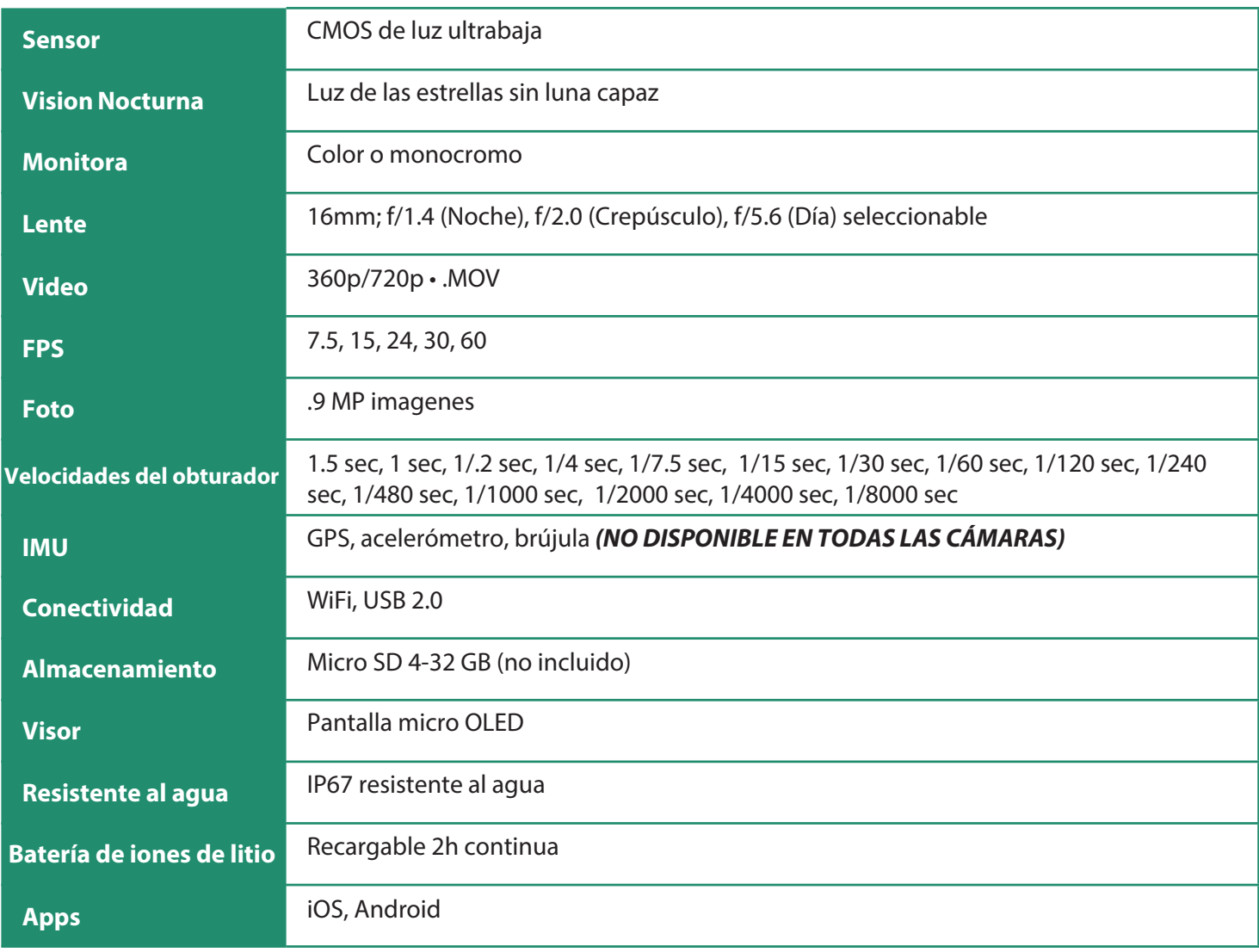

#### **Especificaciones de la Cámara**  $5.2$

#### **Resistente al agua**

Aurora es resistente a salpicaduras, agua y polvo y se prueba en condiciones controladas de laboratorio con una clasificación de IP67 según la norma IEC 60529. Aurora es resistente al agua hasta 3 pies durante 30 minutos.

Si su Aurora está mojada o ha estado recientemente en agua, asegúrese de secarla completamente antes de quitar el visor para evitar que entre agua en el cuerpo de la cámara.

#### **SIONYX Atención al Cliente**  $5.3$

Para comunicarse con el servicio de atención al cliente de SIONYX, comuníquese con nosotros al siguiente:

https://support.sionyx.com/support/home

support@sionyx.com

Si ocurre un error al usar la cámara, aparecerá un mensaje en el visor. Una luz roja correspondiente también parpadeará en el lateral de la cámara.

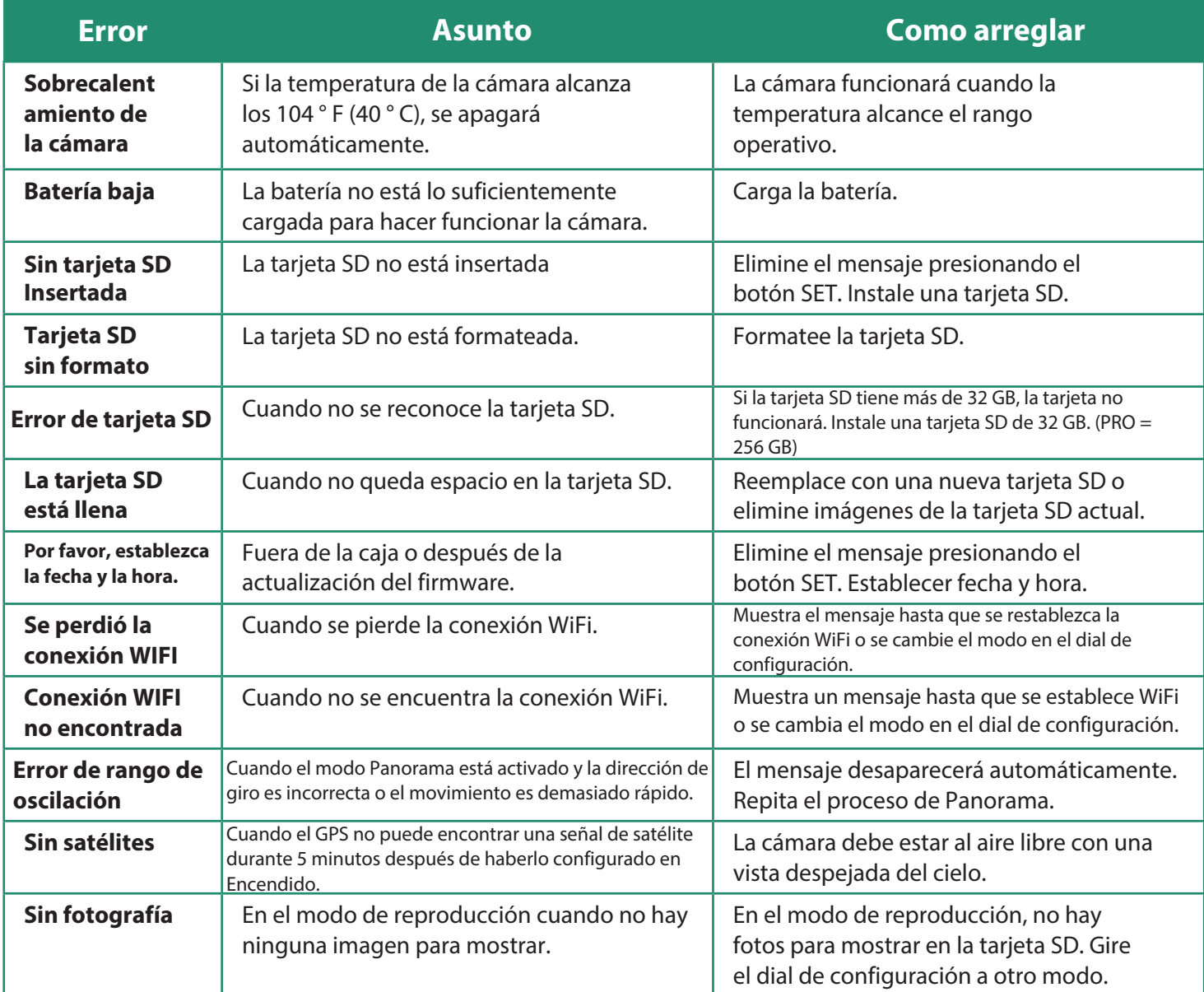

# 7.1 Política de garantía limitada de devolución/cambio de SIONYX Aurora

### 7.1.1 Qué cubre esta garantía limitada

SIONYX, LLC ("SIONYX" o "nosotros") garantiza al comprador usuario final original ("usted") el producto y los accesorios de la marca SIONYX contenidos en el embalaje original ("Producto SIONYX"), incluida la batería, la correa para el cuello, bolsa protectora y cable USB, contra defectos en materiales y mano de obra cuando se usa normalmente de acuerdo con las pautas publicadas por SIONYX por un período de UN (1) AÑO a partir de la fecha de compra minorista original por parte del comprador usuario final ("Período de garantía"). Las pautas publicadas por SIONYX incluyen, entre otras, información contenida en especificaciones técnicas, manuales de usuario y comunicaciones de servicio.

Esta garantía limitada solo es válida y aplicable en el país donde se compró el Producto SIONYX, siempre que dicho país esté en la lista de países especificados en los que vendemos la cámara Aurora.

Si el Producto SIONYX falla dentro del Período de Garantía, lo repararemos o reemplazaremos sin cargo, dentro de un tiempo comercialmente razonable, como se describe a continuación.

## 7.1.2 Qué no cubre esta garantía limitada

Esta garantía limitada no se aplica a ningún producto de hardware o software que no sea de la marca SIONYX, incluso si está empaquetado o vendido con hardware SIONYX. Los fabricantes, proveedores o editores, que no sean SIONYX, pueden proporcionarle sus propias garantías; comuníquese con ellos para obtener más información. El software distribuido por SIONYX con o sin la marca SIONYX (incluido, entre otros, el software del sistema) no está cubierto por esta garantía limitada. Consulte el acuerdo de licencia que acompaña al software para obtener detalles sobre sus derechos con respecto a su uso. SIONYX no garantiza que el funcionamiento del Producto SIONYX sea ininterrumpido o sin errores. SIONYX no es responsable de los daños que surjan por no seguir las instrucciones relacionadas con el uso del Producto SIONYX.

Esta garantía limitada no se aplica: (a) a piezas consumibles, como baterías o revestimientos protectores que están diseñados para disminuir con el tiempo, a menos que se haya producido una falla debido a un defecto en los materiales o la mano de obra; (b) a daños cosméticos, incluidos, entre otros, arañazos (incluidos los lentes), abolladuras y plástico roto en los puertos; (c) a los daños causados por el uso con otro producto; (d) al daño causado

por accidente, abuso, mal uso, manipulación, líquido (más allá de la certificación IP67), arena, impacto, fuego, falta de cuidado o mantenimiento adecuado, terremoto u otra causa externa; (e) a daños por operar el Producto SIONYX fuera de las pautas publicadas por SIONYX; (f) a los daños causados por el uso de piezas no autorizadas o por el servicio (incluidas las actualizaciones y causados ampliaciones) realizado por cualquier persona que no sea un representante de SIONYX o un Proveedor de servicios autorizado de SIONYX ("SASP"); (g) a un Producto SIONYX que ha sido modificado para alterar la funcionalidad o capacidad sin el permiso por escrito de SIONYX; (h) a defectos causados por el uso y desgaste normal o debido al envejecimiento normal del Producto SIONYX; o (i) si se ha eliminado o borrado algún número de serie del Producto SIONYX.

### 7.1.3 ¿Cuáles son sus remedios bajo esta garantía limitada?

Todas las reclamaciones de garantía requerirán un número RMA. Para discutir un reclamo de garantía y adquirir un número RMA, comuníquese con support@SIONYX.com. Se le pedirá que proporcione un recibo de compra / prueba de compra que indique la fecha de compra, el monto pagado y el lugar de compra.

Si se recibe un reclamo dentro del Período de garantía y se determina que el Producto SIONYX ha fallado según una evaluación telefónica realizada por el Servicio de atención al cliente de SIONYX Aurora, a nuestra opción:

- reparar la cámara o el accesorio, o
- cambiar la cámara o el accesorio por un producto que sea nuevo o que haya sido fabricado a partir de  $\bullet$ piezas nuevas o usadas que se puedan reparar y que sea al menos funcionalmente equivalente al producto original, o
- $\bullet$ cambie la cámara o el accesorio por un producto que sea un modelo nuevo y actualizado que tenga al menos una función equivalente o mejorada al producto original.

En la medida en que lo permitan las leyes aplicables, el Período de garantía no se extenderá ni renovará ni se verá afectado de otra manera debido al cambio, reventa, reparación o reemplazo posterior de la cámara o el accesorio. Sin embargo, las piezas reparadas o reemplazadas durante el Período de garantía estarán garantizadas por el resto del Período de garantía original o por noventa (90 días a partir de la fecha de reparación o reemplazo, lo que sea más largo).

## 7.1.4 Limitaciones de la garantía sujetas a la ley del consumidor

En la medida en que lo permita la ley, esta garantía limitada y los recursos establecidos son exclusivos y sustituyen de todas las demás garantías, recursos y condiciones, ya sean verbales, escritas, legales, expresas o implícitas y representan nuestra total responsabilidad por cualquier incumplimiento de esta garantía limitada. Salvo lo dispuesto en esta garantía limitada y en la medida máxima permitida por la ley, no somos responsables de ningún daño o pérdida consecuente, incidental, especial o punitivo, ya sea directo o indirecto, que resulte del uso de este producto o que surja de cualquier incumplimiento de esta garantía limitada. SIONYX renuncia a todas las garantías legales e implícitas, incluidas, entre otras, las garantías de comerciabilidad e idoneidad para un propósito particular y las garantías contra defectos ocultos o latentes, en la medida permitida por la ley. En la medida en que dichas garantías no puedan ser rechazadas, SIONYX limita la duración y los recursos de dichas garantías a la duración de esta garantía limitada expresa y, a opción de SIONYX, a los servicios de reparación o reemplazo descritos anteriormente. Algunos estados (países o provincias) no permiten limitaciones sobre la duración de una garantía implícita (o condición), o la exclusión o limitación de daños incidentales o consecuentes, por lo que es posible que las limitaciones descritas anteriormente no se apliquen en su caso.

Esta Garantía le otorga derechos legales específicos y es posible que tenga otros derechos que varían de un estado a otro (o según el país o provincia). Aparte de lo permitido por la ley, SIONYX no excluye, limita ni suspende otros derechos que pueda tener, incluidos los que puedan surgir de la no conformidad de un contrato de venta. Para comprender plenamente sus derechos, debe consultar las leyes de su país, provincia o estado.

#### 7.1.5 Devolución de productos

Puede devolver la mercancía para obtener un reembolso del precio del producto, o cambiarla, si la devolución se realiza dentro de los 14 días posteriores a la recepción del artículo. Los reembolsos excluirán los gastos de envío de devolución y una tarifa de reposición del 15%. Usted es responsable de todos los **89** gastos de envío para el envío de devolución, a excepción de las fallas de fábrica consideradas fallas por el Servicio de atención al cliente de SIONYX.

# Capítulo 7. Garantía

Todas las devoluciones requerirán un número RMA. Para discutir una devolución y adquirir un número RMA, comuníquese con support@SIONYX.com.

Todos los pedidos deben ser inspeccionados por los clientes dentro de los 30 días posteriores a la fecha de compra. Después de este tiempo, SIONYX no será responsable de los artículos dañados durante el envío, perdidos o cualquier otro problema no relacionado con el soporte técnico.

Los productos devueltos o cambiados deben estar en perfectas condiciones. Los artículos deben estar en el empaque original del producto del fabricante sin daños con todas las piezas y el papeleo, incluidos los folletos de instrucciones y los prospectos del empague. No cologue pegatinas ni etiquetas de envío en el paquete del producto original del fabricante.

No aceptaremos C.O.D. envíos o productos sin un número RMA. Los productos enviados a nuestras instalaciones sin un número de RMA serán eliminados. No habrá preguntas ni ningún otro recurso con respecto a este proceso.

Por favor, espere hasta 10 (diez) días hábiles (desde el momento en que recibimos la devolución) para que se procese su cambio o devolución.

El servicio de atención al cliente de SIONYX le proporcionará la dirección de devolución cuando se comunique para solicitar un número de RMA.

¿Preguntas? Póngase en contacto con support@SIONYX.com. Atención al cliente de Aurora: https://support.SIONYX.com/support/home

DECLARACIÓN DE CONFORMIDAD SIMPLIFICADA Por la presente, SIONYX, LLC, declara que el equipo suministrado cumple con: Directiva sobre equipos de radio (RE) (2014/53 / UE) Directiva RoHS 2011/65 / UF

El texto completo de la declaración de conformidad de la UE está disponible en https:// support.SIONYX.com/support/solutions/articles/61000285264-where-can-i-find-your-declaration-ofconformity-for-aurora-